Федеральное государственное бюджетное образовательное учреждение высшего образования «КАЛИНИНГРАДСКИЙ ГОСУДАРСТВЕННЫЙ ТЕХНИЧЕСКИЙ УНИВЕРСИТЕТ»

# **М. С. Харитонов, Д. К. Кугучева**

# **ВОЗОБНОВЛЯЕМЫЕ ИСТОЧНИКИ ЭНЕРГИИ**

Учебно-методическое пособие

по выполнению лабораторных работ для студентов бакалавриата по направлению подготовки 13.03.02 Электроэнергетика и электротехника

> Калининград Издательство ФГБОУ ВО «КГТУ» 2022

## Рецензент

# кандидат технических наук, доцент кафедры энергетики ФГБОУ ВО «Калининградский государственный технический университет» А. Ю. Никишин

## Харитонов, М. С.

Возобновляемые источники энергии: учеб.-метод. пособие по выполнению лабораторных работ для студентов бакалавриата по направлению подготовки 13.03.02 Электроэнергетика и электротехника / М. С. Харитонов, Д. К. Кугучева. – Калининград: ФГБОУ ВО «КГТУ», 2022. – 100 с.

В учебно-методическом пособии по выполнению лабораторных работ представлены материалы по устройству и принципу действия лабораторной установки, указания по проведению экспериментальных исследований, обработке и интерпретации полученных данных. Лабораторные работы предназначены для практического закрепления теоретического материала по основам возобновляемой энергетики.

Табл. 37, рис. 36, список лит. – 5 наименований

Учебно-методическое пособие по выполнению контрольных работ рекомендовано к изданию в качестве локального электронного методического материала для использования в учебном процессе методической комиссией Института морских технологий, энергетики и строительства 15.06.2022 г., Протокол № 6

УДК 631.371

 © Федеральное государственное бюджетное образовательное учреждение высшего образования «Калининградский государственный технический университет», 2022 г. © М. С. Харитонов, Д. К. Кугучева, 2022 г.

# **Оглавление**

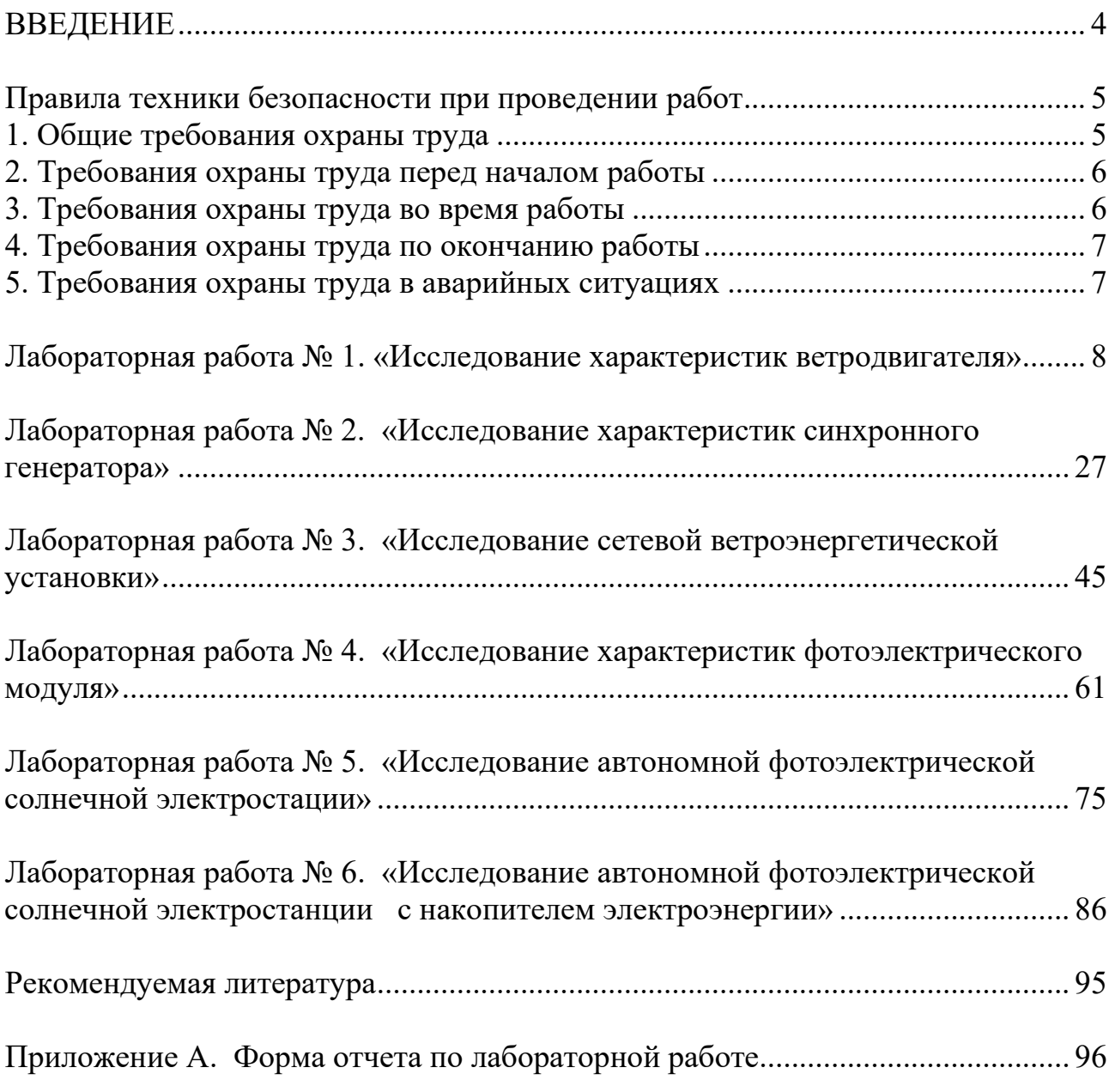

#### **ВВЕДЕНИЕ**

<span id="page-3-0"></span>Дисциплина «Возобновляемые источники энергии» формирует у обучающихся способность и готовность к участию в планировании исследований в области использования альтернативных источников энергии.

Целью освоения дисциплины является формирование у обучающихся знаний, умений и навыков в области основных понятий и принципов, особенностей и перспектив использования альтернативных источников энергии.

Задачи изучения дисциплины:

- овладение знаниями о характеристиках и особенностях возобновляемых источников энергии, современных методах их использования, проблемах и перспективах развития альтернативной энергетики;

- освоение методов расчёта установок альтернативной энергетики и оценки их эффективности на базе анализа существующих систем и их элементов с целью разработки и внедрения необходимых изменений в их структуре с позиции повышения энергоэкономической эффективности и решения вопросов энергосбережения;

- формирование понимания основных тенденций и направлений в совершенствовании энергетических систем на базе возобновляемых энергоресурсов в отечественной и зарубежной практике, развитие способности объективно оценивать преимущества и недостатки таких систем и их элементов.

По завершении изучения дисциплины «Возобновляемые источники энергии» у обучающегося должны быть сформированы следующие компетенции:

#### *знать*:

- основные традиционные и нетрадиционные возобновляемые источники энергии;

- энергетический потенциал возобновляемых источников энергии;

- принципы и методы практического использования возобновляемых источников энергии;

### *уметь*:

- планировать и проводить исследования в области использования альтернативных источников энергии;

рассчитывать тепловые схемы объектов с возобновляемыми источниками энергии;

### *владеть*:

- навыками анализа информации о технических параметрах энергетических установок, использующих возобновляемые источники энергии;

- терминологией в области альтернативной энергетики;

4

- проблематикой применения возобновляемых источников энергии.

Выполнение обучающимися лабораторных работ проводится с целью:

- обобщения, систематизации и закрепления полученных теоретических знаний и практических умений по учебной дисциплине «Возобновляемые источники энергии»;

- углубления теоретических знаний в соответствии с заданной темой лабораторной работы;

- формирования умений применять полученные знания на практике, реализации единства интеллектуальной и практической деятельности;

- выработки при решении поставленных задач таких значимых качеств, как самостоятельность, ответственность, точность и творческая инициатива.

В данном учебно-методическом пособии представлено описание лабораторной установки, перечень вопросов для самостоятельного изучения теоретического материала, приведены задания, указания и исходные данные для выполнения лабораторных работ.

## **Правила техники безопасности при проведении работ**

## <span id="page-4-0"></span>**1. Общие требования охраны труда**

<span id="page-4-1"></span>Безопасность жизнедеятельности при проведении лабораторных работ в лабораториях кафедры энергетики обязательна для профессорскопреподавательского состава, учебно-вспомогательного персонала и студентов.

К проведению лабораторных работ допускаются лица, прошедшие инструктаж с росписью в журнале. Инженер, обслуживающий лабораторию, должен иметь группу допуска с ежегодной проверкой. В лаборатории должна быть медицинская аптечка с набором медикаментов первой медицинской помощи, а также она должна быть укомплектована средствами пожаротушения. На видном месте должна висеть инструкция по противопожарной технике безопасности.

Во время проведения занятий запрещено находиться в лаборатории в верхней одежде либо размещать верхнюю одежду в ее помещении. Перед проведением лабораторных занятий студенты обязаны изучить лабораторную работу. Перед началом работы инженер или преподаватель проверяет исправность стендов. Без разрешения преподавателя проведение лабораторных работ запрещается. Запрещается изменять схему лабораторной работы. При проведении лабораторных работ на столах не должно быть посторонних предметов. Всякие работы по устранению неисправностей под напряжением категорически запрещаются. При сборке схемы применяют только стандартные провода с наконечниками. При возникновении неисправностей стенд должен быть немедленно отключен от сети.

Запрещается оставлять без присмотра работающие стенды. При появлении запаха гари немедленно отключить стенд. В случае поражения электрическим током немедленно обесточить стенд и приступить к оказанию первой помощи пострадавшему.

Ответственный за проведение лабораторных работ уходит последним из лаборатории, убедившись, что рабочее место убрано, а стенды отключены.

При эксплуатации действующих электроустановок запрещается использовать оборудование в условиях, не соответствующих требованиям инструкции организации-изготовителей, или оборудование, имеющее неисправности, которые в соответствии с инструкцией по эксплуатации могут привести к пожару, а также эксплуатировать провода и кабели с поврежденной или потерявшей защитные свойства изоляцией; пользоваться повреждёнными розетками, рубильниками, другими электроустановочными изделиями.

## **2. Требования охраны труда перед началом работы**

<span id="page-5-0"></span>− Осмотреть состояние помещения: достаточна ли освещенность, работает ли вентиляция проветривания помещения, позволяет ли температура в помещении комфортно проводить работы без верхней одежды, не загромождено ли место проведения занятий посторонними предметами.

− Осмотреть состояние электрических соединений, рубильников, автоматов и прочих переключающих средств.

− Проверить наличие средств защиты.

− Убрать все посторонние предметы, которые могли бы создавать неудобство в сборке схемы лабораторной работы.

− Если необходимо, вывесить предупреждающие плакаты.

− Лабораторная работа проводится только с исправными приборами.

− Руководитель перед началом работы проводит инструктаж по технике безопасности и контролирует весь процесс работы.

− К моменту проведения работ все стенды должны быть проверены и готовы.

− Все студенты должны расписаться в контрольном листе.

− Студенты должны внимательно изучить описание работы, при необходимости выяснить неясные моменты.

### **3. Требования охраны труда во время работы**

<span id="page-5-1"></span>− Лабораторная работа проводится только в присутствии преподавателя.

− На проведение лабораторной работы разрешение дает лично руководитель занятий после проверки правильно собранной схемы.

6

− Руководитель должен следить, чтобы в схеме не было открытых оголенных проводов. При обнаружении недостатков такая работа должна быть немедленно приостановлена.

− Во время проведения лабораторной работы все проходы должны быть освобождены, доступ к стендам должен быть свободным.

− Во время проведения лабораторной работы запрещается оставлять включенный стенд без присмотра.

− При выявлении запаха гари следует немедленно обесточить стенд и доложить руководителю.

# **4. Требования охраны труда по окончанию работы**

<span id="page-6-0"></span>− По окончании лабораторной работы стенд обесточивается, все приборы и соединительные провода отсоединяются и убираются.

− О выявленных неисправностях доложить руководителю занятий.

− Выключить освещение лаборатории, закрыть помещение на замок.

# **5. Требования охраны труда в аварийных ситуациях**

<span id="page-6-1"></span>1) При возникновении неисправностей во время проведения лабораторной работы необходимо немедленно обесточить стенд.

2) При обнаружении пожара необходимо:

− прекратить работу, оповестить окружающих о пожаре;

− сообщить о пожаре на вахту, сообщить о возгорании в пожарную охрану по **тел. 01** или по **тел. 101 (112)** мобильной связи, сообщить при этом точное место пожара, что горит, свою фамилию;

− принять меры по эвакуации людей и спасению оборудования.

− отключить от сети электрооборудование;

− приступить к тушению пожара своими силами с помощью имеющихся подручных средств пожаротушения;

− если погасить очаг горения не представляется возможным, необходимо плотно закрыть окно, дверь, не запирая замок, и покинуть опасную зону;

3) При поражении электрическим током немедленно обесточить стенд и приступить к оказанию первой помощи пострадавшему. При необходимости вызвать скорую помощь по **тел. 03.** или по **тел. 103 (112)** мобильной связи.

# **Лабораторная работа № 1 «Исследование характеристик ветродвигателя»**

<span id="page-7-1"></span><span id="page-7-0"></span>Цель работы: экспериментальное определение характеристик ветродвигателя и анализ работы ветродвигателя по полученным характеристикам.

Перечень используемой в данной лабораторной работе аппаратуры представлен в таблице 1.1.

> Таблица 1.1 – Перечень необходимого оборудования для проведения лабораторной работы № 1 «Характеристики ветродвигателя»

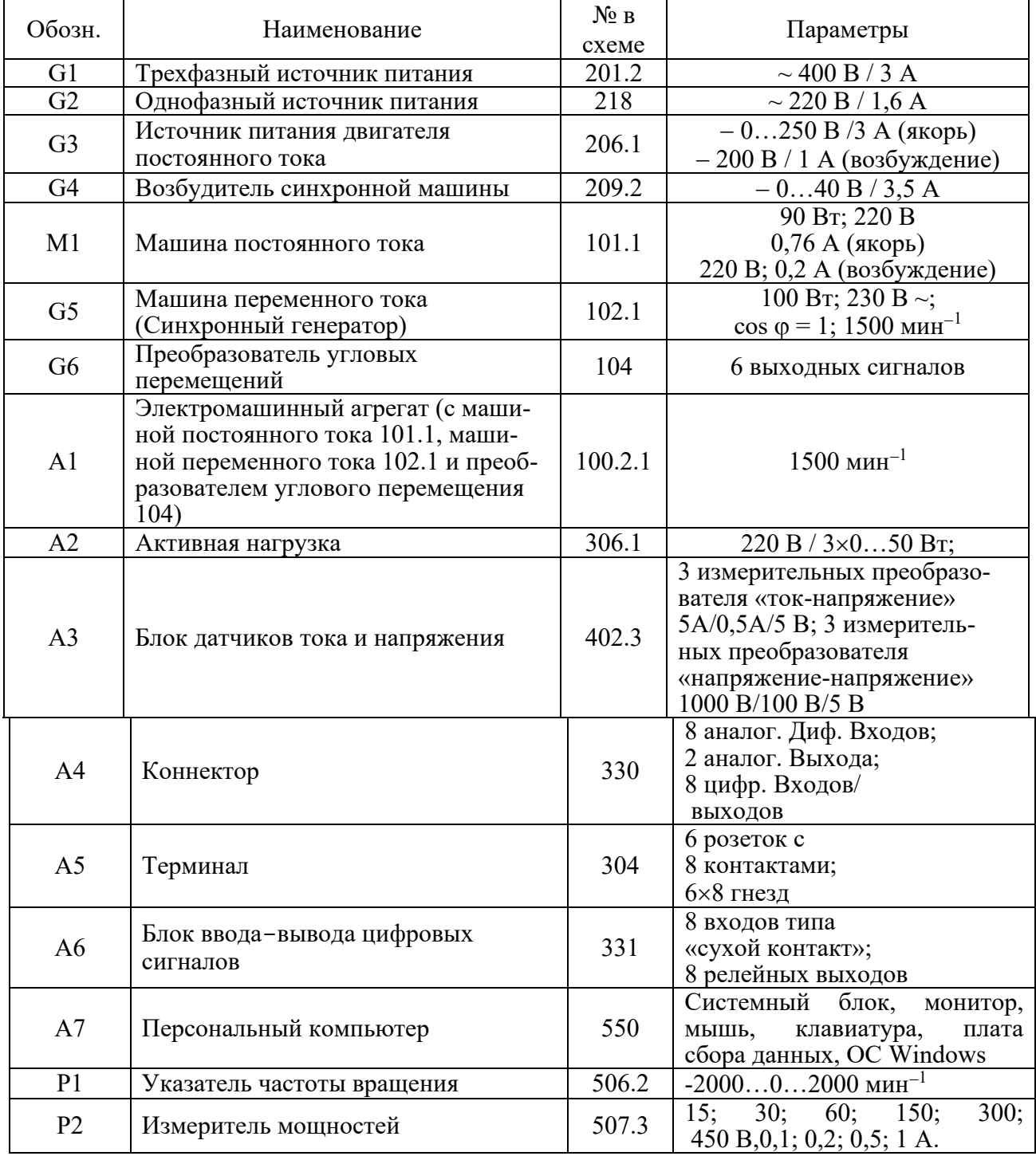

Источники G1, G2 – источники синусоидального напряжения промышленной частоты.

Источник питания G3 двигателя постоянного тока используется для питания регулируемым напряжением якорной обмотки и нерегулируемым напряжением обмотки возбуждения машины постоянного тока М1, работающей в режиме двигателя с независимым возбуждением.

Возбудитель G4 используется для возбуждения синхронного генератора G5.

Преобразователь угловых перемещений G6 генерирует импульсы, поступающие на вход указателя частоты вращения Р1 электромашинного агрегата А1.

Измеритель Р2 используется для контроля активной мощности, передаваемой по одной фазе от генератора G5 к активной нагрузке А2.

Блок датчиков А3 используется для формирования сигнала, пропорционального току якоря двигателя М1.

Коннектор А4, терминал А5 и блок А6 служат для связи аппаратной части лабораторного стенда с компьютером А7, который обеспечивает управление двигателем М1 по закону, свойственному ветродвигателю, и отображение режимных параметров.

Электрические схемы соединений для снятия характеристик ветродвигателя и синхронного генератора представлены на рисунке 1.1. Электрическая схема для снятия характеристик ветродвигателя представлена на рисунке. 1.2.

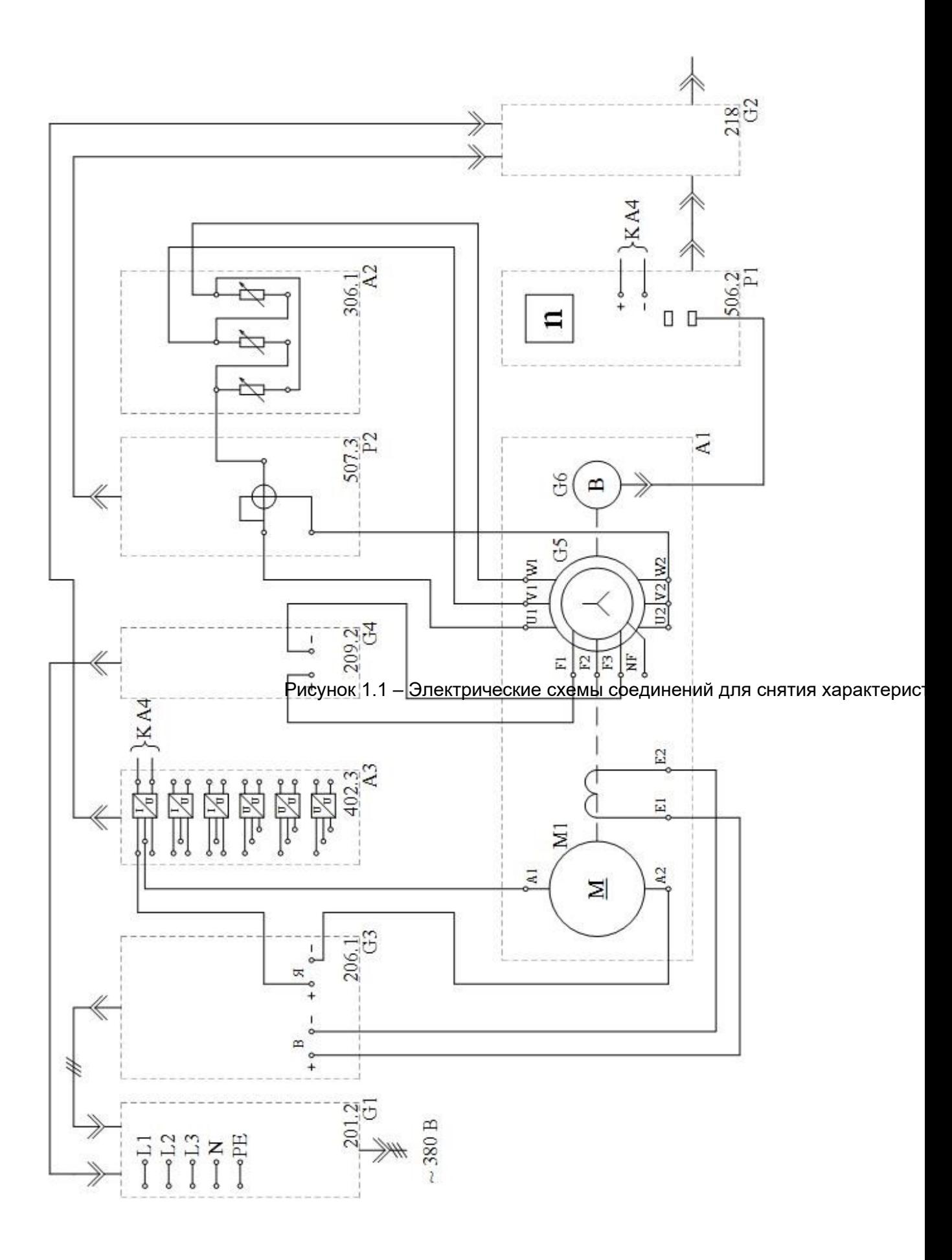

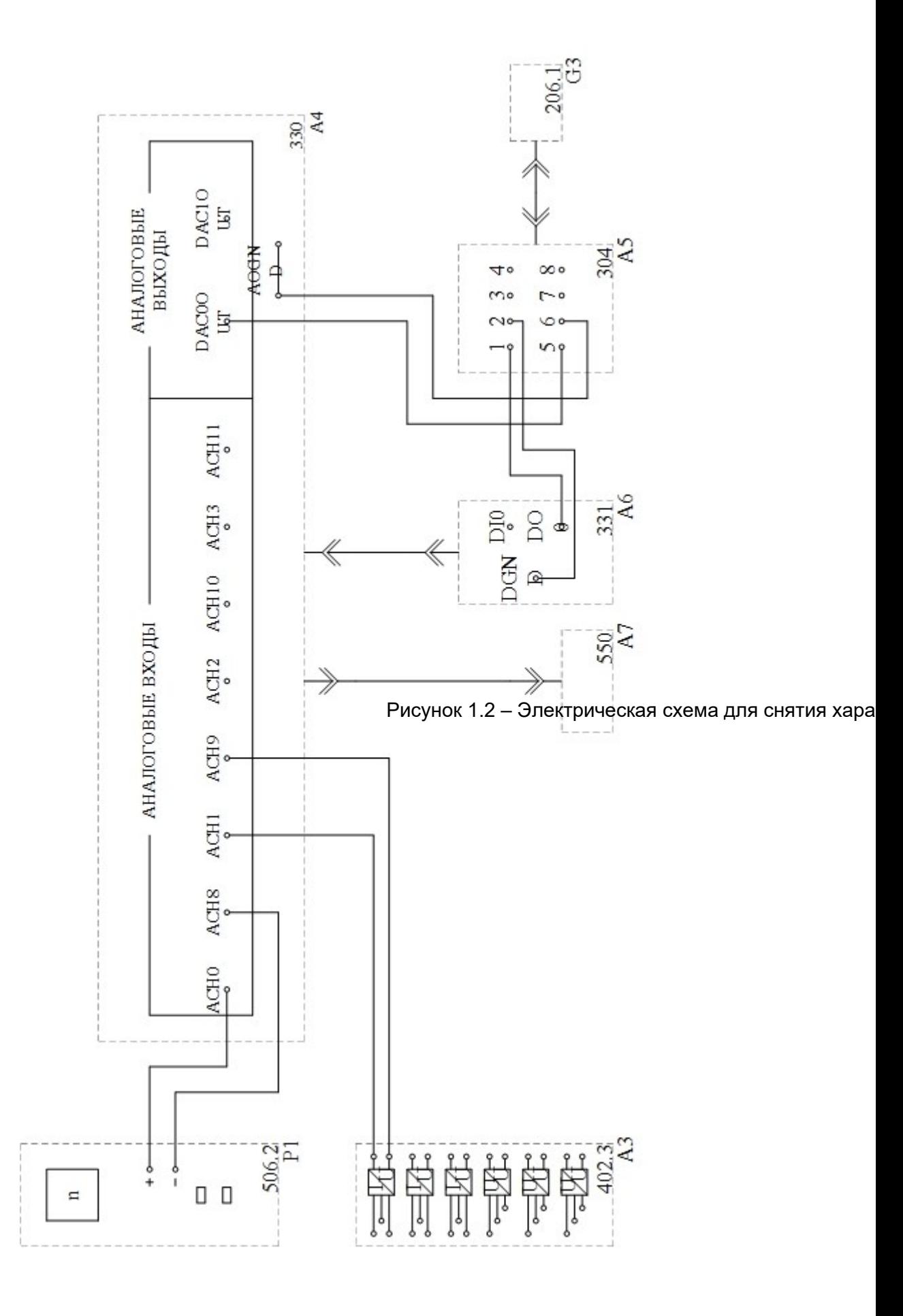

## КРАТКИЕ ТЕОРЕТИЧЕСКИЕ СВЕДЕНИЯ

Одним из наиболее распространенных нетрадиционных источников энергии является ветер, представляющий собой движение воздушных масс земной атмосферы, вызванное перепадом температур в ней из-за неравномерного нагрева ее солнцем. Устройством, преобразующим энергию ветра в полезную электрическую энергию, является ветроэнергетическая установка (ВЭУ), или ветроустановка. ВЭУ могут быть использованы для непосредственного выполнения механической работы (например, привода водяного насоса) или для производства электроэнергии.

Основным рабочим элементом ВЭУ, который непосредственно воспринимает энергию ветра, является ветроколесо. Вращение его под действием ветра обусловлено взаимодействием воздушного потока с лопастью ветроколеса и возникающими при этом силами. Из аэромеханики известно, что на любое тело, обтекаемое потоком газа, действует результирующая сила Р, которую можно разложить на две составляющие: силу любого сопротивления Рс, действующую в направлении скорости набегающего потока, и подъемную силу Р<sub>п</sub>, действующую перпендикулярно скорости набегающего потока (рисунок 1.3).

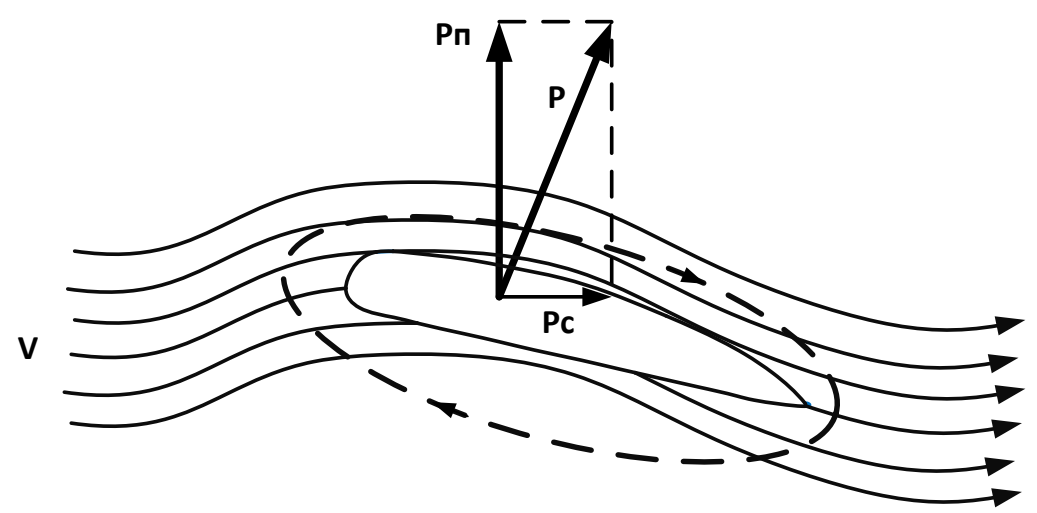

Рисунок 1.3 – Силы, действующие на тело, обтекаемое потоком воздуха:  $P_c$  – сила лобового сопротивления; Р<sup>п</sup> – подъемная сила; Р - результирующая сила

Действие этих сил вызывает завихрение обтекающего лопасти потока, что приводит к закрутке воздушного потока за плоскостью ветроколеса, т. е. к его вращению относительно вектора скорости набегающего потока. Величина действующих сил, а следовательно, и скорость вращения ветроколеса зависят от его формы и геометрических размеров, ориентации в потоке и скорости набегающего потока.

Каждое ветроколесо характеризуется следующими основными параметрами:

12

• ометаемой площадью S, т. е. площадью, покрываемой лопастями при вращении и равной  $S=\pi D2/4$ , где  $D$  - диаметр ветроколеса;

• геометрическим заполнением, равным отношению площади проекции лопастей на плоскость, перпендикулярную потоку, к ометаемой площади (так, например, при одинаковых лопастях четырехлопастное колесо имеет вдвое большее геометрическое заполнение, чем двухлопастное);

• коэффициентом мощности Сp, характеризующим эффективность использования ветроколесом энергии ветрового потока и зависящим от конструкции ветроколеса;

• коэффициентом быстроходности Z, представляющим собой отношение скорости конца лопасти к скорости воздушного потока.

Производительность ветрогенератора зависит от скорости ветра. Кинетическая энергия воздуха, движущегося ламинарно (без завихрений), определяется по формуле (1.1):

$$
W = \frac{mV^2}{2}, \mathbf{A}\mathbf{K},\tag{1.1}
$$

где m – масса воздуха; V – скорость воздуха.

Масса воздуха, проходящего за время t и площадь S, выражается по формуле (1.2):

$$
m = VtSp, \text{KT}, \qquad (1.2)
$$

где  $S$  – площадь, описываемая винтом ветрогенератора;  $\rho$  – плотность воздуха.

Чтобы определить мощность набегающего ветрового потока (Pвп), делим энергию на время, подставляем выражение для массы, получаем:

$$
P = \frac{V^3 Sp}{2}, \text{Br.}
$$
 (1.3)

Если теперь умножить выражение на коэффициент преобразования энергии ветра (Ср), получим развиваемую ветрогенератором мощность:

$$
P = \frac{V^3 Sp}{2} \text{C}p, \text{Br.}
$$
 (1.4)

Из формулы следует, что коэффициент мощности Ср представляет отношение мощности набегающего ветрового потока  $\text{PBI} = 0.5 \rho \text{S} \text{V}^3$  к мощности, развиваемой ветроколесом, Р, которая может быть определена по измеренным параметрам электрической энергии: Р=IU, где I - сила тока, U - напряжение. Таким образом, коэффициент мощности можно определить по соотношению:

$$
Cp = \frac{I U}{0.5 p S V^3}.
$$
\n
$$
(1.5)
$$

Из многочисленных исследований в области ветроэнергетики следует, что максимальное значение коэффициента мощности для идеального ветроколеса достигает 0,59, т. е. 59 %, а остальная энергия расходуется на продвижение воздушных масс через ветроколесо и на концевые, профильные и

другие аэродинамические потери. Однако на практике мощность составляет 46-50 % мощности ветрового потока (для многих ВЭУ – не более 43-45 %).

Установки, преобразующие энергию ветра, могут быть использованы в системах автономного энергоснабжения различных локальных объектов (садовых участков, животноводческих ферм, на пастбищах, в оросительных системах и т. д.), в системах водоснабжения, отопления, вентиляции, энергообеспечения холодильных агрегатов

В состав электромашинного агрегата данной лабораторной работы входит машина постоянного тока, которая является моделью ветродвигателя.

В состав машины постоянного тока входят (рисунок 1.4):

1) индуктор (статор);

2) якорь;

3) щеточно-коллекторное устройство.

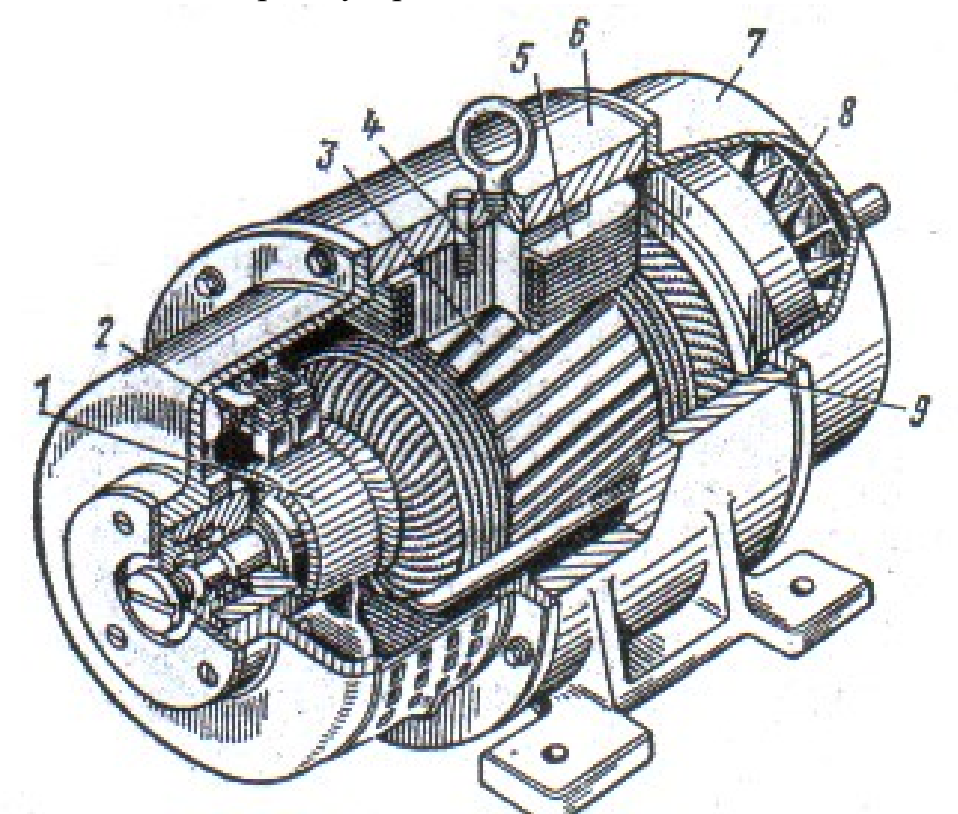

Рисунок 1.4 - Устройство машины постоянного тока:

*1* – коллектор; *2* – щетки; *3* – сердечник якоря; *4* – сердечник главного полюса; *5* – полюсная катушка; *6* – индуктор; *7* – подшипниковый щит; *8* – вентилятор; *9* – обмотка якоря

Индуктор – это неподвижная часть, предназначенная для создания магнитного поля машины (рисунок 1.5), которое образуется за счет полюсных наконечников, представляющих собой электромагниты постоянного тока. На полюсных наконечниках расположены образующие обмотку возбуждения катушки, соединенные последовательно так, чтобы полюсы N и S чередовались.

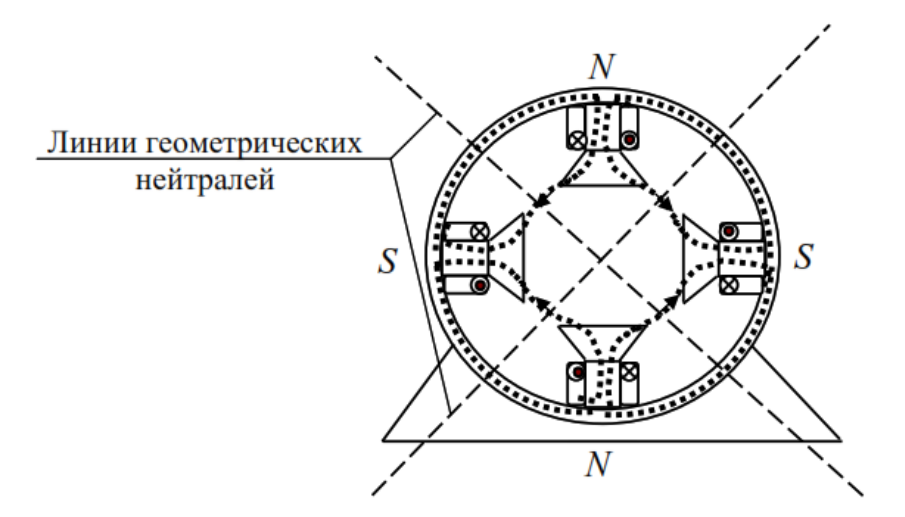

Рисунок 1.5 - Индуктор машины постоянного тока

Якорь – это вращающаяся часть машины. Сердечник якоря собирается из листов электротехнической стали, имеющих вид дисков с вырезами, образующими при сборке пазы. В пазы укладывается обмотка, разделенная на секции. Витки одной секции соединяются с двумя пластинами, расположенными диаметрально противоположно. Пластины выполнены из меди и расположены по окружности якоря, образуя коллектор. Они изолированы друг от друга.

Щеточно-коллекторное устройство осуществляет скользящий контакт обмотки якоря с внешней цепью. При вращении якоря по коллектору скользят две графитовые щетки, установленные в специальные обоймы щеткодержателей диаметрально противоположно. Щетки прижимаются к коллектору спиральными или пластинчатыми пружинами. Щеткодержатели крепятся к траверсе, которую вместе со щетками можно поворачивать относительно индуктора на некоторый угол в ту или иную сторону

Принцип действия двигателей постоянного тока основан на возникновении механической силы, действующей на проводник с током, помещенный в магнитное поле. При поданном на обмотки якоря и возбуждения напряжении по этим обмоткам протекает ток. Ток обмотки возбуждения создает магнитное поле машины (магнитный поток Ф). Взаимодействие тока якоря *Iя* с этим магнитным полем приводит к возникновению вращающего момента:

$$
M = C_M \Phi I_{\mathfrak{q},}
$$
 (1.6)

где См – постоянный коэффициент по моменту, зависящий от конструкции машины.

При вращении якоря в магнитном поле в обмотке якоря наводится ЭДС:  $E = C_e \Phi n,$  (1.7)

где Се – постоянный коэффициент по ЭДС, зависящий от конструкции машины; Ф – магнитный поток; *n* – частота вращения якоря.

С увеличением электрической нагрузки на генератор и механической нагрузки на двигатель возрастает ток якоря. Реакция якоря – это воздействие тока якоря на систему возбуждения машины. При этом происходит искажение магнитного поля машины, проявляющееся обычно в уменьшении магнитного потока машины Ф. Действие реакции якоря обусловливает необходимость увеличения тока возбуждения с ростом нагрузки, для того чтобы поддерживать неизменным магнитный поток машины Ф.

## ПРОГРАММА РАБОТЫ

1.1 Снятие рабочих характеристик  $M = f(n)$ ,  $P_{\text{A}} = f(n)$ ,  $CP = f(n)$ ветродвигателя.

1.2. Снятие зависимости коэффициента использования энергии ветра ветродвигателя от скорости ветра  $CP = f(v)$  при постоянной частоте вращения.

1.3. Снятие зависимости коэффициента использования энергии ветра ветродвигателя от частоты вращения  $CP = f(n)$  при постоянном механическом моменте.

1.4. Снятие зависимости коэффициента использования энергии ветра ветродвигателя от скорости ветра  $CP = f(v)$  при постоянной мощности генератора.

1.5. Снятие зависимости частоты вращения ветродвигателя от скорости ветра  $n = f(v)$  при максимальном коэффициенте использования энергии ветра.

1.6. Снятие статических характеристик  $n = f(P_A)$ ,  $M = f(P_A)$ ,  $CP = f(P_A)$ ветродвигателя при регулировании ветроколеса.

# **1.1 Снятие рабочих характеристик**  $M = f(n)$ **,**  $P_{\text{A}} = f(n)$ **,**  $C_{\text{P}} = f(n)$ **ветродвигателя**

1. Убедитесь, что устройства, используемые в эксперименте, отключены от сети электропитания.

2. Соедините гнезда защитного заземления " устройств, используемых в эксперименте, с гнездом «РЕ» трехфазного источника питания G1.

3. Соедините источник G2 и возбудитель G4 с источником G1. Соедините электрическим шнуром приборную вилку электропитания «380 В» источника питания G1 с розеткой трехфазной пятипроводной электрической сети питания лаборатории напряжением 380 В.

4. Соедините все блоки, требующие однофазного питания, с источником G2. Соедините электрическим шнуром приборную вилку электропитания

16

«220 В» источника питания G2 с розеткой однофазной трехпроводной электрической сети питания лаборатории напряжением 220 В.

5. Соедините аппаратуру в соответствии с электрическими схемами соединений, приведенными на рисунках 1.1 и 1.2.

6. Переключатель режима работы источника G3 установите в положение «АВТ.» и его регулировочную рукоятку поверните в крайнее против часовой стрелки положение.

7. Переключатель режима работы возбудителя G4 установите в положение «РУЧН.» и его регулировочную рукоятку поверните в крайнее против часовой стрелки положение.

8. Регулировочные рукоятки активной нагрузки А2 поверните против часовой стрелки до упора.

9. Тумблеры коннектора А4 установите в положение «**1:1**».

10. Тумблер «DIO0» блока ввода-вывода цифровых сигналов А6 переведите в нижнее положение.

11. Включите однофазный источник питания G2.

12. Включите выключатели «СЕТЬ» блоков, получающих питание от источника G2.

13. Включите компьютер А7 и откройте программу «Модель ветродвигателя».

14. В окне на виртуальной панели управления выберите желаемый тип ветроколеса, например, «горизонтальноосевое трехлопастное».

15. Кликните мышью на виртуальную кнопку « $\mathbb{R}^n$ » и в выпавшем окне измените исходные данные моделирования на желаемые или оставьте заданные по умолчанию.

16. Включите источник G1. О наличии напряжений фаз на его выходе должны сигнализировать светящиеся лампочки.

17. Включите выключатель "СЕТЬ" источника G3.

18. Кликните мышью на виртуальную кнопку « ».

19. Дождитесь конца разгона электромашинного агрегата А1.

20. Включите выключатель «СЕТЬ» и нажмите кнопку «ВКЛ.» возбудителя G4.

21. Вращая регулировочную рукоятку возбудителя G4, установите необходимый ток возбуждения генератора G5 и, вращая виртуальную регулировочную рукоятку, задайте необходимую скорость ветра. Данные для проведения экспериментальных исследований представлены в таблице 1.2. Поддерживайте эти значения постоянными в ходе эксперимента.

| <b>RUGILAODANIEL</b> |     |                                                    |  |     |  |        |  |  |  |  |  |
|----------------------|-----|----------------------------------------------------|--|-----|--|--------|--|--|--|--|--|
| Показатели           |     | $I_B$ = const, $V = var$<br>$I_B$ = var, V = const |  |     |  |        |  |  |  |  |  |
| № экспер.            |     |                                                    |  |     |  |        |  |  |  |  |  |
| 1 <sub>B</sub> , A   | 1.v |                                                    |  | v.o |  | ت ہے . |  |  |  |  |  |
| M/C                  |     |                                                    |  |     |  |        |  |  |  |  |  |

Таблица 1.2 – Исходные данные для проведения экспериментальных исследований

Вращая регулировочные рукоятки активной нагрузки А2, изменяйте 22. частоту вращения **п** электромашинного агрегата А1 и заносите показания виртуальных указателей «Частота вращения» **n**, «Крутящий момент» М, «Механическая мощность» Рд и «Коэффициент использования энергии ветра» С<sub>р</sub> в таблице 1.3.

Таблица 1.3 - Форма для записи результатов экспериментальных исследований по снятию рабочих параметров ветродвигателя

| $I_B = A, V =$<br>M/c           |    |    |    |                       |    |     |    |    |    |     |  |  |  |
|---------------------------------|----|----|----|-----------------------|----|-----|----|----|----|-----|--|--|--|
| R <sub>H</sub> , %              | 10 | 20 | 30 | 40                    | 50 | 60  | 70 | 80 | 90 | 100 |  |  |  |
| n, об/мин                       |    |    |    |                       |    |     |    |    |    |     |  |  |  |
| $M, H^*M$                       |    |    |    |                       |    |     |    |    |    |     |  |  |  |
| $rac{P_{I,I,BT}}{Cp}$           |    |    |    |                       |    |     |    |    |    |     |  |  |  |
|                                 |    |    |    |                       |    |     |    |    |    |     |  |  |  |
| $I_B =$ $A, V =$ $M/c$          |    |    |    |                       |    |     |    |    |    |     |  |  |  |
| R <sub>H</sub> , %              | 10 | 20 | 30 | 40                    | 50 | 60  | 70 | 80 | 90 | 100 |  |  |  |
| n, об/мин                       |    |    |    |                       |    |     |    |    |    |     |  |  |  |
| $M, H^*M$                       |    |    |    |                       |    |     |    |    |    |     |  |  |  |
| P <sub>A</sub> , B <sub>T</sub> |    |    |    |                       |    |     |    |    |    |     |  |  |  |
| Cp                              |    |    |    |                       |    |     |    |    |    |     |  |  |  |
|                                 |    |    |    | $I_B = A, V =$        |    | M/c |    |    |    |     |  |  |  |
| R <sub>H</sub> , %              | 10 | 20 | 30 | 40                    | 50 | 60  | 70 | 80 | 90 | 100 |  |  |  |
| n, об/мин                       |    |    |    |                       |    |     |    |    |    |     |  |  |  |
| $M, H^*M$                       |    |    |    |                       |    |     |    |    |    |     |  |  |  |
| Рд, Вт                          |    |    |    |                       |    |     |    |    |    |     |  |  |  |
| Cp                              |    |    |    |                       |    |     |    |    |    |     |  |  |  |
|                                 |    |    |    | $I_B = A, V =$        |    | M/c |    |    |    |     |  |  |  |
| R <sub>H</sub> , %              | 10 | 20 | 30 | 40                    | 50 | 60  | 70 | 80 | 90 | 100 |  |  |  |
| n, об/мин                       |    |    |    |                       |    |     |    |    |    |     |  |  |  |
| $M, H^*M$                       |    |    |    |                       |    |     |    |    |    |     |  |  |  |
| Рд, Вт                          |    |    |    |                       |    |     |    |    |    |     |  |  |  |
| Cp                              |    |    |    |                       |    |     |    |    |    |     |  |  |  |
|                                 |    |    |    | $I_B = A$ , $V = M/c$ |    |     |    |    |    |     |  |  |  |
| R <sub>H</sub> , %              | 10 | 20 | 30 | 40                    | 50 | 60  | 70 | 80 | 90 | 100 |  |  |  |
| n, об/мин                       |    |    |    |                       |    |     |    |    |    |     |  |  |  |

Окончание таблины 1.3

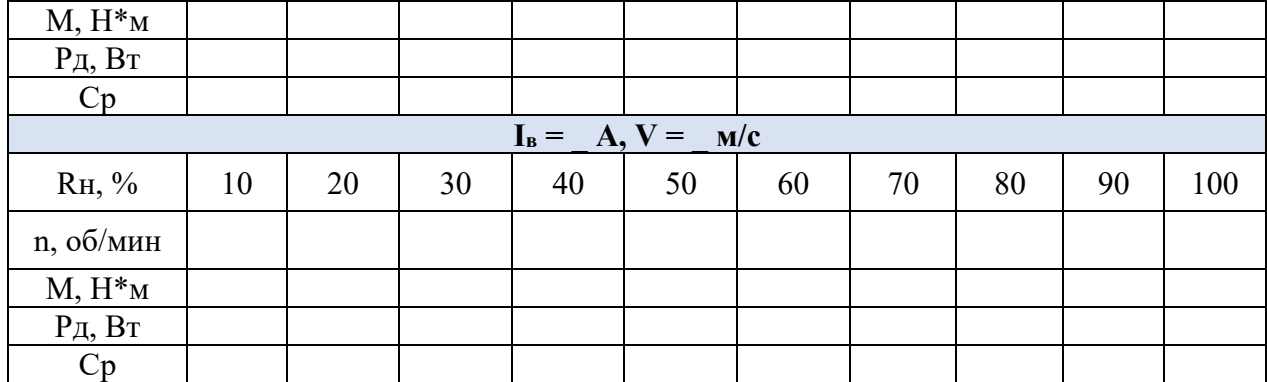

23. По завершении эксперимента кликните мышью на виртуальную кнопку «II».

24. Отключите трехфазный источник питания G1 и выключатели «СЕТЬ» задействованных в эксперименте блоков.

25. Используя данные таблицы 1.3, постройте рабочие характеристики  $M=f(n)$ ,  $P_n=f(n)$ ,  $C_P=f(n)$  ветродвигателя, разместив на одном графике характеристики для различных условий проведения экспериментов ( $I_B$  = const,  $V = \text{var } H$ <sub>R</sub> =  $\text{var, } V = \text{const}$ ).

26. Сделайте выводы о причинах и характере изменения рабочих характеристик ветродвигателя.

1.2. Снятие зависимости коэффициента использования энергии ветра ветродвигателя от скорости ветра  $CP = f(v)$  при постоянной частоте вращения.

 $1-20$ . Из лабораторной работы 1.1.

21. Вращая регулировочную рукоятку возбудителя G4, установите необходимый ток возбуждения генератора G5 и, вращая виртуальную регулировочную рукоятку «Скорость ветра», установите необходимую номинальную частоту вращения генератора G5. Данные для проведения экспериментальных исследований представлены в таблице 1.4. Поддерживайте эти значения постоянными в ходе эксперимента путем регулирования активной нагрузки А2.

Таблица 1.4 – Исходные данные для проведения экспериментальных исслелований

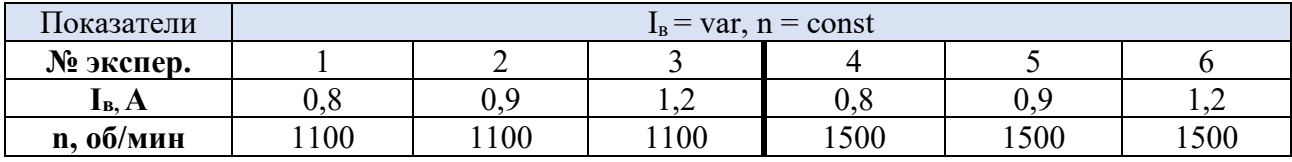

22. Вращая виртуальную регулировочную рукоятку «Скорость ветра», изменяйте скорость ветра (не забывая поддерживать необходимую частоту вращения) и заносите показания виртуальных указателей «Скорость ветра»  $V$  и «Коэффициент использования энергии ветра» Ср в таблицу 1.5.

23. По завершении эксперимента кликните мышью на виртуальную кнопку «II».

24. Отключите трехфазный источник питания G1 и выключатели «СЕТЬ» задействованных в эксперименте блоков.

25. Используя данные таблицы 1.5, постройте:

- графики зависимости  $C_p = f(V)$ , разместив на одном графике характеристики для одинаковой частоты вращения n генератора G5 при различных значениях тока возбуждения If,

- графики зависимости  $C_p = f(V)$ , разместив на одном графике характеристики для одинаковых значений тока возбуждения If при различных частотах вращения и генератора G5.

26. Сделайте выводы о причинах и характере изменения коэффициента использования энергии ветра С<sub>р</sub> от скорости ветра V.

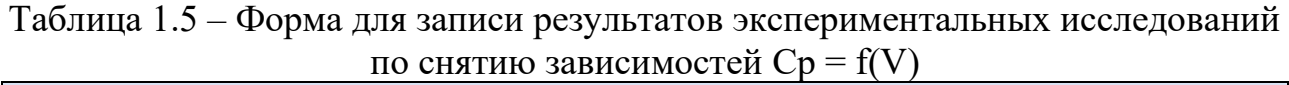

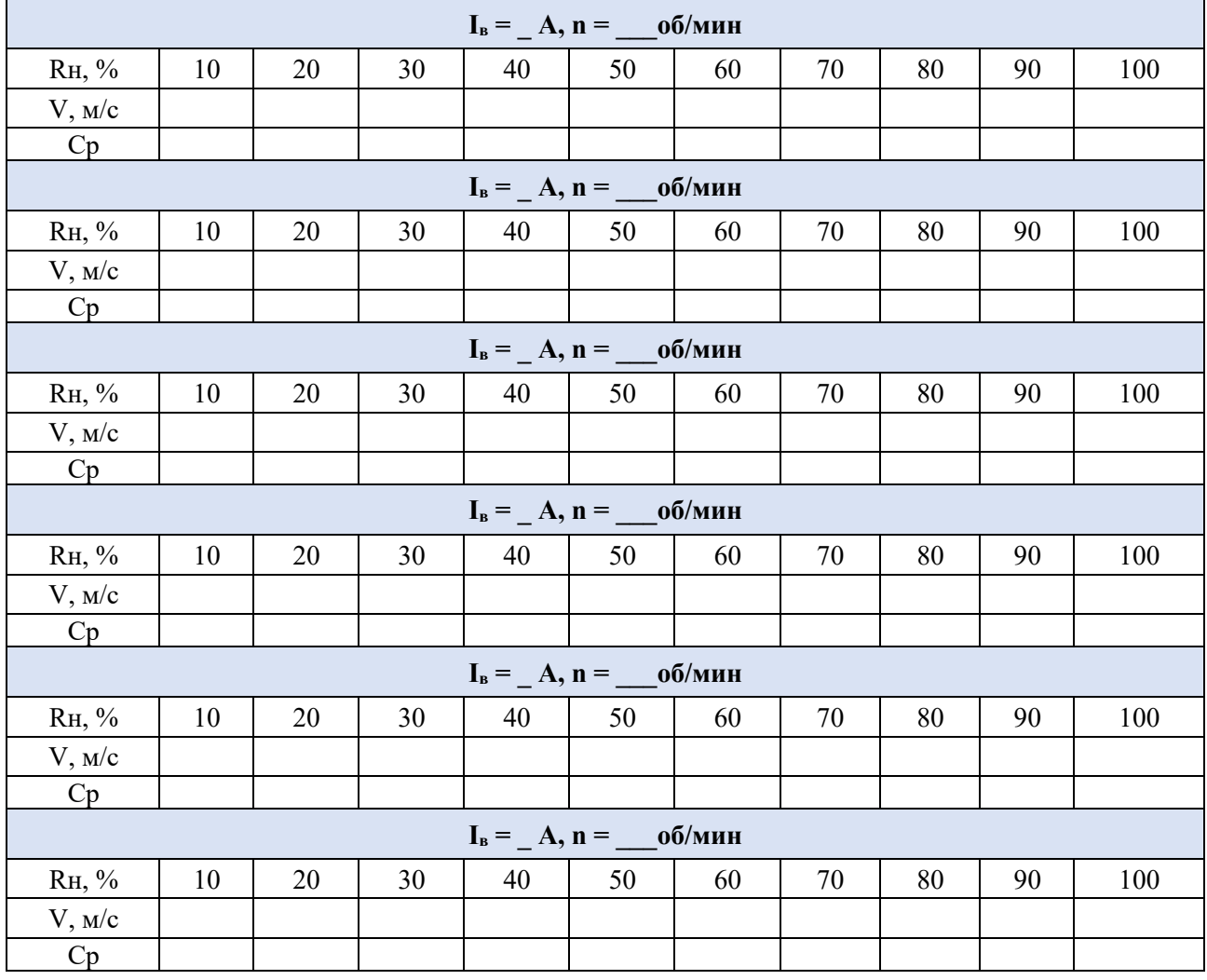

#### 1.3. Снятие зависимости коэффициента использования энергии ветра при ветродвигателя от частоты вращения CP=f(n) постоянном механическом моменте.

 $1-20$ . Из лабораторной работы 1.1.

Вращая регулировочную рукоятку возбудителя G4, установите 21. необходимый ток возбуждения генератора G5 и, вращая виртуальную регулировочную рукоятку «Скорость ветра» и регулируя активную нагрузку, установите необходимые значения крутящего момента М ветродвигателя (данные для проведения эксперимента представлены в таблице 1.6).

Таблица 1.6 - Исходные данные для проведения экспериментальных исслелований

| Показатели         |     | $I_B$ = var, M = const |     | $I_B$ = const, M = var |  |      |  |
|--------------------|-----|------------------------|-----|------------------------|--|------|--|
| № экспер.          |     |                        |     |                        |  |      |  |
| I <sub>B</sub> , A | u.u | ے .                    |     |                        |  |      |  |
| М, Н $\cdot$ м     | ບ.ມ | ∪.∴                    | U.3 | ◡▵▱                    |  | ∪.J. |  |

22. Вращая виртуальную регулировочную рукоятку «Скорость ветра», изменяйте частоту вращения **n** (не забывая поддерживать крутящий момент М постоянным) и заносите показания виртуальных указателей «Частота вращения» n и «Коэффициент использования энергии ветра» Ср в таблицу 1.7.

Таблица 1.7 – Форма для записи результатов экспериментальных исследований по снятию зависимостей  $C_p = f(n)$ 

|           | $I_B =$                                                                                                    | $A, M =$ | H·M             |  |  |
|-----------|----------------------------------------------------------------------------------------------------|----------|-----------------|--|--|
| n, об/мин |                                                                                                    |          |                 |  |  |
| Cp        |                                                                                                    |          |                 |  |  |
|           | $I_B =$                                                                                                    | $A, M =$ | H·M             |  |  |
| n, об/мин |                                                                                                    |          |                 |  |  |
| Cp        |                                                                                                    |          |                 |  |  |
|           | $I_B =$                                                                                                    | $A, M =$ | H·M             |  |  |
| n, об/мин |                                                                                                    |          |                 |  |  |
| Cp        |                                                                                                    |          |                 |  |  |
|           | $\mathbf{I}_{\text{B}}=% \begin{bmatrix} \mathbf{I}_{\text{B}} & \mathbf{I}_{\text{B}} & \mathbf{I}_{\text{B}}\\ \mathbf{I}_{\text{B}} & \mathbf{I}_{\text{B}} & \mathbf{I}_{\text{B}}\\ \mathbf{I}_{\text{B}} & \mathbf{I}_{\text{B}} & \mathbf{I}_{\text{B}}\\ \mathbf{I}_{\text{B}} & \mathbf{I}_{\text{B}} & \mathbf{I}_{\text{B}}\\ \mathbf{I}_{\text{B}} & \mathbf{I}_{\text{B}} & \mathbf{I}_{\text{B}}\\ \mathbf{I}_{\text{B}} & \mathbf{I}_{\text{B$ | $A, M =$ | H·M             |  |  |
| n, об/мин |                                                                                                    |          |                 |  |  |
| Cp        |                                                                                                    |          |                 |  |  |
|           | $I_B =$                                                                                                    | $A, M =$ | H <sub> M</sub> |  |  |
| n, об/мин |                                                                                                    |          |                 |  |  |
| Cp        |                                                                                                    |          |                 |  |  |
|           | $I_B =$                                                                                                    | $A, M =$ | H·M             |  |  |
| n, об/мин |                                                                                                    |          |                 |  |  |
| Cp        |                                                                                                    |          |                 |  |  |

23. По завершении эксперимента кликните мышью на виртуальную  $KHOIIKV \ll \mathbf{I}$ .

24. Отключите трехфазный источник питания G1 и выключатели «СЕТЬ» задействованных в эксперименте блоков.

25. Используя данные таблицы 1.7, постройте искомую зависимость  $C_P = f(n)$  ветродвигателя, разместив на одном графике характеристики для различных условий проведения экспериментов ( $I_B$  = const, M = var и  $I_B$  = var,  $M = const.$ 

26. Сделайте выводы о причинах и характере изменения коэффициента использования энергии ветра  $C_p$  от механического момента М.

# 1.4 Снятие зависимости коэффициента использования энергии ветра ветродвигателя от скорости ветра CP=f(v) при постоянной мощности генератора.

 $1 - 20$ . Из лабораторной работы 1.1.

Вращая регулировочную рукоятку возбудителя G4, установите 21. необходимый ток возбуждения генератора G5 и, вращая виртуальную регулировочную рукоятку «Скорость ветра» и регулируя активную нагрузку А2, установите необходимые значения активной мощности Р синхронного генератора G5 (данные для проведения эксперимента представлены в таблице 1.8).

| исследовании |  |                        |  |                        |  |  |  |  |  |  |  |
|--------------|--|------------------------|--|------------------------|--|--|--|--|--|--|--|
| Показатели   |  | $I_B$ = var, P = const |  | $I_B$ = const, P = var |  |  |  |  |  |  |  |
| № экспер.    |  |                        |  |                        |  |  |  |  |  |  |  |
| $IB$ , A     |  |                        |  |                        |  |  |  |  |  |  |  |
| Bт           |  | 20                     |  |                        |  |  |  |  |  |  |  |

Таблица 1.8 – Исходные данные для проведения экспериментальных

Вращая виртуальную регулировочную рукоятку «Скорость ветра», 22. изменяйте частоту вращения **n** (не забывая поддерживать активную мощность синхронного генератора на заданном уровне) и заносите показания виртуальных указателей «Скорость ветра» у и «Коэффициент использования энергии ветра» С<sub>Р</sub> в таблицу 1.9.

Таблица 1.9 – Форма для записи результатов экспериментальных исследований по снятию зависимостей  $Cp = f(V)$ 

|             |  | $I_B =$ $A, P =$ $B_T$ |  |  |  |
|-------------|--|------------------------|--|--|--|
| $V$ , $M/c$ |  |                        |  |  |  |
|             |  |                        |  |  |  |
|             |  |                        |  |  |  |
|             |  | $I_B = A$ , $P = B_T$  |  |  |  |
| $V$ , $M/c$ |  |                        |  |  |  |

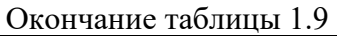

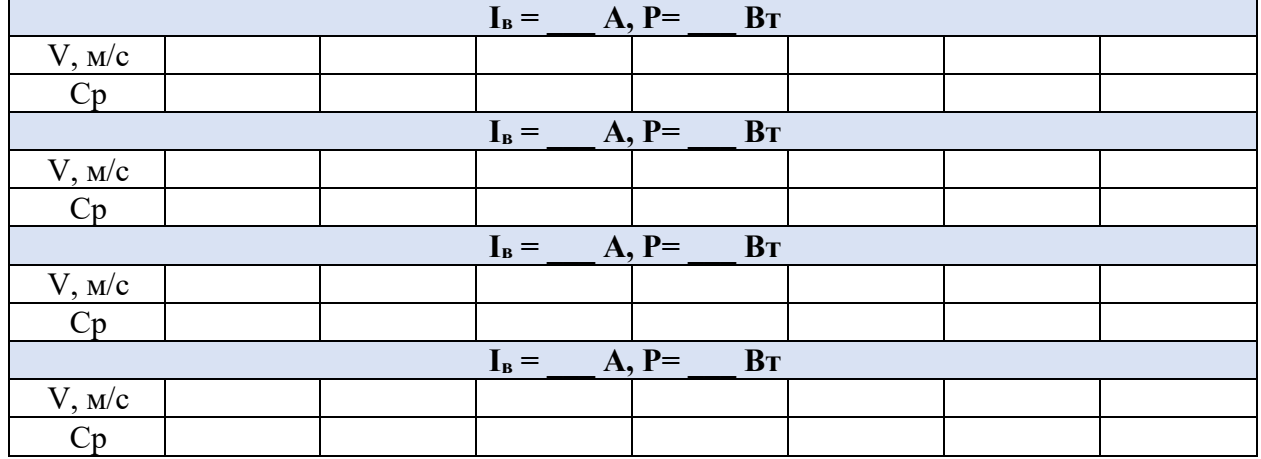

23. По завершении эксперимента кликните мышью на виртуальную кнопку «II».

24. Отключите трехфазный источник питания G1 и выключатели «СЕТЬ» задействованных в эксперименте блоков.

25. Используя данные таблицы 1.9, постройте искомую зависимость  $C_P = f(v)$  ветродвигателя, разместив на одном графике характеристики для различных условий проведения экспериментов ( $I_R$  = const, P = var и  $I_R$  = var,  $P = const.$ 

26. Сделайте выводы о причинах и характере изменения коэффициента использования энергии ветра  $C_n$  от скорости ветра v.

1.5 Снятие зависимости частоты врашения ветродвигателя от скорости ветра n = f(v) при максимальном коэффициенте использования энергии ветра

 $1 - 20$ . Из лабораторной работы 1.1.

Вращая регулировочную рукоятку возбудителя G4, установите 21. необходимый ток возбуждения генератора G5 и, вращая виртуальную регулировочную рукоятку «Скорость ветра», задайте начальную скорость ветра. Изменяя активную нагрузку А2, добейтесь максимального коэффициента использования энергии ветра Ср и поддерживайте его в ходе эксперимента Данные для проведения неизменным. эксперимента представлены  $\bf{B}$ таблине 1.10.

Таблица 1.10 – Исходные данные для проведения экспериментальных

| исследовании |  |
|--------------|--|
|              |  |
|              |  |

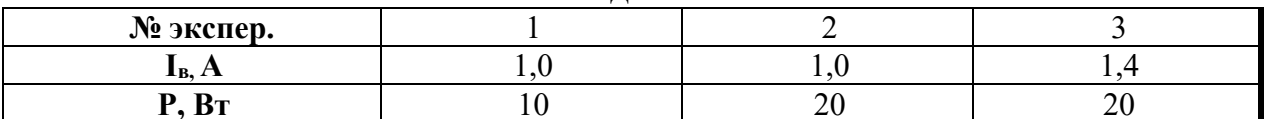

22. Изменяя активную нагрузку А2, добейтесь максимального коэффициента использования энергии ветра Ср и поддерживайте его в ходе эксперимента неизменным.

 $23.$ Вращая виртуальную регулировочную рукоятку «Скорость ветра», изменяйте скорость ветра (не забывая поддерживать максимум коэффициента использования энергии ветра  $C_P$ ) и заносите показания виртуальных указателей «Скорость ветра» **v** и «Частота вращения» **n** в таблицу 1.11.

Таблица 1.11 – Форма для записи результатов экспериментальных исследований по снятию зависимостей  $C_p = f(V)$ 

|           | $I_B =$ | $A, P = \overline{O}, Cp =$    |  |
|-----------|---------|--------------------------------|--|
| V, M/c    |         |                                |  |
| n, об/мин |         |                                |  |
|           | $I_B =$ | $A, P = \overline{Cp}$         |  |
| V, M/c    |         |                                |  |
| n, об/мин |         |                                |  |
|           | $I_B =$ | $A, P = \square, Cp = \square$ |  |
| V, M/c    |         |                                |  |
| n, об/мин |         |                                |  |

24. По завершении эксперимента кликните мышью на виртуальную  $K$ **HOTIKY**  $\langle \mathbf{H} \rangle$ .

25. Отключите трехфазный источник питания G1 и выключатели «СЕТЬ» задействованных в эксперименте блоков.

26. Используя данные таблицы 1.11, постройте зависимости  $\mathbf{n} = \mathbf{f}(v)$ ветродвигателя.

27. Сделайте выводы о причинах и характере изменения частоты вращения ветродвигателя от скорости ветра при максимальном коэффициенте использования энергии ветра.

# 1.6 Снятие статических характеристик  $n = f(P_{\alpha})$ ,  $M = f(P_{\alpha})$ ,  $C_P = f(P_{\alpha})$ ветродвигателя при регулировании ветроколеса

 $1-20$  – Из лабораторной работы 1.1.

21. Вращая регулировочную рукоятку возбудителя G4, установите необходимый ток возбуждения генератора G5, вращая виртуальную регулировочную рукоятку «Скорость ветра», задайте скорость ветра и установите мощность активной нагрузки А2. Данные для проведения эксперимента представлены в таблице 1.12.

| 1100JI040D0111111 |                                                                |  |  |                                                             |                                                             |  |  |  |  |
|-------------------|----------------------------------------------------------------|--|--|-------------------------------------------------------------|-------------------------------------------------------------|--|--|--|--|
| Показатели        | $I_B$ = const, $V = var$ ,<br>$P_{\text{Harp}} = \text{const}$ |  |  | $I_B$ = var, V = const,<br>$P_{\text{Harp}} = \text{const}$ | $I_B$ = const, V = const,<br>$P_{\text{Harp}} = \text{var}$ |  |  |  |  |
| № экспер.         |                                                                |  |  |                                                             |                                                             |  |  |  |  |
| $I_{B}$ , A       |                                                                |  |  |                                                             |                                                             |  |  |  |  |
| V, м/с            |                                                                |  |  |                                                             |                                                             |  |  |  |  |
| Рнагр, %          |                                                                |  |  |                                                             |                                                             |  |  |  |  |

Таблица 1.12 - Исходные данные для проведения экспериментальных исследований

Вращая виртуальную рукоятку «Регулирование ветроколеса», 22. изменяйте механическую мощность Рд модели ветродвигателя и заносите показания виртуальных указателей «Механическая мощность» Рд. «Частота вращения» n, «Крутящий момент» М, и «Коэффициент использования энергии ветра» С<sub>Р</sub> в таблицу 1.13.

Таблица. 1.13 – Форма для записи результатов экспериментальных исследований по снятию статических характеристик ветродвигателя

| $I_B =$ $A, V =$ $P_{\text{Harp}} =$ |  |  |  |                                      |  |  |  |  |  |  |
|--------------------------------------|--|--|--|--------------------------------------|--|--|--|--|--|--|
| Рд, Вт                               |  |  |  |                                      |  |  |  |  |  |  |
| n, об/мин                            |  |  |  |                                      |  |  |  |  |  |  |
| M, H <sub> M</sub>                   |  |  |  |                                      |  |  |  |  |  |  |
| Cp                                   |  |  |  |                                      |  |  |  |  |  |  |
|                                      |  |  |  | $I_B =$ $A, V =$ $P_{\text{Harp}} =$ |  |  |  |  |  |  |
| Рд, Вт                               |  |  |  |                                      |  |  |  |  |  |  |
| n, o6/MHH                            |  |  |  |                                      |  |  |  |  |  |  |
| M, H <sub> M</sub>                   |  |  |  |                                      |  |  |  |  |  |  |
| Cp                                   |  |  |  |                                      |  |  |  |  |  |  |
|                                      |  |  |  | $I_B =$ $A, V =$ $P_{Harp} =$        |  |  |  |  |  |  |
| Рд, Вт                               |  |  |  |                                      |  |  |  |  |  |  |
| n, o6/MHH                            |  |  |  |                                      |  |  |  |  |  |  |
| M, H <sub> M</sub>                   |  |  |  |                                      |  |  |  |  |  |  |
| Cp                                   |  |  |  |                                      |  |  |  |  |  |  |
|                                      |  |  |  | $I_B =$ $A, V =$ $P_{\text{Harp}} =$ |  |  |  |  |  |  |
| $P_{A}$ , Вт                         |  |  |  |                                      |  |  |  |  |  |  |
| n, об/мин                            |  |  |  |                                      |  |  |  |  |  |  |
| $M$ , Н $\cdot$ м                    |  |  |  |                                      |  |  |  |  |  |  |
| Cp                                   |  |  |  |                                      |  |  |  |  |  |  |
|                                      |  |  |  | $I_B =$ $A, V =$ $P_{\text{Harp}} =$ |  |  |  |  |  |  |
| Рд, Вт                               |  |  |  |                                      |  |  |  |  |  |  |
| n, об/мин                            |  |  |  |                                      |  |  |  |  |  |  |
| M, H <sub> M</sub>                   |  |  |  |                                      |  |  |  |  |  |  |
| Cp                                   |  |  |  |                                      |  |  |  |  |  |  |
|                                      |  |  |  |                                      |  |  |  |  |  |  |
|                                      |  |  |  | $I_B =$ $A, V =$ $P_{Harp} =$        |  |  |  |  |  |  |
| Рд, Вт                               |  |  |  |                                      |  |  |  |  |  |  |
| n, o6/MHH                            |  |  |  |                                      |  |  |  |  |  |  |
| M, H <sub> M</sub>                   |  |  |  |                                      |  |  |  |  |  |  |
| Cp                                   |  |  |  |                                      |  |  |  |  |  |  |

23. По завершении эксперимента кликните мышью на виртуальную кнопку «<sup>11</sup>».

24. Отключите трехфазный источник питания G1 и выключатели «СЕТЬ» задействованных в эксперименте блоков.

25. Используя данные таблицы 1.13, постройте искомые статические характеристики **n = f(Рд), М = f(Рд), С<sup>Р</sup> = f(Рд)** ветродвигателя, разместив на одном графике характеристики для различных условий проведения экспериментов.

26. Сделайте выводы о причинах и характере изменения статических характеристик ветродвигателя.

## **КОНТРОЛЬНЫЕ ВОПРОСЫ**

1. Принцип работы ветрогенератора.

2. Способы регулирования частоты вращения ветроколеса и его мощности.

3. Конструкция машин постоянного тока. Назначение основных элементов, деталей и узлов

4. Принцип действия машин постоянного тока

5. Реакция якоря в машинах постоянного тока и ее влияние на энергетические показатели машины (основной магнитный поток)

6. От чего зависит вращающий момент, частота вращения двигателя постоянного тока

7. Каковы определение и сущность следующих понятий: Механический момент; Коэффициент использования энергии ветра; Рабочие и статические характеристики двигателя постоянного тока?

# **Лабораторная работа № 2**

# **«Исследование характеристик синхронного генератора»**

<span id="page-26-1"></span><span id="page-26-0"></span>Цель работы: Экспериментальное определение характеристик исследуемого генератора и анализ работы синхронного генератора по полученным характеристикам

Перечень используемой в данной лабораторной работе аппаратуры представлен в таблице 2.1.

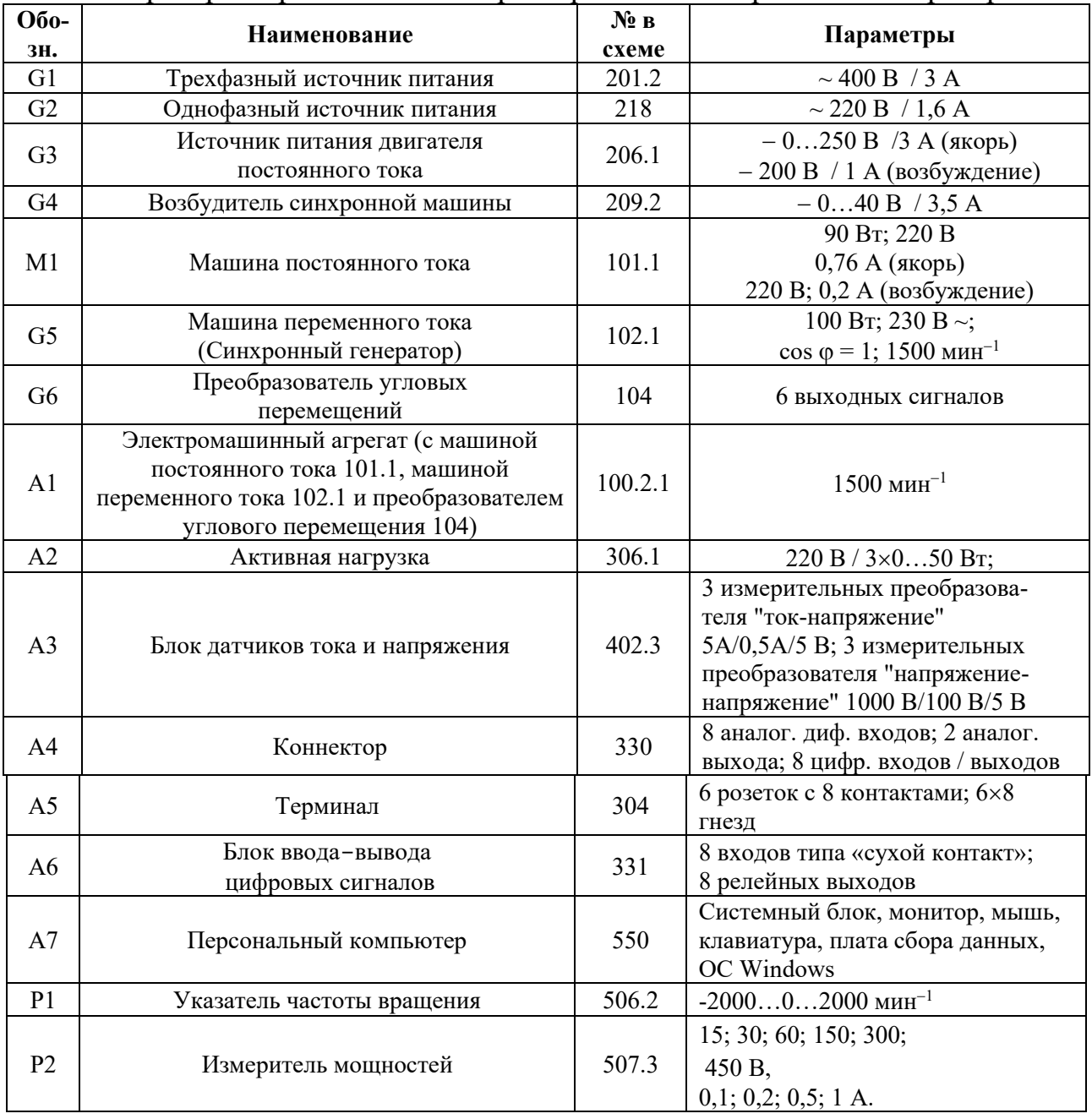

# Таблица 2.1 – Перечень необходимого оборудования для проведения лабораторной работы № 2 «Характеристики синхронного генератора»

Источники G1, G2 - источники синусоидального напряжения промышленной частоты.

Источник питания G3 двигателя постоянного тока используется для питания регулируемым напряжением якорной обмотки и нерегулируемым напряжением обмотки возбуждения машины постоянного тока М1, работающей в режиме двигателя с независимым возбуждением.

Возбудитель G4 используется для возбуждения синхронного генератора G5.

Преобразователь угловых перемещений G6 генерирует импульсы, поступающие на вход указателя частоты вращения Р1 электромашинного агрегата А1.

Измеритель Р2 используется для контроля активной мощности, передаваемой по одной фазе от генератора G5 к активной нагрузке А2.

Блок датчиков А3 используется для формирования сигнала, пропорционального току якоря двигателя М1.

Коннектор А4, терминал А5 и блок А6 служат для связи аппаратной части лабораторного стенда с компьютером А7, который обеспечивает управление двигателем М1 по закону, свойственному ветродвигателю, и отображение режимных параметров.

Блок мультиметров Р3 служит для измерения токов и напряжений синхронного генератора G5.

Электрические схемы соединений для снятия характеристик холостого хода синхронного генератора, снятия внешних и скоростных характеристик синхронного генератора представлены на рисунках 2.1, 2.2. Электрическая схема для снятия характеристик синхронного генератора представлена на рисунке 2.3.

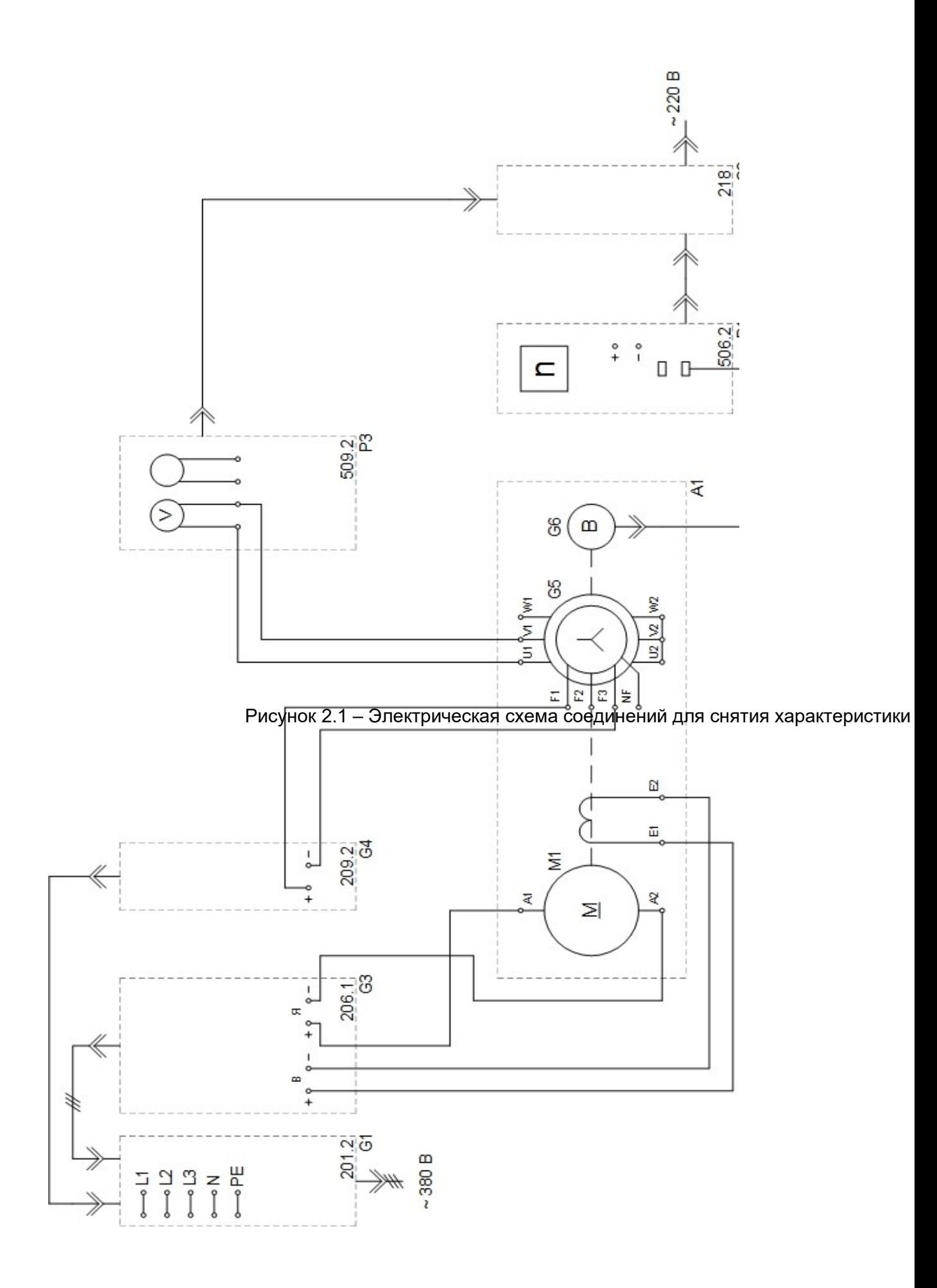

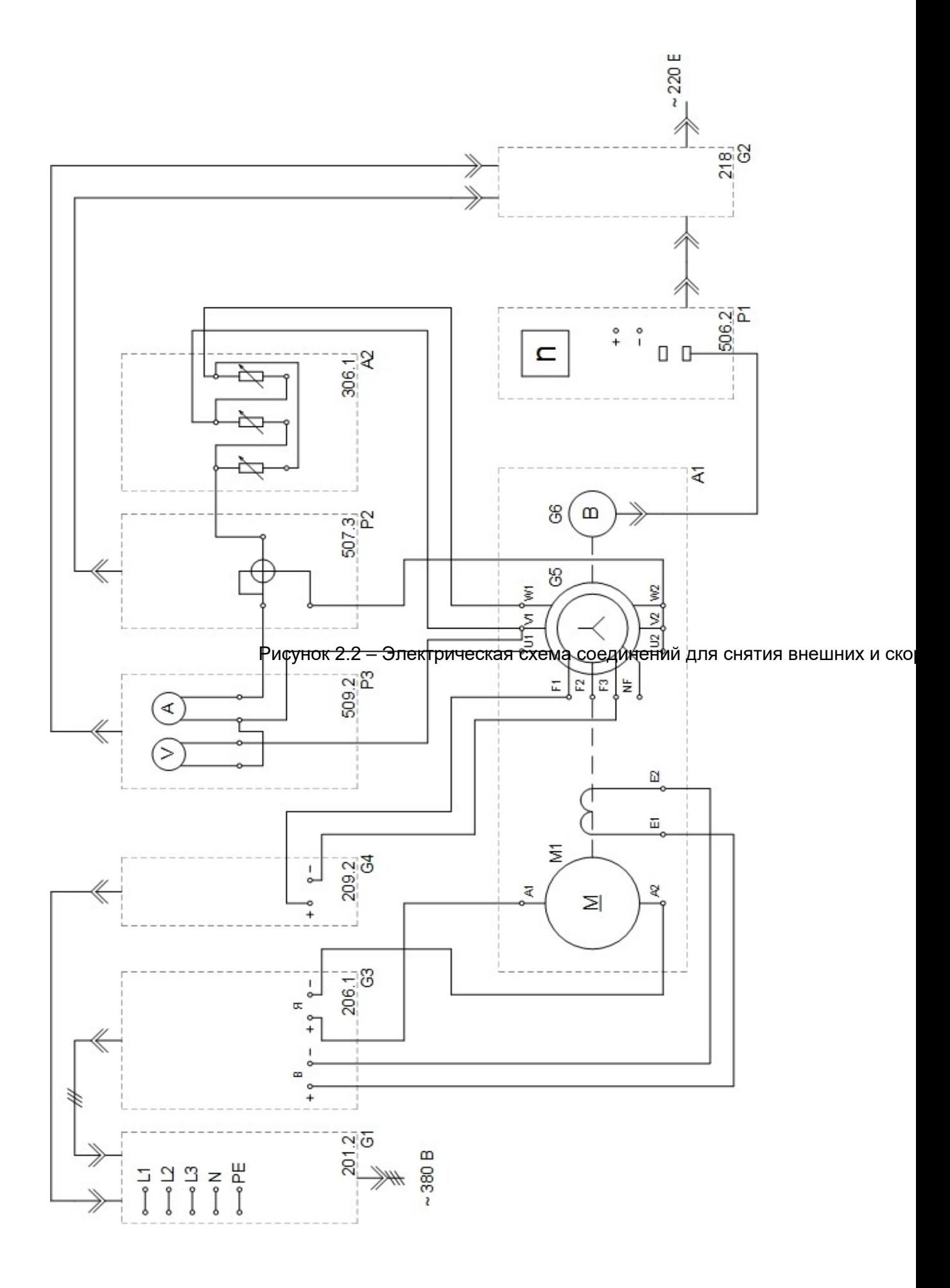

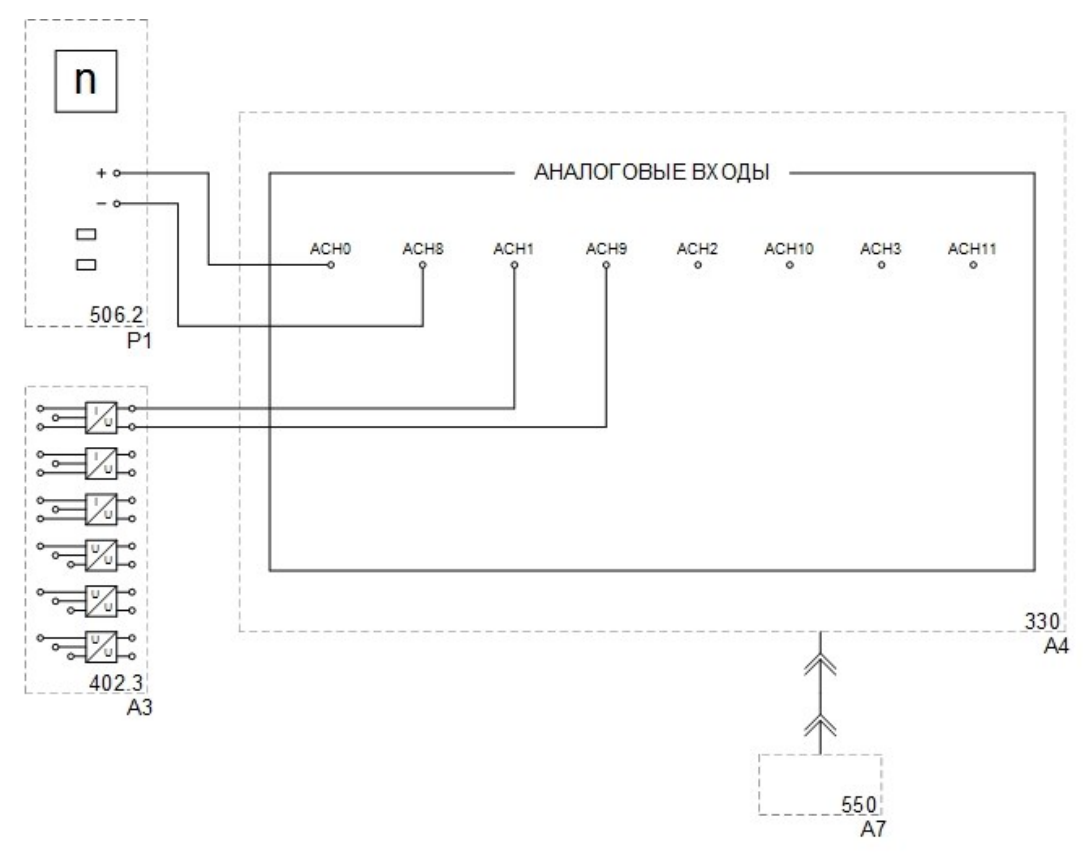

Рисунок 2.3 – Электрическая схема соединений для проведения экспериментальных исследований 2.4, 2.5

## КРАТКИЕ ТЕОРЕТИЧЕСКИЕ СВЕДЕНИЯ

Синхронная машина состоит из неподвижной части (статора) и вращающейся части (ротора), разделенных воздушным зазором (рисунок 2.4).

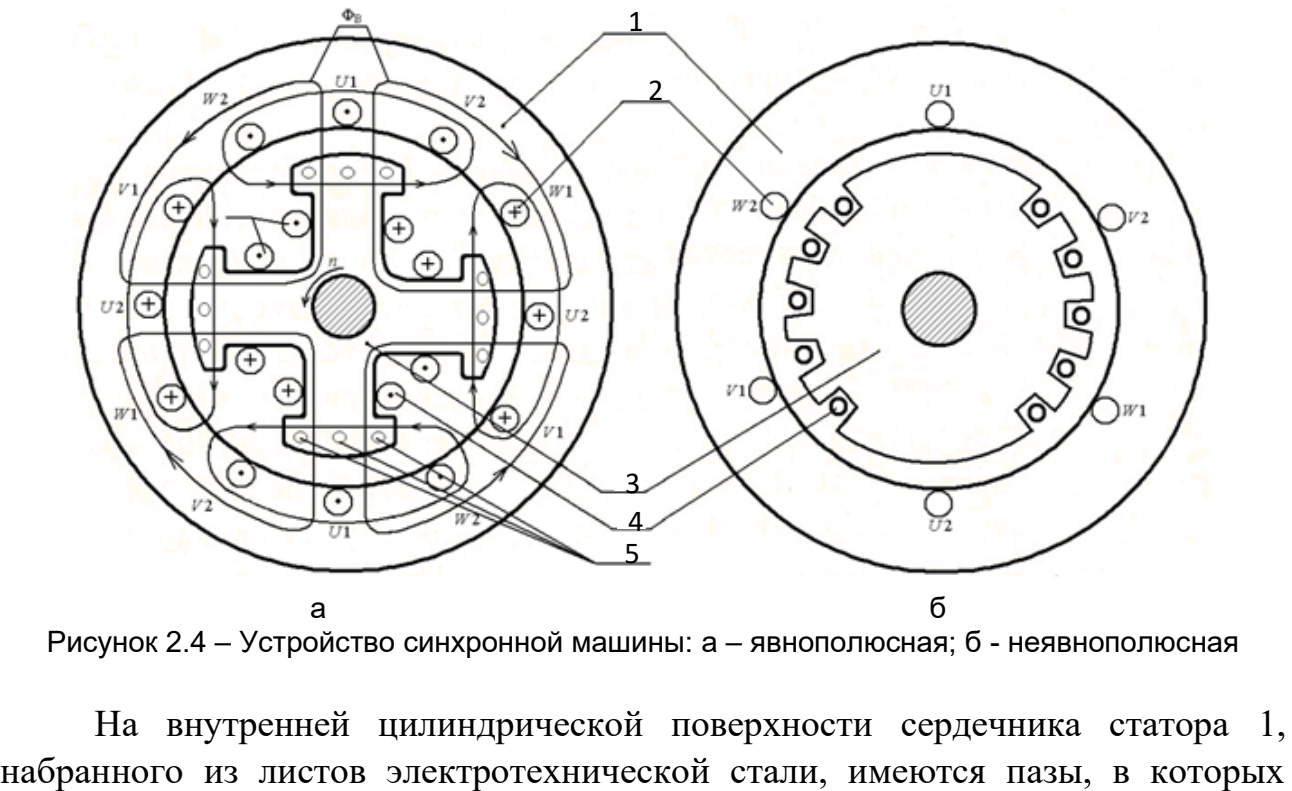

Рисунок 2.4 – Устройство синхронной машины: а – явнополюсная; б - неявнополюсная

На внутренней цилиндрической поверхности сердечника статора 1,

размещается обмотка якоря 2. Обмотка якоря выполняется трехфазной с таким же числом полюсов, как и ротор 3. Ротор синхронной машины имеет обмотку возбуждения 4, питаемую через два контактных кольца и щетки постоянным током от постороннего источника (независимое возбуждение), либо током, выпрямленным при помощи выпрямителя, от обмотки якоря (параллельное возбуждение). Обмотка возбуждения создает магнитный поток возбуждения  $\Phi_{\rm B}$ .

В зависимости от конструкции ротора различают явнополюсные и неявнополюсные синхронные машины. Синхронные явнополюсные машины (рис. 2.4, а) имеют выступающие полюсы, на сердечники которых надеты катушки обмотки возбуждения. В полюсных наконечниках в специальных пазах размещены стержни из латуни или меди 5. С торцевых концов стержни замкнуты короткозамыкающими кольцами и образуют тем самым короткозамкнутую обмотку по типу «беличья клетка», исполняющую роль успокоительной (демпферной) обмотки. В синхронных двигателях эта обмотка выполняет еще и роль пусковой обмотки. Неявнополюсные машины (рис. 2.4, б) имеют цилиндрический ротор, выполняемый обычно из массивной стальной поковки, в которой фрезеруются пазы для укладки обмотки возбуждения. Третья часть полюсного деления остается свободной от пазов и образует так называемый большой зубец, через который проходит главная часть потока возбуждения.

При включении нагрузки по обмотке статора пойдет ток  $I_1$ , который изменяется с частотой, равной частоте ЭДС статора. На статоре имеются три обмотки, сдвинутые в пространстве; при нагрузке их токами, сдвинутыми во времени, возникает вращающийся магнитный поток статора  $\Phi_1$ , скорость вращения которого определяется частотой тока статора:

$$
n = \frac{60f}{p} \tag{2.1}
$$

Частота тока статора *f* зависит от скорости вращения магнитного потока ротора. Следовательно, магнитный поток статора  $\Phi_1$  будет вращаться с той же скоростью, с какой вращается магнитный поток ротора  $\Phi_0$ . Поток статора  $\Phi_1$ будет влиять на поток полюсов  $\Phi_0$ , изменяя последний. Действие магнитного потока статора на магнитный поток полюсов называется реакцией якоря (статора) синхронной машины, поэтому поток статора  $\Phi_1$  называют также потоком реакции якоря.

При холостом ходе генератора магнитный поток индуцирует в обмотке статора ЭДС  $E_0$ ; магнитный поток реакции якоря  $\Phi_1$  будет индуцировать в обмотке статора ЭДС реакции якоря  $E_1$ . Кроме того, ток  $I_1$ , проходя по обмотке статора, будет создавать еще и поток рассеяния. Поток рассеяния  $\Phi_{p}$ , замыкаясь вокруг проводников паза, зубцов и лобовых частей обмотки статора, индуцирует в ней ЭДС рассеяния  $E_p$ . Для упрощения магнитные потоки статора

 $\Phi_1$  и  $\Phi_2$ , объединяют в один общий поток статора  $\Phi_1$ . Поток  $\Phi_1$  индуцирует в обмотке статора ЭДС Е., суммирующую ЭДС реакции якоря Е., и ЭДС рассеяния Е.

Магнитный поток ротора  $\Phi_0$  суммируется с магнитным потоком статора  $\Phi_1$ , образуя результирующий магнитный поток  $\Phi$ . ЭДС  $E_0$  при холостом ходе отстает от магнитного потока  $\Phi_0$  на угол  $\pi/2$ . Напряжение U на зажимах генератора находим как геометрическую разность ЭДС статора Е<sub>0</sub> и падений напряжений  $I_1R_1$  и  $I_1x_c$ . В этом случае получим упрощенную векторную диаграмму (рисунок 2.5)

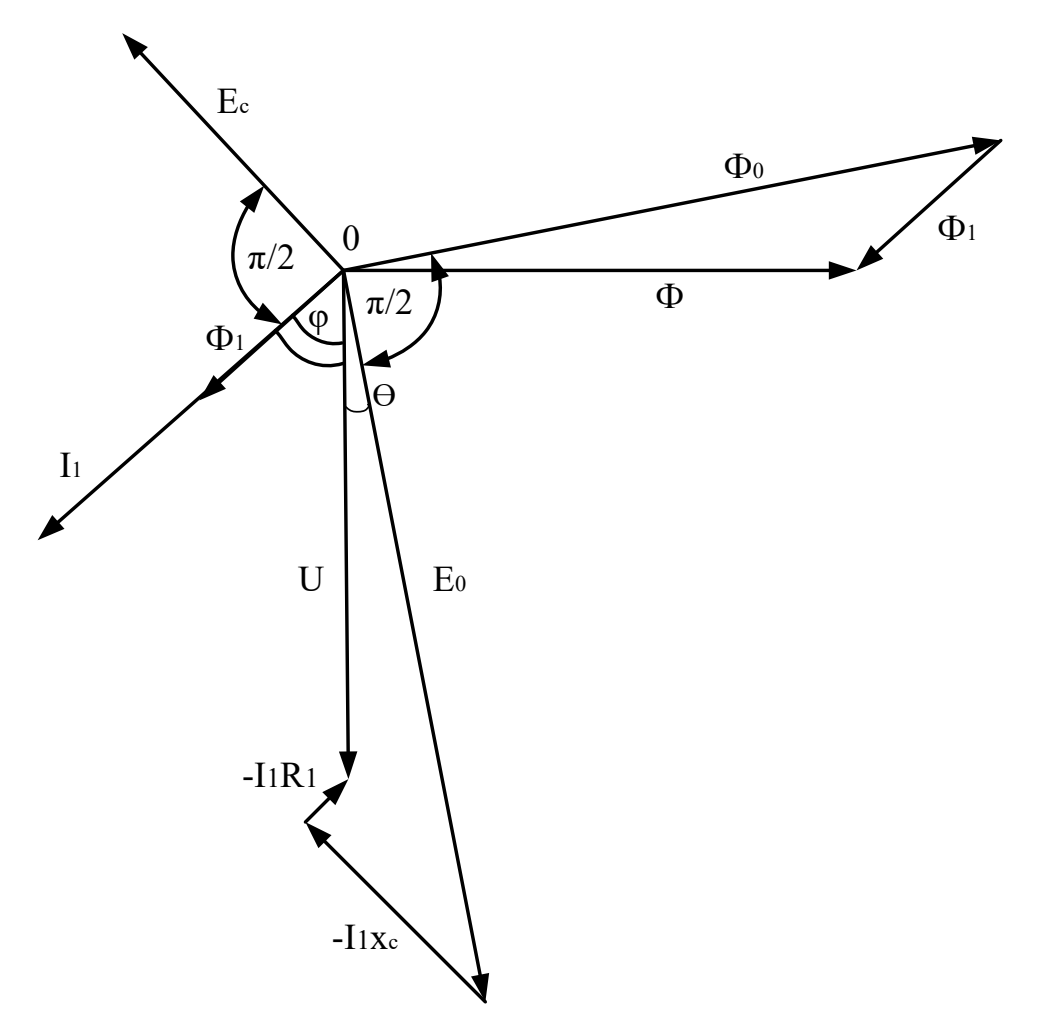

Рисунок 2.5 - Векторная диаграмма синхронного генератора под нагрузкой

Работа машины в различных режимах и свойства самой машины определяются ее характеристиками. С помощью характеристик удобно анализировать работу генераторов. При изолированной работе генератора характеристики устанавливают зависимость между напряжением U якорной обмотки, ее током I<sub>1</sub>, током возбуждения I<sub>B</sub> и частотой вращения f. Характеристикой холостого хода синхронного генератора (рисунок 2.6) называется графическая зависимость ЭДС  $E_1$ , возникающей в обмотке статора от тока возбуждения ротора I<sub>B</sub> при постоянной частоте  $f = const$  и токе статора,

равном нулю:  $I_1 = 0$ . Зависимость  $E_1 = f(I_B)$  показывает состояние магнитной системы генератора, так как это есть не что иное, как кривая намагничивания магнитопровода синхронного генератора. Характеристика холостого хода определяется экспериментальным путем.

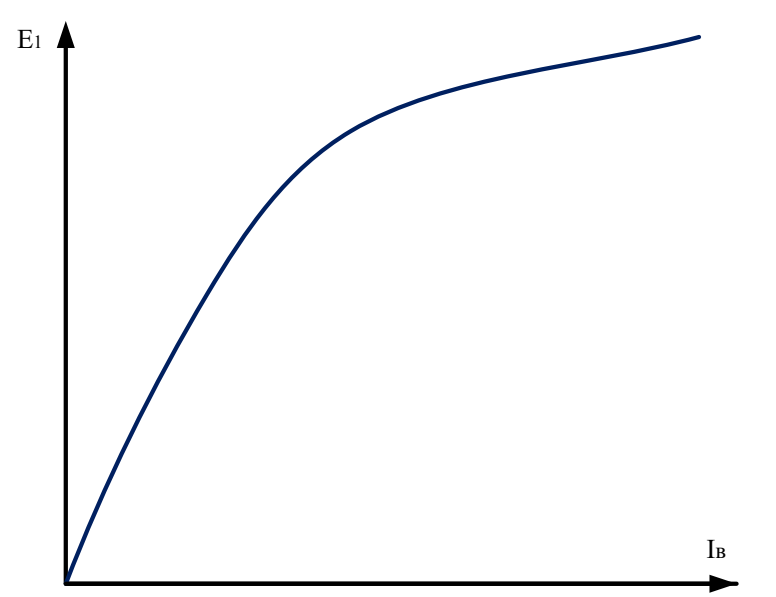

Рисунок 2.6 – Характеристика холостого хода синхронного генератора

Изменение напряжения при различных нагрузках генератора можно видеть по внешней характеристике. Внешняя характеристика синхронного генератора дает зависимость  $U = f(I_1)$  при  $I_B = \text{const}$ ,  $\cos \phi = \text{const}$  и  $f = \text{const}$ .

Если генератор включен на чисто активную нагрузку, с увеличением тока нагрузки  $I_1$ , напряжение на зажимах статора уменьшается вследствие возрастания падения напряжения в активном и индуктивном сопротивлениях якоря. Индуктивный характер нагрузки приводит к более резкому снижению напряжения из-за размагничивающего влияния реакции якоря. В случае емкостной нагрузки напряжение несколько увеличивается, так как реакция якоря усиливает магнитный поток генератора. На рисунке 2.7 приведены внешние характеристики синхронного генератора для различных видов нагрузки.

Чтобы генератор отдавал в сеть активную мощность, необходимо воздействовать на первичный двигатель.

Электромагнитная мощность генератора, т. е. мощность, передаваемая от ротора к статору через магнитный поток, будет равна:

$$
P_{3M} = P + p_{M1}, \tag{2.2}
$$

где Р – полезная мощность, отдаваемая генератором в сеть – выражение  $(2.3)$ ;  $p_{M1}$  – потери в меди статора.

$$
P = 3UI_1 \cos \varphi. \tag{2.3}
$$

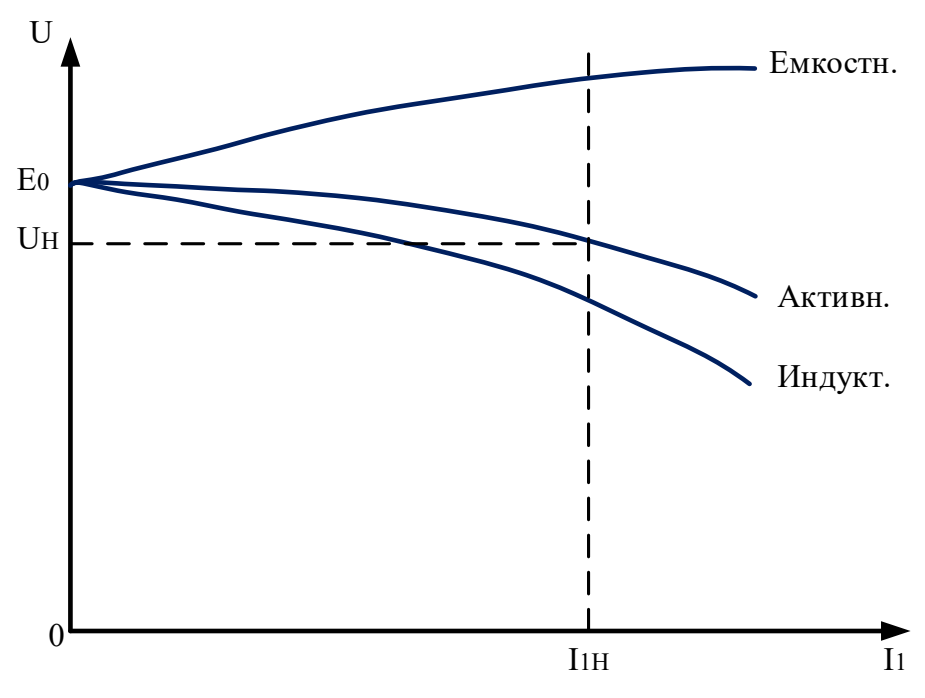

Рисунок 2.7 - Внешние характеристики синхронного генератора

$$
P_{\text{3M}} = P = 3UI_1 \cos \varphi = \frac{3UE_0}{x_c} \sin \theta, \tag{2.4}
$$

где  $\theta$  – угол между векторами  $U_1$  и  $E_0$  (рисунок 2.5).

Электромагнитный вращаюций момент равен, кГ·м:  
\n
$$
M_{3M} = \frac{P_{3M}}{9,81\omega} = \frac{3}{9,81\omega} \frac{3UE_0}{x_c} sin\theta.
$$
\n(2.4)

Зависимости  $P_{3M} = f(\theta)$  и  $M_{3M} = f(\theta)$  представляют собой угловые характеристики синхронного генератора (рисунок 2.8).

Электромагнитный момент М<sub>эм</sub> уравновешивает вращающий момент первичного двигателя, являясь тормозным моментом генератора. При возрастании последнего увеличивается угол  $\theta$ , что приводит к увеличению электромагнитного момента. Если вращающий момент первичного двигателя превысит наибольший электромагнитный момент M<sub>эм max</sub>, то генератор выпадет из синхронизма ( $\theta \ge 90$  эл. град.). Работа при значительных углах  $\theta$  ненадежна, у машины появляется склонность к колебаниям ротора, поэтому в режиме работы с номинальной нагрузкой  $\theta_{\text{H}} = 25 \div 35$  эл. Град.

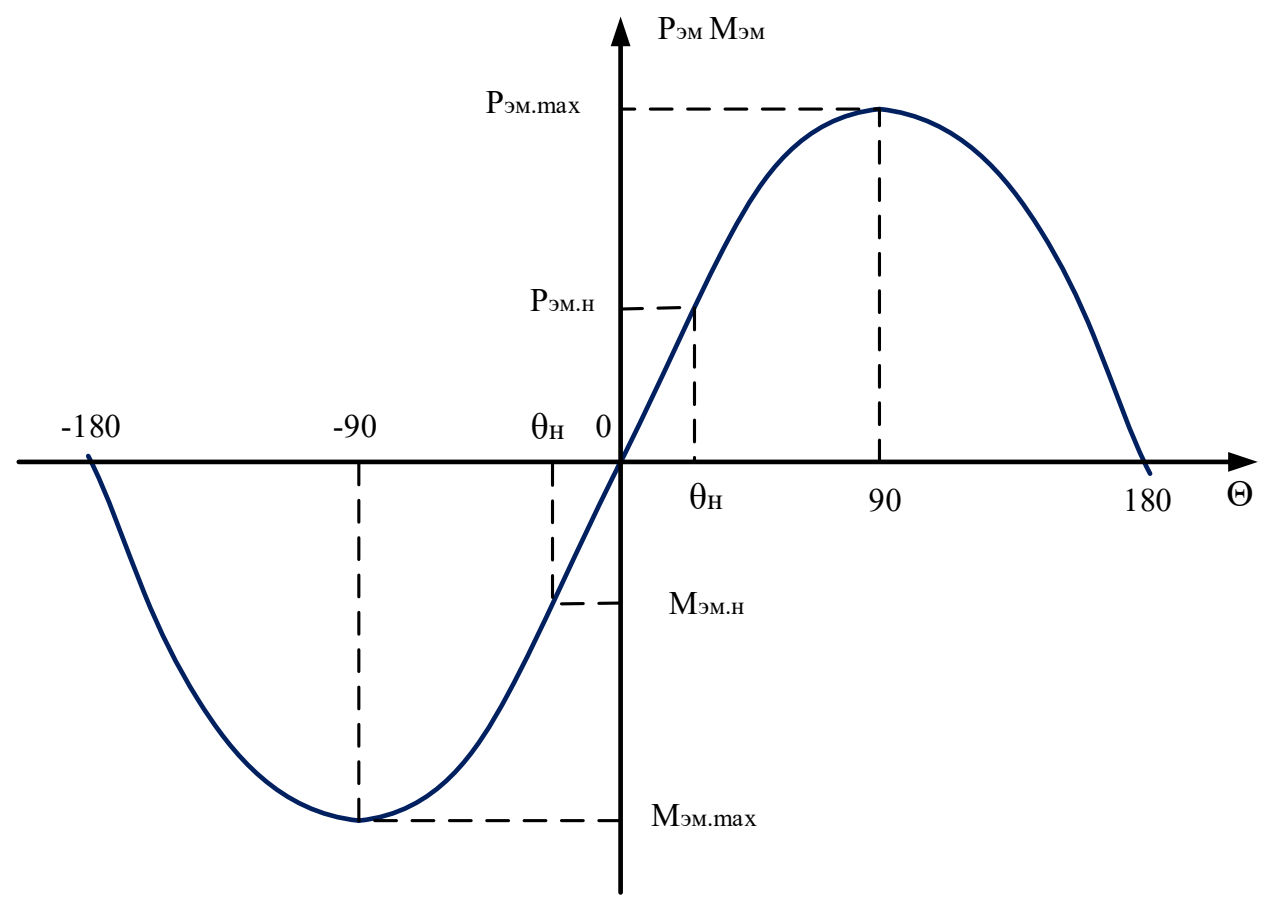

Рисунок 2.8 - Угловая характеристика синхронной машины

## ПРОГРАММА РАБОТЫ

2.1. Снятие характеристики холостого хода  $E = f(n)$  генератора.

2.2. Снятие внешних характеристик  $U = f(I)$ ,  $Pr = f(I)$  генератора.

2.3. Снятие скоростных характеристик  $U = f(n)$ ,  $I = f(n)$ ,  $Pr = f(n)$ генератора.

2.4. Снятие зависимости мощности генератора от крутящего момента  $P_{\Gamma} = f(M)$  при постоянной скорости вращения.

2.5. Снятие зависимости мощности генератора от частоты вращения  $Pr = f(n)$  при постоянном крутящем моменте.

#### 2.1 Снятие характеристики холостого хода  $E = f(n)$  генератора

1. Убедитесь, что устройства, используемые в эксперименте, отключены от сети электропитания.

2. Соедините гнезда защитного заземления "Э" устройств, используемых в эксперименте, с гнездом "РЕ" трехфазного источника питания G1.

3. Соедините источник G2 и возбудитель G4 с источником G1. Соедините электрическим шнуром приборную вилку электропитания «380 В» источника
питания G1 с розеткой трехфазной пятипроводной электрической сети питания лаборатории напряжением 380 В.

4. Соедините все блоки, требующие однофазного питания, с источником G2. Соедините электрическим шнуром приборную вилку электропитания «220 В» источника питания G2 с розеткой однофазной трехпроводной электрической сети питания лаборатории напряжением 220 В.

5. Соедините аппаратуру в соответствии с электрической схемой соединений, приведенной на рисунке 2.1.

6. Переключатель режима работы источника G3 установите в положение «РУЧН.» и его регулировочную рукоятку поверните в крайнее против часовой стрелки положение.

7. Переключатель режима работы возбудителя G4 установите в положение «РУЧН.» и его регулировочную рукоятку поверните в крайнее против часовой стрелки положение.

8. Включите однофазный источник питания G2.

9. Включите выключатели «СЕТЬ» блоков, получающих питание от источника G2.

10. Включите источник G1. О наличии напряжений фаз на его выходе должны сигнализировать светящиеся лампочки.

11. Включите выключатель «СЕТЬ» и нажмите кнопку «ВКЛ.» источника G3.

12. Вращая регулировочную рукоятку источника G3, разгоните электромашинный агрегат А1 до номинальной частоты 1500 об/мин.

13. Включите выключатель «СЕТЬ» и нажмите кнопку «ВКЛ.» возбудителя G4.

14. Вращая регулировочную рукоятку возбудителя G4, установите необходимый ток возбуждения генератора G5 (1,3 А, 1,4 А, 1,8 А) и следите за его постоянством в ходе эксперимента.

15. Вращая регулировочную рукоятку источника G3, изменяйте частоту вращения **n** с шагом 100 об/мин и заносите показания указателя Р1 (частота вращения **n)** и вольтметра блока мультиметров Р3 (ЭДС **Е** генератора G5) в таблицу 2.2.

Таблица 2.2 - Форма для записи результатов экспериментальных исследований по снятию характеристик холостого хода синхронного генератора

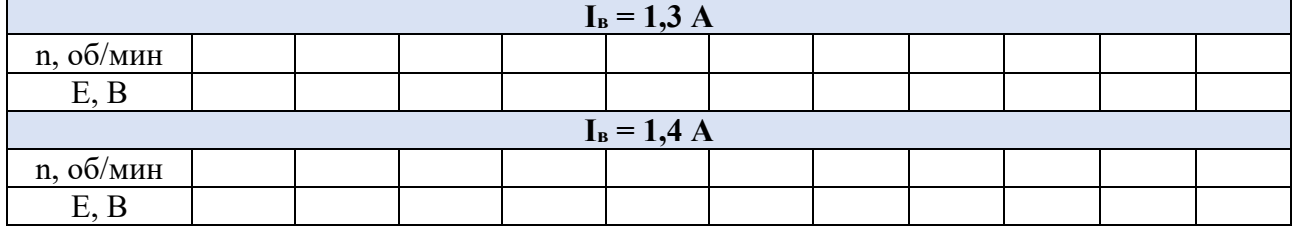

Окончание таблицы 2.2

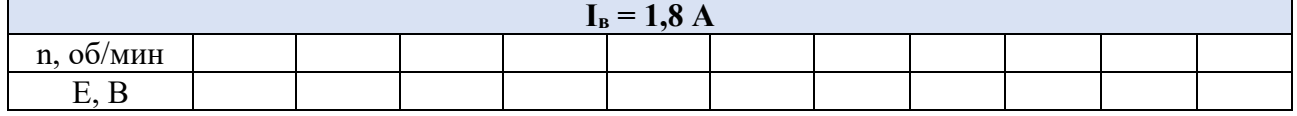

16. По завершении эксперимента отключите трехфазный источник питания G1 и выключатели «СЕТЬ» задействованных в эксперименте блоков.

17. Используя данные таблицы 2.2, постройте характеристики холостого хода **Е = f(n)** синхронного генератора для различных значений тока возбуждения I<sub>в</sub>.

18. Сделайте выводы о причинах и характере изменения ЭДС генератора от частоты вращения ротора.

# **2.2 Снятие внешних характеристик U = f(I), Р<sup>г</sup> = f(I) генератора**

1. Убедитесь, что устройства, используемые в эксперименте, отключены от сети электропитания.

2. Соедините гнезда защитного заземления " устройств. используемых в эксперименте, с гнездом "РЕ" трехфазного источника питания G1.

3. Соедините источник G2 и возбудитель G4 с источником G1. Соедините электрическим шнуром приборную вилку электропитания «380 В» источника питания G1 с розеткой трехфазной пятипроводной электрической сети питания лаборатории напряжением 380 В.

4. Соедините все блоки, требующие однофазного питания, с источником G2.Соедините электрическим шнуром приборную вилку электропитания «220 В» источника питания G2 с розеткой однофазной трехпроводной электрической сети питания лаборатории напряжением 220 В.

5. Соедините аппаратуру в соответствии с электрической схемой соединений, приведенной на рисунке 2.2.

6. Переключатель режима работы источника G3 установите в положение «РУЧН.» и его регулировочную рукоятку поверните в крайнее против часовой стрелки положение.

7. Переключатель режима работы возбудителя G4 установите в положение «РУЧН.» и его регулировочную рукоятку поверните в крайнее против часовой стрелки положение.

8. Регулировочные рукоятки активной нагрузки А2 поверните против часовой стрелки до упора.

9. Включите однофазный источник питания G2.

10. Включите выключатели «СЕТЬ» блоков, получающих питание от источника G2.

11. Включите источник G1. О наличии напряжений фаз на его выходе должны сигнализировать светящиеся лампочки.

12. Включите выключатель «СЕТЬ» и нажмите кнопку «ВКЛ.» источника G3.

13. Вращая регулировочную рукоятку источника G3, разгоните электромашинный агрегат А1 до желаемой частоты, например, равной 1500 об/мин, и поддерживайте ее в ходе эксперимента неизменной.

14. Включите выключатель «СЕТЬ» и нажмите кнопку «ВКЛ.» возбудителя G4.

15. Вращая регулировочную рукоятку возбудителя G4, установите необходимый ток возбуждения генератора G5 (1,3 А, 1,4 А, 1,8 А) и следите за его постоянством в ходе эксперимента.

16. Вращая регулировочные рукоятки активной нагрузки А2, изменяйте ток **I** генератора G5 и заносите показания амперметра блока мультиметров Р3 (ток **I** генератора G5**)**, вольтметра блока мультиметров Р3 (напряжение **U** генератора G5) и увеличенные в три раза показания ваттметра блока Р2 (активная мощность **Р<sup>г</sup>** генератора G5) в таблицу 2.3.

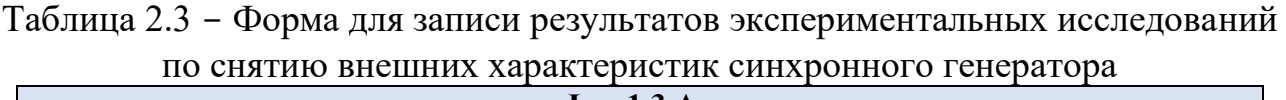

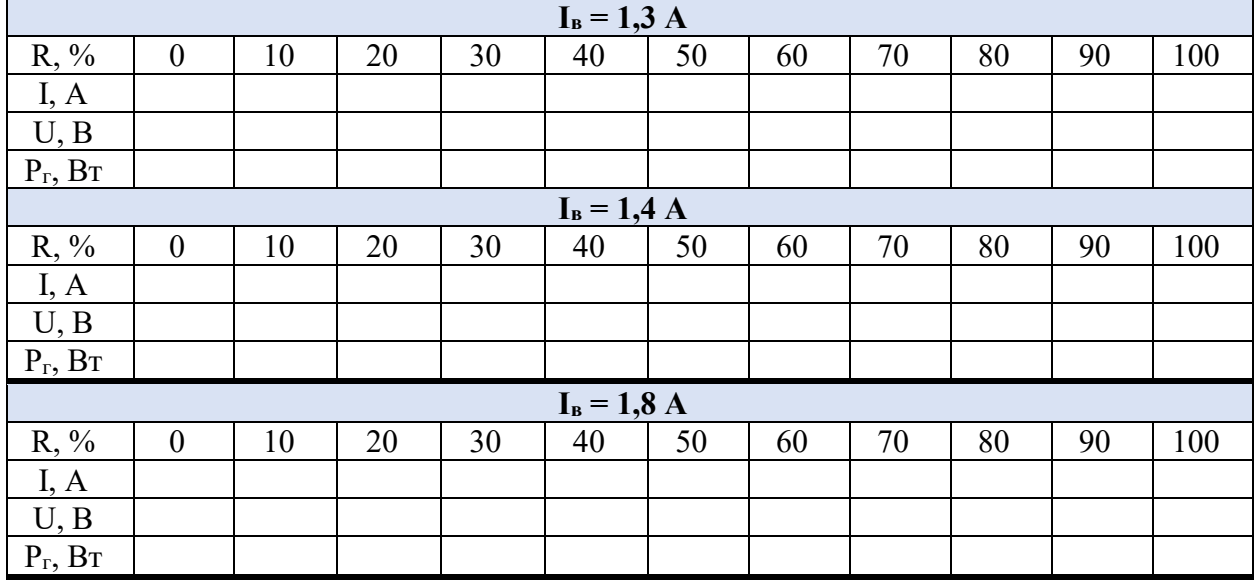

17. По завершении эксперимента отключите трехфазный источник питания G1 и выключатели «СЕТЬ» задействованных в эксперименте блоков.

18. Используя данные таблицы 2.2, постройте искомые внешние характеристики **U = f(I), Р<sup>г</sup> = f(I)** синхронного генератора при частоте вращения  $n = 1500$  об/мин и различных значениях тока возбуждения.

19. Сделайте выводы о причинах и характере изменения внешних характеристик синхронного генератора.

# 2.3 Снятие скоростных характеристик  $U = f(n)$ ,  $I = f(n)$ ,  $P_r = f(n)$ генератора

 $1 - 7$ . Из лабораторной работы 2.2.

8. Установите необходимую величину активной нагрузки А2 согласно таблине 2.4.

9. Включите однофазный источник питания G2.

10. Включите выключатели «СЕТЬ» блоков, получающих питание от источника  $G2$ .

11. Включите источник G1. О наличии напряжений фаз на его выходе должны сигнализировать светящиеся лампочки.

12. Включите выключатель «СЕТЬ» и нажмите КНОПКУ  $\langle \langle \text{BKT} \rangle$ источника  $G3$ .

13. Вращая регулировочную рукоятку источника G3, разгоните электромашинный агрегат А1 до номинальной частоты 1500 об/мин.

«СЕТЬ» и 14. Включите выключатель нажмите КНОПКУ  $\langle \langle \text{BKJL} \rangle \rangle$ возбудителя G4.

15. Вращая регулировочную рукоятку возбудителя G4, установите необходимый ток возбуждения генератора G5 согласно таблице 2.4 и следите за его постоянством в ходе эксперимента.

Таблица 2.4 - Исходные данные для проведения экспериментальных исслелований

| Іоказатели         | $\mathbf{I}_{\mathrm{B}}$ | $=$ const<br>$= \text{var}$ .<br>$\Gamma$ нагр |     | $=$ const, $P_{\text{Harp}}$<br>$= var$<br>$_{\rm 1B}$ |       |      |  |  |  |  |  |  |  |
|--------------------|---------------------------|------------------------------------------------|-----|--------------------------------------------------------|-------|------|--|--|--|--|--|--|--|
| № экспер.          |                           |                                                |     |                                                        |       |      |  |  |  |  |  |  |  |
| 1 <sub>B</sub> , A |                           |                                                |     | .                                                      | ⊥ • ~ | ⊥ •∼ |  |  |  |  |  |  |  |
| нагр,              | วU                        | DU.                                            | ŋŧ, |                                                        |       |      |  |  |  |  |  |  |  |

16. Вращая регулировочную рукоятку источника G3, изменяйте частоту вращения **n** генератора G5 и заносите показания указателя P1 (частота вращения **n** генератора G5), вольтметра и амперметра блока мультиметров P3 (напряжение U и ток I генератора G5) и увеличенные в три раза показания ваттметра блока Р2 (активная мощность  $P_r$  генератора G5) в таблицу 2.5.

16. По завершении эксперимента отключите трехфазный источник питания G1 и выключатели «СЕТЬ» задействованных в эксперименте блоков.

 $17<sub>1</sub>$ таблицы Используя данные  $2.5.$ постройте скоростные характеристики U=f(n), I=f(n),  $P_r = f(n)$  синхронного генератора для различных условий проведения экспериментов ( $I_B$  = const,  $P_{\text{Harp}}$  = var и  $I_B$  = var,  $P_{\text{Harp}}$  = const).

Сделайте выводы о причинах и характере изменения скоростных 18. характеристик синхронного генератора.

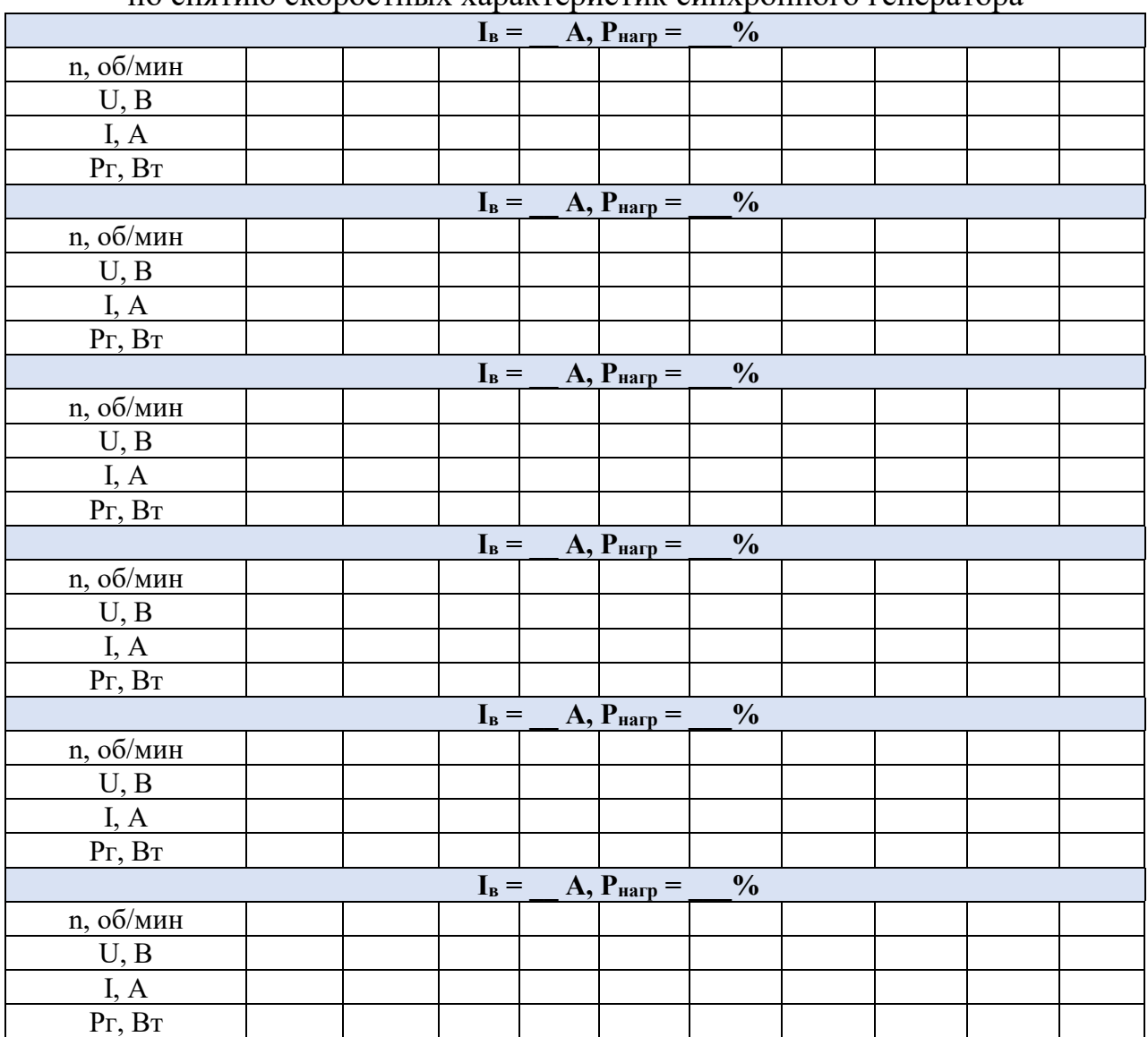

## Таблица 2.5 - Форма для записи результатов экспериментальных исследований по снятию скоростных характеристик синхронного генератора

# **2.4 Снятие зависимости мощности генератора от крутящего момента Рг = f(M) при постоянной скорости вращения**

1. Убедитесь, что устройства, используемые в эксперименте, отключены от сети электропитания.

2. Соедините гнезда защитного заземления " устройств, используемых в эксперименте, с гнездом «РЕ» трехфазного источника питания G1.

3. Соедините источник G2 и возбудитель G4 с источником G1. Соедините электрическим шнуром приборную вилку электропитания «380 В» источника питания G1 с розеткой трехфазной пятипроводной электрической сети питания лаборатории напряжением 380 В.

4. Соедините все блоки, требующие однофазного питания, с источником G2. Соедините электрическим шнуром приборную вилку электропитания «220 В» источника питания G2 с розеткой однофазной трехпроводной электрической сети питания лаборатории напряжением 220 В.

5. Соедините аппаратуру в соответствии с электрическими схемами соединений, приведенными на рисунках 1.1 и 2.3.

6. Переключатель режима работы источника G3 установите в положение «РУЧН.» и его регулировочную рукоятку поверните в крайнее против часовой стрелки положение.

7. Переключатель режима работы возбудителя G4 установите в положение «РУЧН.» и его регулировочную рукоятку поверните в крайнее против часовой стрелки положение.

8. Регулировочные рукоятки активной нагрузки А2 поверните против часовой стрелки до упора.

9. Тумблеры коннектора А4 установите в положение «**1:1**».

10. Включите однофазный источник питания G2.

11. Включите выключатели «СЕТЬ» блоков, получающих питание от источника G2.

12. Включите компьютер А7 и откройте программу «Модель ветродвигателя».

13. Включите источник G1. О наличии напряжений фаз на его выходе должны сигнализировать светящиеся лампочки.

14. Включите выключатель «СЕТЬ» и нажмите кнопку «ВКЛ.» источника G3.

15. Вращая регулировочную рукоятку источника G3, разгоните электромашинный агрегат А1 до номинальной частоты 1500 об/мин и поддерживайте ее в ходе эксперимента неизменной.

16. Включите выключатель «СЕТЬ» и нажмите кнопку «ВКЛ.» возбудителя G4.

17. Вращая регулировочную рукоятку возбудителя G4, установите необходимый ток возбуждения генератора G5 (1,3 А, 1,4 А, 1,8 А) и следите за его постоянством в ходе эксперимента.

18. Кликните мышью на виртуальную кнопку « ».

19. Вращая регулировочную рукоятку источника G3, изменяйте крутящий момент **М** (не забывая поддерживать частоту вращения **n=1500 об/мин**) и заносите показания виртуального указателя «Крутящий момент» **М** и ваттметра измерителя Р2 (активная мощность **Р<sup>г</sup>** генератора G5) в таблицу 2.6.

20. По завершении эксперимента кликните мышью на виртуальную кнопку « $\mathbf{II}$ ».

21. Отключите трехфазный источник питания G1 и выключатели «СЕТЬ», задействованных в эксперименте блоков.

Таблица 2.6 - Форма для записи результатов экспериментальных исследований по снятию зависимости мощности генератора от крутящего момента

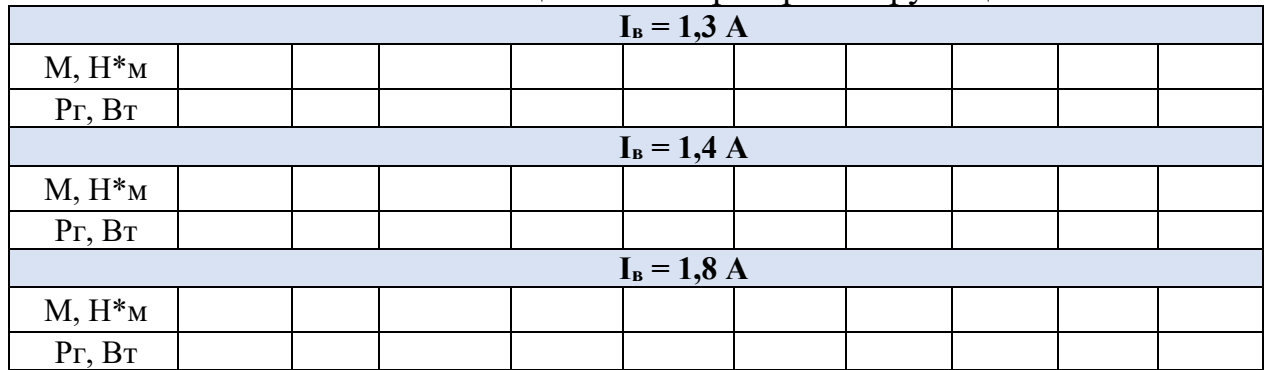

22. Используя данные таблицы 2.6, постройте зависимости  $P_r = f(M)$ синхронного генератора при частоте вращения **n = 1500 об/мин** и различных значениях тока возбуждения.

23. Сделайте выводы о причинах и характере изменения мощности генератора от крутящего момента.

## **2.5 Снятие зависимости мощности генератора от частоты вращения Р<sup>г</sup> = f(n) при постоянном крутящем моменте**

1 – 16. Из лабораторной работы 2.4

17. Вращая регулировочную рукоятку возбудителя G4, установите необходимый ток возбуждения генератора G5 согласно таблице 2.7 и следите за его постоянством в ходе эксперимента.

18. Кликните мышью на виртуальную кнопку « ».

19. Вращая регулировочную рукоятку источника G3 и регулируя активную нагрузку А2, задайте необходимый крутящий момент **М** модели ветродвигателя, согласно таблице 2.7, и поддерживайте его в ходе эксперимента неизменным.

Таблица 2.7 - Исходные данные для проведения экспериментальных

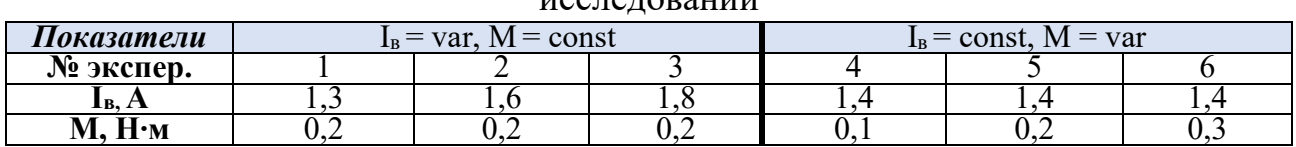

исследований

20. Вращая регулировочную рукоятку источника G3, изменяйте частоту вращения **n** (не забывая поддерживать заданный крутящий момент) и заносите показания виртуального указателя «Частота вращения» **n** и ваттметра измерителя Р2 (активная мощность **Р<sup>г</sup>** генератора G5) в таблицу2.8.

|                                        | $I_B = A, M =$<br>H <sub> M</sub> |    |         |                  |    |                 |    |    |     |  |  |  |  |  |
|----------------------------------------|-----------------------------------|----|---------|------------------|----|-----------------|----|----|-----|--|--|--|--|--|
| R, %                                   | 20                                | 30 | 40      | 50               | 60 | 70              | 80 | 90 | 100 |  |  |  |  |  |
| n, o6/MHH                              |                                   |    |         |                  |    |                 |    |    |     |  |  |  |  |  |
| Pr, Br                                 |                                   |    |         |                  |    |                 |    |    |     |  |  |  |  |  |
|                                        |                                   |    |         | $I_B =$ $A, M =$ |    | H <sub> M</sub> |    |    |     |  |  |  |  |  |
| $R, \%$                                | 20                                | 30 | 40      | 50               | 60 | 70              | 80 | 90 | 100 |  |  |  |  |  |
| n, об/мин                              |                                   |    |         |                  |    |                 |    |    |     |  |  |  |  |  |
| Pr, BT                                 |                                   |    |         |                  |    |                 |    |    |     |  |  |  |  |  |
| $I_B =$<br>$A, M =$<br>H <sub> M</sub> |                                   |    |         |                  |    |                 |    |    |     |  |  |  |  |  |
| $R, \%$                                | 20                                | 30 | 40      | 50               | 60 | 70              | 80 | 90 | 100 |  |  |  |  |  |
| n, об/мин                              |                                   |    |         |                  |    |                 |    |    |     |  |  |  |  |  |
| Pr, Br                                 |                                   |    |         |                  |    |                 |    |    |     |  |  |  |  |  |
|                                        |                                   |    |         | $I_B =$ $A, M =$ |    | H·M             |    |    |     |  |  |  |  |  |
| $R, \%$                                | 20                                | 30 | 40      | 50               | 60 | 70              | 80 | 90 | 100 |  |  |  |  |  |
| n, об/мин                              |                                   |    |         |                  |    |                 |    |    |     |  |  |  |  |  |
|                                        |                                   |    |         |                  |    |                 |    |    |     |  |  |  |  |  |
| Pr, Br                                 |                                   |    |         |                  |    |                 |    |    |     |  |  |  |  |  |
|                                        |                                   |    |         | $I_B =$ $A, M =$ |    | H·M             |    |    |     |  |  |  |  |  |
| R, %                                   | 20                                | 30 | 40      | 50               | 60 | 70              | 80 | 90 | 100 |  |  |  |  |  |
| n, об/мин                              |                                   |    |         |                  |    |                 |    |    |     |  |  |  |  |  |
| Pr, Br                                 |                                   |    |         |                  |    |                 |    |    |     |  |  |  |  |  |
|                                        |                                   |    | $I_B =$ | $A, M =$         |    | H·M             |    |    |     |  |  |  |  |  |
| $R, \%$                                | 20                                | 30 | 40      | 50               | 60 | 70              | 80 | 90 | 100 |  |  |  |  |  |
| n, об/мин                              |                                   |    |         |                  |    |                 |    |    |     |  |  |  |  |  |

Таблица 2.8 - Форма для записи результатов экспериментальных исследований по снятию зависимости мошности генератора от частоты врашения

21. По завершении эксперимента кликните мышью на виртуальную кнопку «II».

22. Отключите трехфазный источник питания G1 и выключатели «СЕТЬ» задействованных в эксперименте блоков.

Используя данные таблицы 2.8, постройте зависимости  $P_r = f(n)$ 23. синхронного генератора для различных условий проведения экспериментов.

24. Сделайте выводы о причинах и характере изменения мощности генератора от частоты вращения.

# КОНТРОЛЬНЫЕ ВОПРОСЫ

1. Устройство  $\mathbf{M}$ принцип действия синхронного генератора, синхронного двигателя

2. Проявление реакции якоря при активной нагрузке синхронного генератора, магнитное поле синхронных машин

3. Способы возбуждения синхронных машин

4. Векторная диаграмма синхронного генератора

5. Характеристики холостого хода, внешние характеристики синхронного генератора

6. Зависимость мощности генератора от крутящего момента

7. Способы и средства регулирования напряжения на выходе генератора

8. ВЭУ - система с синхронным генератором на постоянных магнитах, общие сведения, преимущества и недостатки.

# **Лабораторная работа № 3**

# **«Исследование сетевой ветроэнергетической установки»**

Цель работы: Экспериментальное определение характеристик моделируемой ветроэнергетической установки.

Перечень используемой в данной лабораторной работе аппаратуры представлен в таблице 3.1.

| Обозна-<br>чение | Наименование                                                                                                    | Тип<br>ГалСен® | Параметры                                                                                                    |
|------------------|----------------------------------------------------------------------------------------------------|----------------|----------------------------------------------------------------------------------------------------|
| 1                | $\mathfrak{D}$                                                                                                    | $\mathfrak{Z}$ | 4                                                                                                    |
| G <sub>1</sub>   | Трехфазный источник питания                                                                                                    | 201.2          | $\sim$ 400 B / 3 A                                                                                                    |
| G2               | Однофазный источник питания                                                                                                    | 218            | $\sim$ 220 B / 1,6 A                                                                                                    |
| G <sub>3</sub>   | Источник питания двигателя<br>постоянного тока                                                                                                    | 206.1          | $-0250 B$ /3 A (якорь)<br>$-200 B / 1 A$ (возбуждение)                                                                                                    |
| G <sub>4</sub>   | Возбудитель синхронной машины                                                                                                    | 209.2          | $-040 B / 3.5 A$                                                                                                    |
| M1               | Машина постоянного тока                                                                                                    | 101.1          | 90 Вт; 220 В, 0,76 А (якорь)<br>220 В; 0,2 А (возбуждение)                                                                                                 |
| G <sub>5</sub>   | Машина переменного тока<br>(Синхронный генератор)                                                                                                  | 102.1          | 100 Br; 230 B ~; cos $\varphi$ = 1;<br>$1500$ мин <sup>-1</sup>                                                                                            |
| G <sub>6</sub>   | Преобразователь угловых<br>перемещений                                                                                                    | 104            | 6 выходных сигналов                                                                                                    |
| A <sub>1</sub>   | Электромашинный агрегат (с<br>машиной постоянного тока 101.1,<br>машиной переменного тока 102.1<br>и преобразователем углового<br>перемещения 104) | 100.2.1        | $1500$ мин <sup>-1</sup>                                                                                                    |
| A2               | Активная нагрузка                                                                                                    | 306.1          | $220 B / 3 \times 0$ 50 Br;                                                                                                    |
| A <sub>3</sub>   | Блок датчиков тока и напряжения                                                                                                    | 402.3          | 3 измерительных<br>преобразователя «ток-<br>напряжение»<br>5A/0,5A/5 B; 3 измерительных<br>преобразователя «напряжение-<br>напряжение»<br>1000 B/100 B/5 B |

Таблица 3.1 – Перечень необходимого оборудования для проведения лабораторной работы № 3 «Сетевые ветроэлектроустановки»

Окончание таблицы 3.1

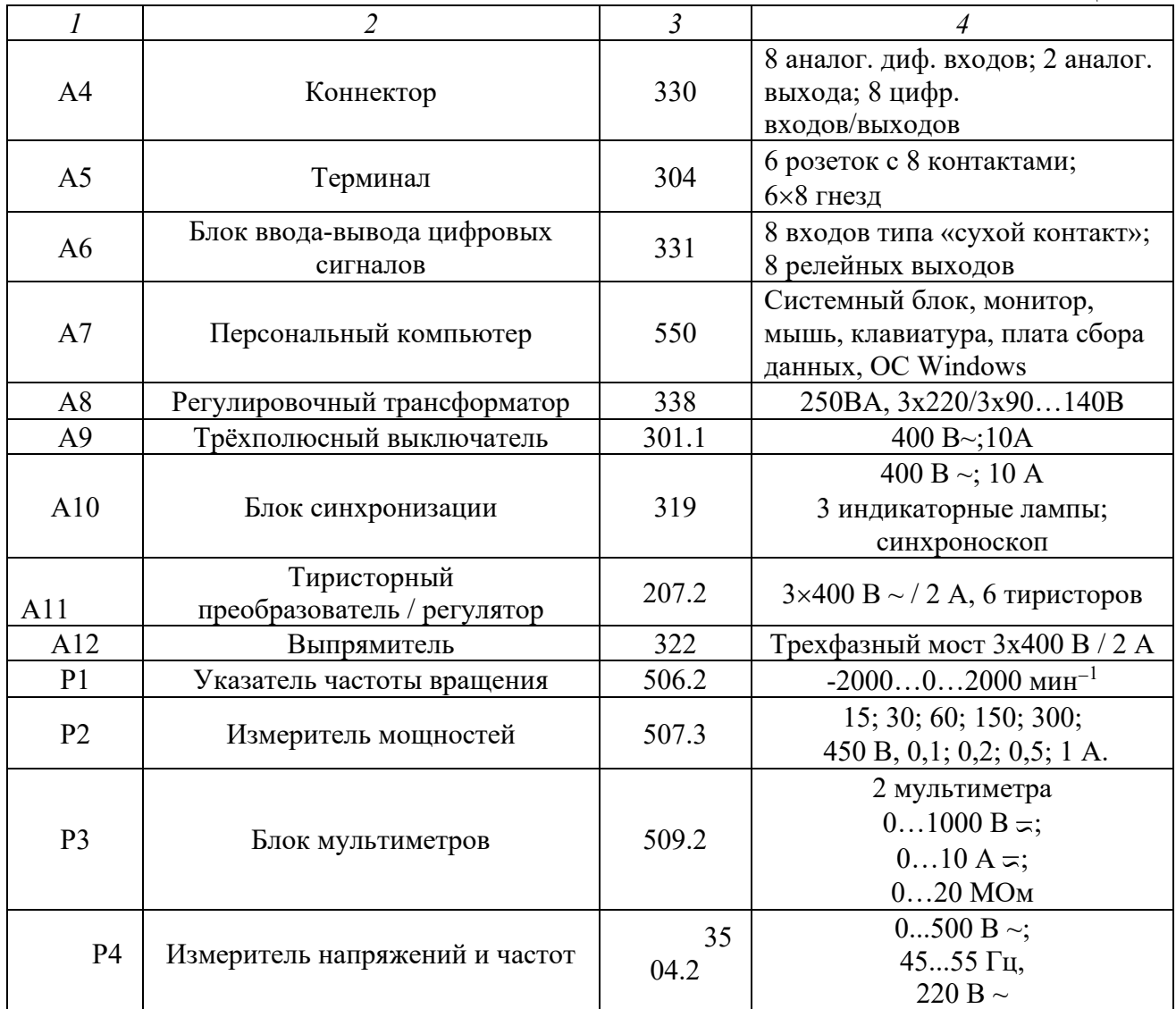

Источники G1,G2 - источники синусоидального напряжения промышленной частоты.

Источник питания G3 двигателя постоянного тока используется для питания регулируемым напряжением якорной обмотки и нерегулируемым напряжением обмотки возбуждения машины постоянного тока М1, работающей в режиме двигателя с независимым возбуждением.

Возбудитель G4 используется для возбуждения синхронного генератора G5.

Преобразователь угловых перемещений G6 генерирует импульсы, поступающие на вход указателя частоты вращения Р1 электромашинного агрегата А1.

Измеритель Р2 используется для контроля активной мощности передаваемой по одной фазе от генератора G5 к активной нагрузке А2.

Блок датчиков А3 используется для формирования сигнала, пропорционального току якоря двигателя М1.

Коннектор А4, терминал А5 и блок А6 служат для связи аппаратной части лабораторного стенда с компьютером А7, который обеспечивает управление двигателем М1 по закону, свойственному ветродвигателю, и отображение режимных параметров.

Регулировочный трансформатор А8 предназначен для регулирования трехфазного напряжения.

Трехполюсный выключатель А9 предназначен для подключения генератора G5 к сети.

Блок синхронизации А10 предназначен для подключения генератора G5 к электрической сети методом точной синхронизации.

Выпрямитель А11 предназначен для выпрямления трехфазного тока генератора G5.

Тиристорный преобразователь/регулятор А12 используется в качестве зависимого инвертора.

Блок мультиметров Р3 служит для измерения токов и напряжений синхронного генератора G5.

Блок синхронизации Р4 предназначен для точной синхронизации генератора G5 с сетью.

# КРАТКИЕ ТЕОРЕТИЧЕСКИЕ СВЕДЕНИЯ

Параллельным называется такое присоединение генераторов, при котором их обмотки подключены к общим шинам одноименными зажимами.

Параллельно работающие генераторы должны отдавать в сеть ток одинаковой частоты, и поэтому генераторы с одинаковым числом пар полюсов должны вращаться со строго одинаковой скоростью. При параллельной работе нескольких генераторов с разным числом пар полюсов скорости их вращения должны быть обратно пропорциональны числам пар полюсов, а частота тока, вырабатываемого генераторами, - одинаковой.

#### **Параллельная работа синхронного генератора с сетью**

Для включения синхронного генератора на параллельную работу необходимо выполнить следующие условия:

1. Напряжение подключаемой машины должно быть равно напряжению сети или работающей машины.

2. Частота подключаемого генератора должна быть равна частоте сети.

3. Напряжения всех фаз подключаемой машины должны быть противоположны по фазе напряжениям соответствующих фаз сети или работающей машины.

4. Для подключения на параллельную работу трехфазного синхронного генератора необходимо также обеспечить одинаковое чередование фаз подключаемой машины и сети.

Процесс подготовки генератора для включения его на параллельную работу называется синхронизацией. Подготовку к включению на параллельную работу синхронного генератора ведут следующим образом. Приводят во вращение первичный двигатель и регулируют его скорость вращения так, чтобы она была примерно равной номинальной. Затем возбуждают генератор и, следя за показаниями вольтметра, подключенного к зажимам статора, регулируют напряжение машины при помощи реостата в цепи возбуждения до тех пор, пока оно не станет равным напряжению сети. Воздействуя на регулятор первичного двигателя и наблюдая за показаниями частотомера, устанавливают более точно скорость машины так, чтобы частота генератора была равна частоте сети. Тем самым первое и второе условия для включения на параллельную работу будут выполнены.

Для выполнения третьего условия, а также для установления полного равенства частот служат фазные лампы. Для машин трехфазного тока фазные лампы включаются также по двум схемам: на потухание (рисунок 3.1, а) и на вращение света (рисунок 3.1, б). Лампы, включенные по схеме а, при одинаковом чередовании фаз сети и машины будут сначала быстро и одновременно мигать, затем мигание их становится все реже и реже и, когда лампы медленно погаснут, нужно включить рубильник генератора.

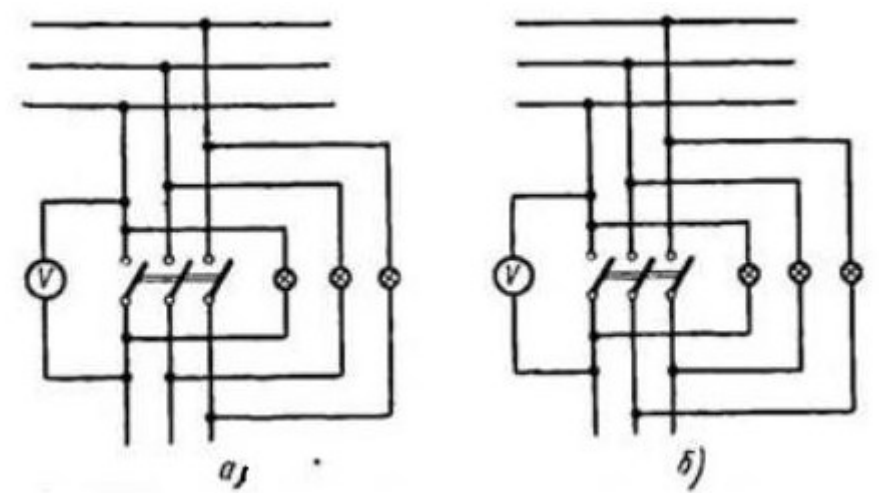

Рисунок. 3.1 – Включение фазных ламп трехфазного генератора: а) на потухание света; б) на вращение света

Когда синхронный генератор работает параллельно с сетью, скорость его вращения остается постоянной, равной синхронной.

Другой метод включения синхронных генераторов на параллельную работу - самосинхронизацией. Сущность этого метода заключается в следующем. Первичным двигателем разворачивают генератор и устанавливают приблизительно синхронную скорость. Замыкают обмотку возбуждения на дополнительное сопротивление, равное 3-5-кратному значению ее сопротивления. Включают рубильник, соединяющий генератор с сетью. Переключают обмотку возбуждения с дополнительного сопротивления к питающему ее источнику постоянного напряжения. После этого генератор сам входит в синхронизм.

## **Параллельная работа асинхронного генератора с сетью**

Асинхронный генератор работает в режиме торможения: ротор вращается в одном направлении со статором, но скорость его вращения изначально выше. При этом частота вращения магнитного поля всегда остаётся неизменной, а регулированию поддаётся лишь скорость вращения ротора. Такие генераторы малоуязвимы при коротком замыкании и хорошо защищены от внешних воздействий (пыли, низкой температуры, влаги и т. д.).

Недостатками асинхронного генератора можно назвать обязательное наличие конденсаторов и зависимость частоты выходного тока от стабильности работы дизельного или бензинового двигателя. При этом стоимость такого устройства ниже, чем синхронного, но применяется оно реже. Асинхронные генераторы рекомендуется использовать для подключения устройств, не требующих высокого стартового напряжения и устойчивых к его перепадам [3].

При автономной работе асинхронные генераторы потребляют индуктивную мощность. Для компенсации параллельно к обмоткам статора включают конденсаторы. Достаточно интересно использование асинхронных двигателей в генераторном режиме. Их используют для ограничения скорости вращения вала. Когда исполнительный механизм ускоряет движение, то переводом двигателя в режим генератора можно осуществить рекуперативное торможение, т. е. работу с возвращением энергии в сеть. Такой режим обеспечивается, например, при движении железнодорожного состава под уклон. Опытный машинист башенного крана может таким образом экономить достаточно большое количество электроэнергии, опуская грузы на стройплощадке.

Достоинства использования АГ в работе с сетью: образование сравнительно малого количества реактивной мощности, простота синхронизации, цена по сравнению с СГ. Недостатки: восприимчивость к перегрузкам и КЗ.

## **Работа синхронного генератора с сетью через вставку постоянного тока**

Вставки постоянного тока (ВПТ) используются для объединения энергосистем работающих на разных или несинхронных частотах. Они состоят из каскадного соединения двух преобразовательных устройств, одно из которых работает в режиме выпрямителя, а другое – в режиме инвертора. Объединяющим элементом ВПТ является звено постоянного тока, по виду которого различают ВПТ на основе преобразователей тока – со сглаживающим реактором в цепи постоянного тока и на основе преобразователей напряжения – с батареей конденсаторов постоянного тока (рисунки 3.2, 33).

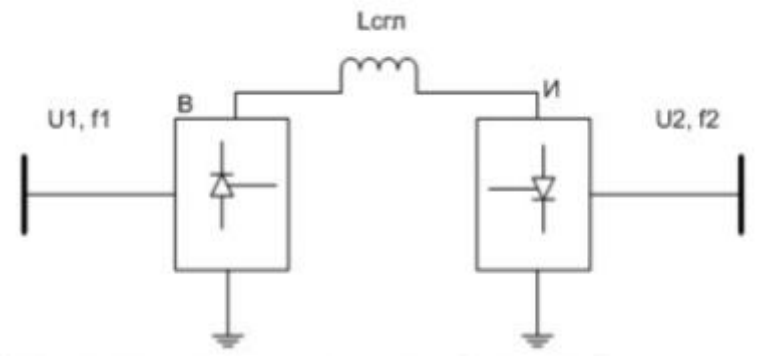

Рисунок 3.2 – Вставка постоянного тока на основе преобразователей тока

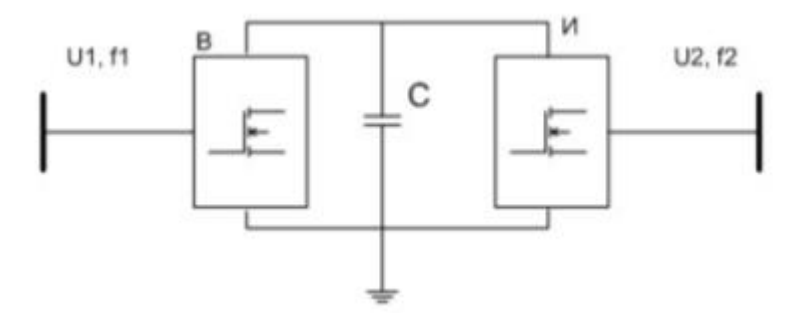

Рисунок 3.3 – Вставка постоянного тока на основе преобразователей напряжения

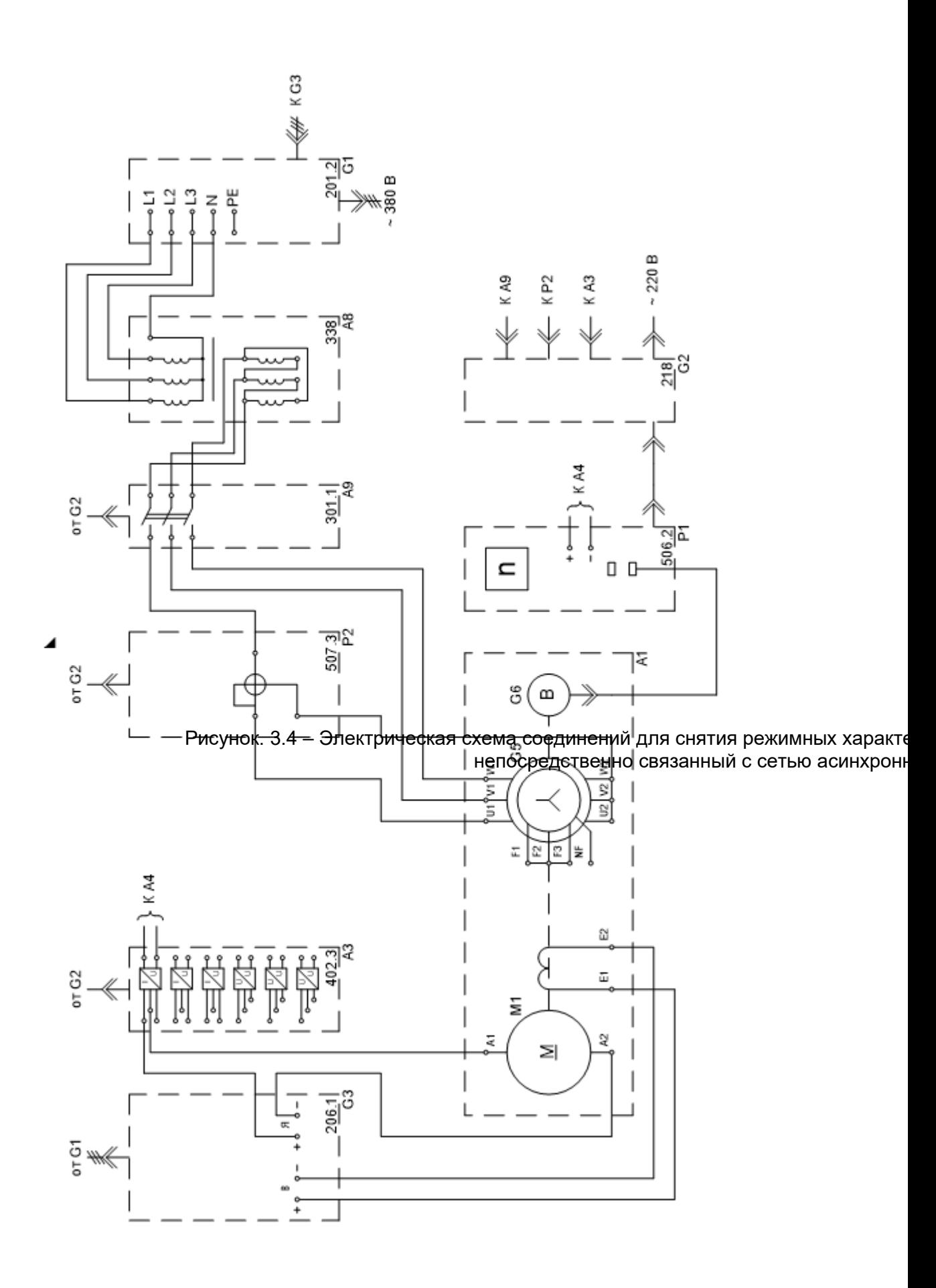

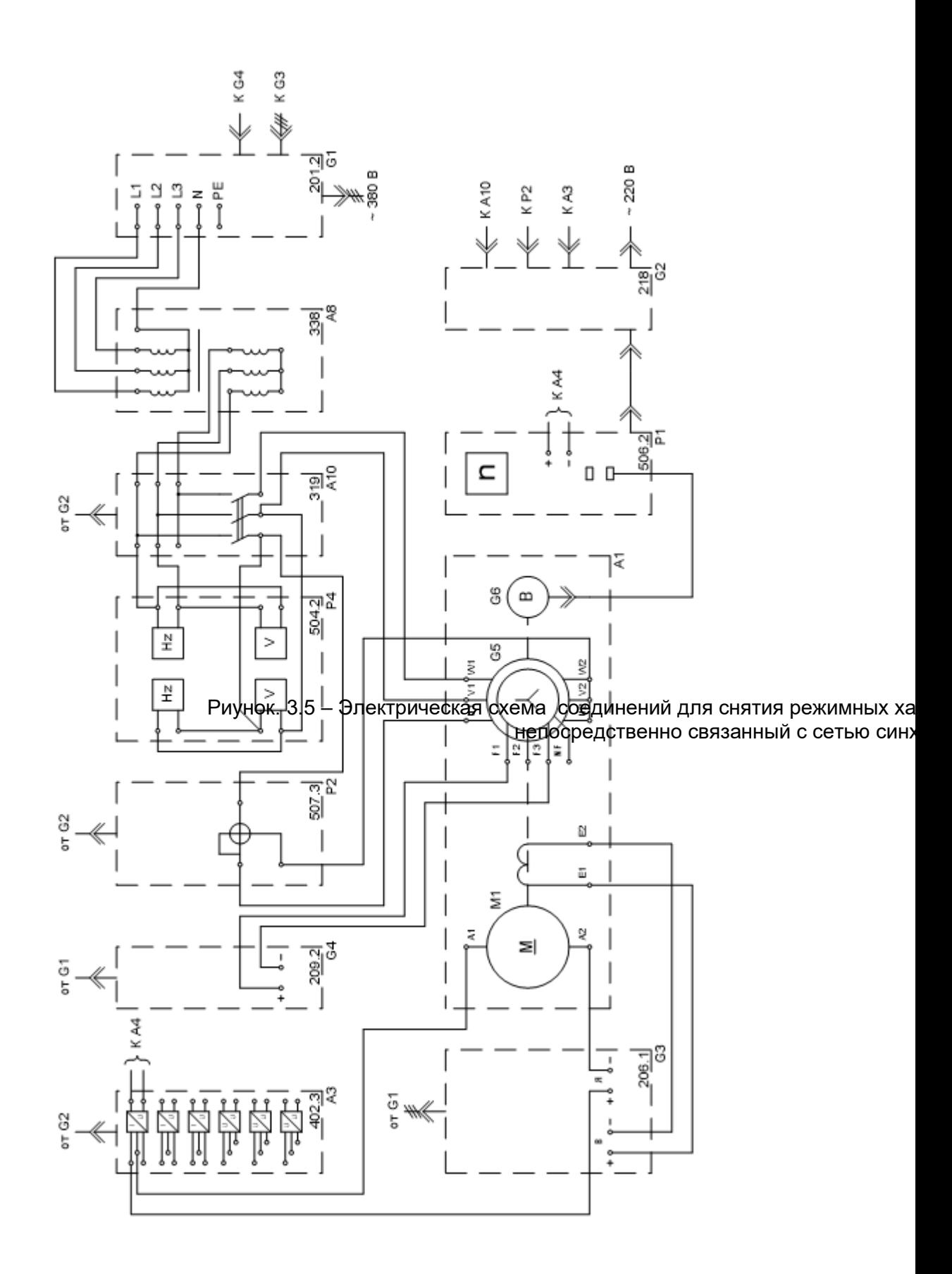

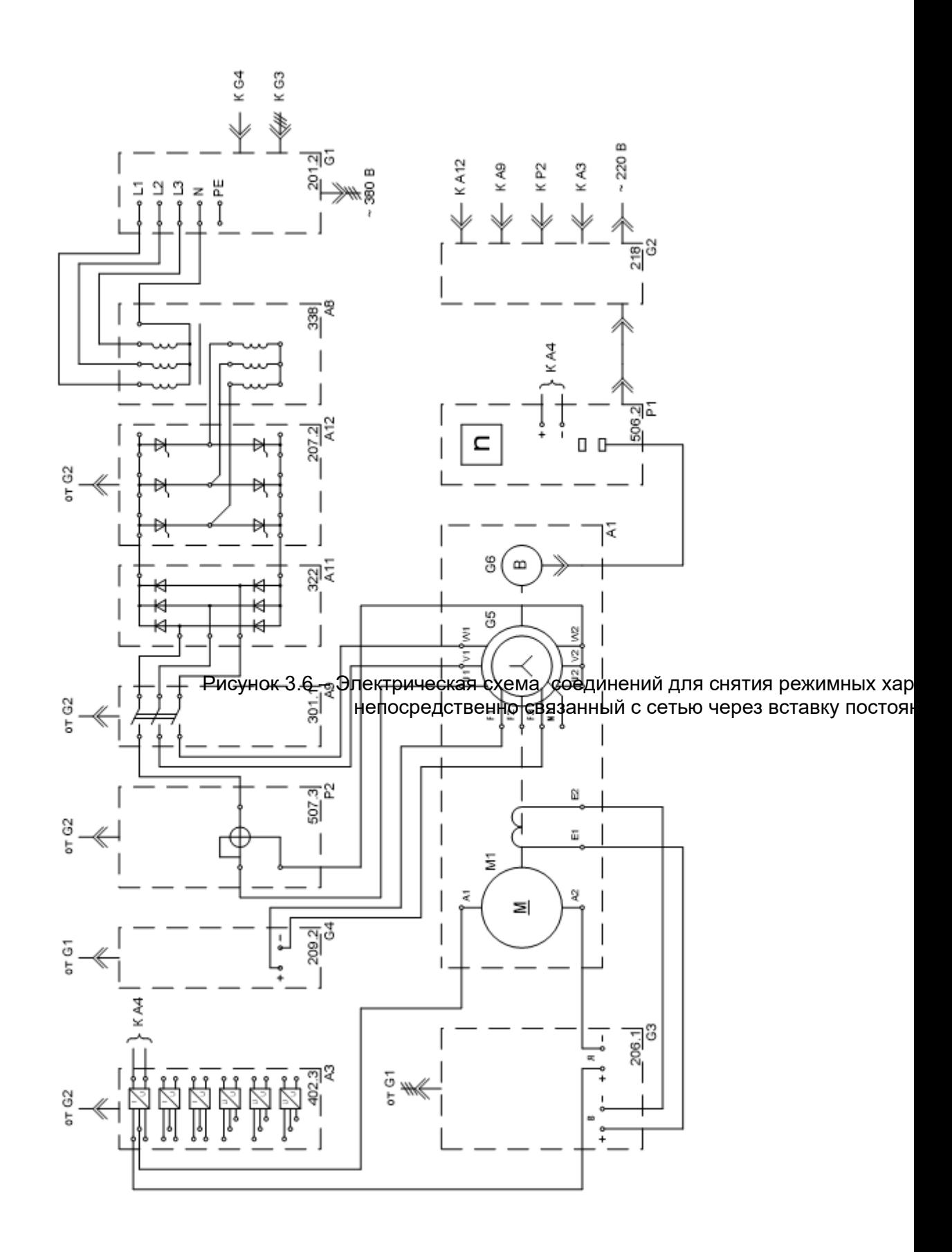

3.1. Снятие режимных характеристик ветроэлектроустановки, включающей непосредственно связанный с сетью асинхронный генератор

3.2. Снятие режимных характеристик ветроэлектроустановки, включающей непосредственно связанный с сетью синхронный генератор

3.3. Снятие режимных характеристик ветроэлектроустановки, включающей связанный с сетью через вставку постоянного тока синхронный генератор

**3.1 Снятие режимных характеристик ветроэлектроустановки, включающей непосредственно связанный с сетью асинхронный генератор**

1. Убедитесь, что устройства, используемые в эксперименте, отключены от сети электропитания.

2. Соедините гнезда защитного заземления " устройств, используемых в эксперименте, с гнездом «РЕ» трехфазного источника питания G1.

3. Соедините источник G2 с источником G1.Соедините электрическим шнуром приборную вилку электропитания «380 В» источника питания G1 с розеткой трехфазной пятипроводной электрической сети питания лаборатории напряжением 380 В.

4. Соедините все блоки, требующие однофазного питания, с источником G2.Соедините электрическим шнуром приборную вилку электропитания «220 В» источника питания G2 с розеткой однофазной трехпроводной электрической сети питания лаборатории напряжением 220 В.

5. Соедините аппаратуру в соответствии с электрическими схемами соединений, приведенными на рисунках 3.5 и 1.2.

6. Переключатель режима работы источника G3 установите в положение «АВТ.» и его регулировочную рукоятку поверните в крайнее против часовой стрелки положение.

7. Переключатель режима работы выключателя А9 установите в положение «РУЧН.».

8. Переключателями установите номинальное напряжение вторичных обмоток регулировочного трансформатора А8 равным **90+50 = 140 В**.

9. Тумблеры коннектора А4 установите в положение «**1:1**».

10. Тумблер «DIO0» блока ввода вывода цифровых сигналов А6 переведите в нижнее положение.

11. Включите однофазный источник питания G2.

12. Включите выключатели «СЕТЬ» блоков, получающих питание от источника G2.

13. Включите компьютер А7 и откройте программу «Модель ветродвигателя».

14. В окне на виртуальной панели управления выберите желаемый тип ветроколеса, например, **«горизонтальноосевое трехлопастное»,** и режим регулирования ветродвигателя **«автоматическое»**.

15. Кликните мышью на виртуальную кнопку «<sup>•••</sup>» и в выпавшем окне измените исходные данные моделирования на желаемые или оставьте заданные по умолчанию.

16. Включите источник G1. О наличии напряжений фаз на его выходе должны сигнализировать светящиеся лампочки.

17. Включите выключатель «СЕТЬ» источника G3.

18. Кликните мышью на виртуальную кнопку « ».

19. Дождитесь конца разгона электромашинного агрегата А1.

20. Вращая виртуальную регулировочную рукоятку, доведите скорость ветра **v** до величины, при которой генератор G5 будет вращаться с частотой 1500 об/мин.

21. Подключите генератор G5 к сети нажав кнопку «ВКЛ.» выключателя А9.

22. Изменяйте скорость ветра **v** и заносите показания виртуальных указателей «Скорость ветра» **v**, «Частота вращения» **n**, и «Коэффициент использования энергии ветра» **СР**, а также увеличенные в три раза показания ваттметра блока Р2 (активная мощность **Р<sup>г</sup>** генератора G5) в таблицу 3.2.

| $        -$   |  |  |  |  |  |  |  |  |  |  |  |  |  |
|---------------|--|--|--|--|--|--|--|--|--|--|--|--|--|
| v, M/c        |  |  |  |  |  |  |  |  |  |  |  |  |  |
| $n, o6/M$ ин  |  |  |  |  |  |  |  |  |  |  |  |  |  |
|               |  |  |  |  |  |  |  |  |  |  |  |  |  |
| $P_r$ , $B_T$ |  |  |  |  |  |  |  |  |  |  |  |  |  |

Таблица 3.2 – Результаты экспериментов

23. По завершении эксперимента кликните мышью на виртуальную кнопку « $\mathbf{I}$ ».

24. Отключите трехфазный источник питания G1 и выключатели «СЕТЬ» задействованных в эксперименте блоков.

25. Используя данные таблицы 3.2, постройте искомые режимные характеристики  $n = f(v)$ ,  $CP = f(v)$ ,  $Pr = f(v)$  ветроэлектроустановки.

26. Сделайте вывод о проделанной работе

**3.2 Снятие режимных характеристик ветроэлектроустановки, включающей непосредственно связанный с сетью синхронный генератор**

1. Убедитесь, что устройства, используемые в эксперименте, отключены от сети электропитания.

2. Соедините гнезда защитного заземления " устройств, используемых в эксперименте, с гнездом «РЕ» трехфазного источника питания G1.

3. Соедините источник G2 и возбудитель G4 с источником G1. Соедините электрическим шнуром приборную вилку электропитания «380 В» источника питания G1 с розеткой трехфазной пятипроводной электрической сети питания лаборатории напряжением 380 В.

4. Соедините все блоки, требующие однофазного питания, с источником G2.Соедините электрическим шнуром приборную вилку электропитания «220 В» источника питания G2 с розеткой однофазной трехпроводной электрической сети питания лаборатории напряжением 220 В.

5. Соедините аппаратуру в соответствии с электрическими схемами соединений, приведенными на рисунках 3.5 и 1.2.

6. Переключатель режима работы источника G3 установите в положение «АВТ.» и его регулировочную рукоятку поверните в крайнее против часовой стрелки положение.

7. Переключатель режима работы возбудителя G4 установите в положение «РУЧН.» и его регулировочную рукоятку поверните в крайнее против часовой стрелки положение.

8. Переключатель режима работы блока синхронизации А10 установите в положение «РУЧН.».

9. Переключателями установите номинальное напряжение вторичных обмоток регулировочного трансформатора А8 равным **90+20 = 110 В**.

10. Тумблеры коннектора А4 установите в положение «**1:1**».

11. Тумблер «DIO0» блока ввода вывода цифровых сигналов А6 переведите в нижнее положение.

12. Включите однофазный источник питания G2.

13. Включите выключатели «СЕТЬ» блоков, получающих питание от источника G2.

14. Включите компьютер А7 и откройте программу «Модель ветродвигателя».

15. В окне на виртуальной панели управления выберите желаемый тип ветроколеса, например, **«горизонтальноосевое трехлопастное»,** и режим регулирования ветродвигателя **«автоматическое»**.

16. Кликните мышью на виртуальную кнопку « » и в выпавшем окне измените исходные данные моделирования на желаемые или оставьте заданные по умолчанию.

17. Включите источник G1. О наличии напряжений фаз на его выходе должны сигнализировать светящиеся лампочки.

18. Включите выключатель «СЕТЬ» источника G3.

19. Включите выключатель «СЕТЬ» и нажмите кнопку «ВКЛ.» возбудителя G4.

20. Вращая регулировочную рукоятку возбудителя G4, установите желаемый ток возбуждения генератора G5, например, равный **1,8 А,** и следите за его постоянством в ходе эксперимента.

21. Кликните мышью на виртуальную кнопку « ».

22. Дождитесь конца разгона электромашинного агрегата А1.

23. Вращая виртуальную регулировочную рукоятку, доведите скорость ветра **v** до величины, при которой генератор G5 будет вращаться с частотой 1500 об/мин.

24. Обеспечьте условия синхронизации генератора G5 согласно таблице 3.3, после чего нажатием на кнопку «ВКЛ.» блока синхронизации А10 подключите генератор G5 к сети.

| Условие                                                                            | Средство<br>контроля                             | Критерий<br>выполнения<br>условия                                                                                                    | Критерий<br>невыполнения<br>условия                                                                                    | Рекомендации<br>по выполнению<br>условия                                           |
|------------------------------------------------------------------------------------|--------------------------------------------------|----------------------------------------------------------------------------------------------------|----------------------------------------------------------------------------------------------------|------------------------------------------------------------------------------------|
| Одинаковое<br>чередование фаз<br>напряжений<br>синхронного<br>генератора и<br>cemu | Лампы в<br>разрывах фаз                          | Лампы в фазах: перио-<br>дически одновременно<br>загораются и гаснут<br>(частоты напряжений не<br>равны); горят (на-<br>пряжения в противо-<br>фазе); не горят (напря-<br>жения синфазные) | Лампы в фазах<br>периодически не<br>одновременно<br>загораются и гас-<br>нут, создавая эф-<br>фект "кругового<br>огня" | Переключить<br>любые две фазы<br>синхронного<br>генератора                         |
| Равенство<br>частот<br>синхронного<br>генератора и<br>cemu                         | Лампы в<br>разрывах фаз<br>или<br>синхроноскоп   | Лампы в фазах горят<br>постоянно без мерцания<br>(напряжения в<br>противофазе) или не<br>горят (напряжения<br>синфазные); стрелка<br>синхроноскопа<br>неподвижна                           | Лампы в фазах<br>загораются с<br>частотой<br>скольжения;<br>стрелка<br>синхроноскопа<br>вращается                      | Регулировать<br>частоту вращения<br>синхронного<br>генератора                      |
| Синфазность<br>напряжений<br>синхронного<br>генератора и<br>cemu                   | Лампы в<br>разрывах фаз<br>или синхро-<br>носкоп | Лампы в фазах не горят;<br>стрелка синхроноскопа<br>смотрит вверх                                                                                                    | Лампы в фазах<br>горят; стрелка<br>синхроноскопа не<br>смотрит вверх                                                   | Регулировать<br>частоту вращения<br>синхронного<br>генератора до<br>погасания ламп |

Таблица 3.2 – Данные блока синхронизации

25. Убедитесь, что генератор G5 вошел в режим синхронной работы с сетью, о чем должно свидетельствовать отсутствие колебаний значений его режимных параметров.

26. Изменяйте скорость ветра **v** и заносите показания виртуальных указателей «Скорость ветра» **v**, «Частота вращения» **n**, и «Коэффициент использования энергии ветра» **СР**, а также увеличенные в три раза показания ваттметра блока Р2 (активная мощность **Р<sup>г</sup>** генератора G5) в таблицу 3.4

| v, w/c        |  |  |  |  |  |  |  |  |  |  |  |  |  |
|---------------|--|--|--|--|--|--|--|--|--|--|--|--|--|
| n, об/мин     |  |  |  |  |  |  |  |  |  |  |  |  |  |
|               |  |  |  |  |  |  |  |  |  |  |  |  |  |
| $P_r$ , $B_T$ |  |  |  |  |  |  |  |  |  |  |  |  |  |

Таблица 3.4 – Результаты экспериментов

27. Разгрузите генератор G5 по активной мощности практически до нуля, уменьшая скорость ветра **v** до 4 м/с.

28. Отключите генератор G5 от сети нажатием кнопки «ОТКЛ.» блока синхронизации А10.

29. По завершении эксперимента кликните мышью на виртуальную кнопку « $\mathbf{II}$ ».

30. Отключите трехфазный источник питания G1 и выключатели «СЕТЬ» задействованных в эксперименте блоков.

31. Используя данные таблицы 3.2, постройте искомые режимные характеристики **n = f(v), С<sup>Р</sup> = f(v), Р<sup>г</sup> = f(v)** ветроэлектроустановки.

32. Сделайте выводы по проделанной работе.

**3.3 Снятие режимных характеристик ветроэлектроустановки, включающей связанный с сетью через вставку постоянного тока синхронный генератор**

1. Убедитесь, что устройства, используемые в эксперименте, отключены от сети электропитания.

2. Соедините гнезда защитного заземления " устройств, используемых в эксперименте, с гнездом «РЕ» трехфазного источника питания G1.

3. Соедините источник G2 и возбудитель G4 с источником G1.Соедините электрическим шнуром приборную вилку электропитания «380 В» источника питания G1 с розеткой трехфазной пятипроводной электрической сети питания лаборатории напряжением 380 В.

4. Соедините все блоки, требующие однофазного питания, с источником G2.Соедините электрическим шнуром приборную вилку электропитания «220 В» источника питания G2 с розеткой однофазной трехпроводной электрической сети питания лаборатории напряжением 220 В.

5. Соедините аппаратуру в соответствии с электрическими схемами соединений, приведенными на рисунках 3.1 и 1.2.

6. Переключатель режима работы источника G3 установите в положение «АВТ.» и его регулировочную рукоятку поверните в крайнее против часовой стрелки положение.

7. Переключатель режима работы возбудителя G4 установите в положение «РУЧН.» и его регулировочную рукоятку поверните в крайнее против часовой стрелки положение.

8. Переключатель режима работы выключателя А9 установите в положение «РУЧН.».

9. Переключателями установите номинальное напряжение вторичных обмоток регулировочного трансформатора А8 равным **90+10 = 100 В**.

10. Тумблеры коннектора А4 установите в положение «**1:1**».

11. Тумблер «DIO0» блока ввода вывода цифровых сигналов А6 переведите в нижнее положение.

12. Включите однофазный источник питания G2.

13. Включите выключатели «СЕТЬ» блоков, получающих питание от источника G2.

14. Включите компьютер А7 и откройте программу «Модель ветродвигателя».

15. В окне на виртуальной панели управления выберите желаемый тип ветроколеса, например, **«горизонтальноосевое трехлопастное»,** и режим регулирования ветродвигателя **«автоматическое»**.

16. Кликните мышью на виртуальную кнопку «<sup>•••</sup>» и в выпавшем окне измените исходные данные моделирования на желаемые или оставьте заданные по умолчанию.

17. Включите источник G1. О наличии напряжений фаз на его выходе должны сигнализировать светящиеся лампочки.

18. Включите выключатель «СЕТЬ» источника G3.

19. Включите выключатель «СЕТЬ» и нажмите кнопку «ВКЛ.» возбудителя G4.

20. Вращая регулировочную рукоятку возбудителя G4, установите желаемый ток возбуждения генератора G5, например, равный **1,8 А,** и следите за его постоянством в ходе эксперимента.

21. Кликните мышью на виртуальную кнопку « ».

22. Дождитесь конца разгона электромашинного агрегата А1.

23. Вращая виртуальную регулировочную рукоятку, доведите скорость ветра **v** до величины, при которой генератор G5 будет вращаться с частотой 1500 об/мин.

24. Вращая регулировочную рукоятку тиристорного преобразователя/регулятора А12, установите по индикатору соответствующий инверторному режиму угол управления им, например, **150** градусов.

25. На панели тиристорного преобразователя/регулятора А12 нажмите кнопку «Трехфазный преобразователь» и удерживайте ее, пока не загорится расположенный рядом с ней светодиод.

26. Подключите генератор G5 к сети, нажав кнопку «ВКЛ.» выключателя  $A9$ 

27. Изменяйте скорость ветра **v** и заносите показания виртуальных указателей «Скорость ветра» v, «Частота вращения» n, и «Коэффициент использования энергии ветра» Ср. а также увеличенные в три раза показания ваттметра блока P2 (активная мощность  $P_r$  генератора G5) в таблицу 3.5.

| $1$ avaining $3.5 - 1$ CS yvidential SNCTIC primeter to b |  |  |  |  |  |  |  |  |  |  |  |  |  |
|-----------------------------------------------------------|--|--|--|--|--|--|--|--|--|--|--|--|--|
| v, M/c                                                    |  |  |  |  |  |  |  |  |  |  |  |  |  |
| n, o6/MHH                                                 |  |  |  |  |  |  |  |  |  |  |  |  |  |
|                                                           |  |  |  |  |  |  |  |  |  |  |  |  |  |
| $Pr$ , $BT$                                               |  |  |  |  |  |  |  |  |  |  |  |  |  |

Tohnum 2.5 Depline to The Technical

28. Разгрузите генератор G5 по активной мощности практически до нуля, уменьшая скорость ветра **v** до 4 м/с.

29. Отключите генератор G5 от сети нажатием кнопки «ОТКЛ.» выключателя А9.

30. По завершении эксперимента кликните мышью на виртуальную  $KHOIIKV \ll 1$ .

31. Отключите трехфазный источник питания G1 и выключатели «СЕТЬ» задействованных в эксперименте блоков.

32. Используя данные таблицы 3.5, постройте искомые режимные характеристики  $n = f(v)$ ,  $C_P = f(v)$ ,  $P_r = f(v)$  ветроэлектроустановки.

33. Сделайте выводы по проделанной работе.

#### Контрольные вопросы

1. Состав и устройство инвертора, основные характеристики инвертора. Из каких условий выбирается напряжение для питания инвертора» Нарисуйте схему автономной системы электроснабжения и поясните роль инвертора в системе.

2. Как осуществляется защита инвертора, аккумуляторных батарей?

3. Сравните, что повлияет в большей степени на количество вырабатываемой мощности ВЭУ: увеличение скорости ветра в 2 раза, увеличение диаметра ветроколеса в 2 раза, подъем ВЭУ на высоту 50 м?

4. Какие режимы и особенности имеют сетевые ВЭУ? Способы обеспечения постоянства частоты выходного напряжения (схема + принцип работы).

5. Оффшорные ВЭС: принцип работы, особенности. Схема передачи электроэнергии от оффшорных ВЭС до потребителя (обобщенный вид).

6. Оцените возможность использования ВИЭ в Калининградской области. Какой источник наиболее перспективен?

# **Лабораторная работа № 4 «Исследование характеристик фотоэлектрического модуля»**

Цель работы: Экспериментальное определение характеристик исследуемой фотоэлектрической панели

Перечень используемой в данной лабораторной работе аппаратуры представлен в таблице 4.1.

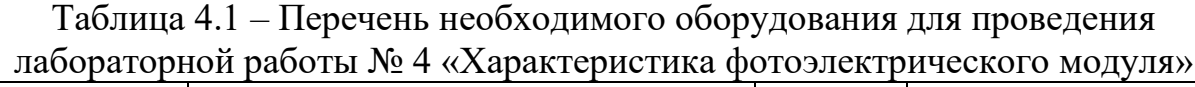

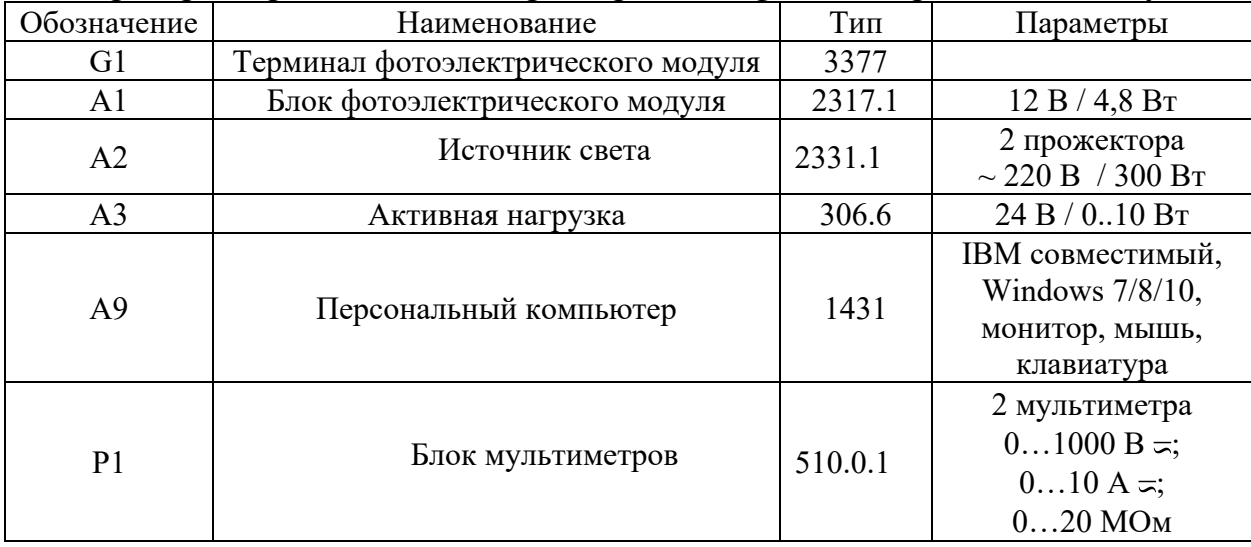

## КРАТКИЕ ТЕОРЕТИЧЕСКИЕ СВЕДЕНИЯ

Излучение - это передача [энергии](https://ru.wikipedia.org/wiki/%D0%AD%D0%BD%D0%B5%D1%80%D0%B3%D0%B8%D1%8F) в форме [волн](https://ru.wikipedia.org/wiki/%D0%92%D0%BE%D0%BB%D0%BD%D0%B0) или [частиц](https://ru.wikipedia.org/wiki/%D0%A7%D0%B0%D1%81%D1%82%D0%B8%D1%86%D0%B0) через пространство или материальную среду. Электромагнитные волны / электромагнитное излучение - распространяющееся в [пространстве](https://ru.wikipedia.org/wiki/%D0%9F%D1%80%D0%BE%D1%81%D1%82%D1%80%D0%B0%D0%BD%D1%81%D1%82%D0%B2%D0%BE_%D0%B2_%D1%84%D0%B8%D0%B7%D0%B8%D0%BA%D0%B5) возмущение (изменение состояния) [электромагнитного поля](https://ru.wikipedia.org/wiki/%D0%AD%D0%BB%D0%B5%D0%BA%D1%82%D1%80%D0%BE%D0%BC%D0%B0%D0%B3%D0%BD%D0%B8%D1%82%D0%BD%D0%BE%D0%B5_%D0%BF%D0%BE%D0%BB%D0%B5).

Электромагнитное излучение способно распространяться практически во всех средах. В [вакууме](https://ru.wikipedia.org/wiki/%D0%92%D0%B0%D0%BA%D1%83%D1%83%D0%BC) (пространстве, свободном от вещества и тел, поглощающих или испускающих электромагнитные волны) электромагнитное излучение распространяется без затуханий на сколь угодно большие расстояния, но в ряде случаев достаточно хорошо распространяется и в пространстве, заполненном веществом (несколько изменяя при этом своё поведение).

Основными характеристиками электромагнитного излучения принято считать [частоту](https://ru.wikipedia.org/wiki/%D0%A7%D0%B0%D1%81%D1%82%D0%BE%D1%82%D0%B0), [длину волны](https://ru.wikipedia.org/wiki/%D0%94%D0%BB%D0%B8%D0%BD%D0%B0_%D0%B2%D0%BE%D0%BB%D0%BD%D1%8B) и [поляризацию](https://ru.wikipedia.org/wiki/%D0%9F%D0%BE%D0%BB%D1%8F%D1%80%D0%B8%D0%B7%D0%B0%D1%86%D0%B8%D1%8F_%D1%8D%D0%BB%D0%B5%D0%BA%D1%82%D1%80%D0%BE%D0%BC%D0%B0%D0%B3%D0%BD%D0%B8%D1%82%D0%BD%D1%8B%D1%85_%D0%B2%D0%BE%D0%BB%D0%BD).

Длина волны прямо связана с частотой через (групповую) скорость распространения излучения. [Групповая скорость](https://ru.wikipedia.org/wiki/%D0%93%D1%80%D1%83%D0%BF%D0%BF%D0%BE%D0%B2%D0%B0%D1%8F_%D1%81%D0%BA%D0%BE%D1%80%D0%BE%D1%81%D1%82%D1%8C) распространения электромагнитного излучения в вакууме равна [скорости света,](https://ru.wikipedia.org/wiki/%D0%A1%D0%BA%D0%BE%D1%80%D0%BE%D1%81%D1%82%D1%8C_%D1%81%D0%B2%D0%B5%D1%82%D0%B0) в других средах эта скорость меньше. Фазовая скорость электромагнитного излучения в [вакууме](https://ru.wikipedia.org/wiki/%D0%92%D0%B0%D0%BA%D1%83%D1%83%D0%BC) также равна скорости света, в различных средах она может быть как меньше, так и больше скорости света. По длине волны разделяют: инфракрасное излучение 1 мм-780 [нм](https://ru.wikipedia.org/wiki/%D0%9C%D0%B5%D1%82%D1%80#%D0%9A%D1%80%D0%B0%D1%82%D0%BD%D1%8B%D0%B5_%D0%B8_%D0%B4%D0%BE%D0%BB%D1%8C%D0%BD%D1%8B%D0%B5_%D0%B5%D0%B4%D0%B8%D0%BD%D0%B8%D1%86%D1%8B), видимое излучение 780-380 нм, [ультрафиолетовое](https://ru.wikipedia.org/wiki/%D0%A3%D0%BB%D1%8C%D1%82%D1%80%D0%B0%D1%84%D0%B8%D0%BE%D0%BB%D0%B5%D1%82%D0%BE%D0%B2%D0%BE%D0%B5_%D0%B8%D0%B7%D0%BB%D1%83%D1%87%D0%B5%D0%BD%D0%B8%D0%B5) – 380 нм-10 нм.

Солнечная инсоляция – это величина, определяющая количество облучения поверхности пучком солнечных лучей (даже отраженных или рассеянных облаками). Поверхностью может быть что угодно, в том числе и солнечная батарея, которая преобразует энергию солнца в электрическую энергию. Количество солнечной инсоляции определяет, насколько эффективна будет электростанция. Единицы измерения инсоляции: кВт $\cdot$ ч/м<sup>2</sup>, т. е. количество энергии солнца, полученное одним квадратным метром поверхности в течение одного часа.

Существуют два основных фактора, влияющих на инсоляцию:

1) Облачность

Облака (водяные пары) рассеивают и отражают солнечные лучи, в результате чего меньше электромагнитных волн проникает на поверхность Земли, вследствие чего уменьшается инсоляция.

2) Движение Солнца

Солнце движется по небосклону отбрасывая лучи на поверхность Земли под разными углами.

На рисунке 4. 1 представлена карта распределения инсоляции в России.

Существуют 3 основных способа преобразования солнечной энергии:

### **Солнечный коллектор**

Панель солнечного коллектора имеет переднюю поглощающую плоскость, где энергия излучения преобразуется в тепловую энергию и поглощается текущей охлаждающей жидкостью. Она имеет транспортные каналы для охлаждающей жидкости, расположенные позади и рядом с поглощающей плоскостью. Поглощающая плоскость имеет как минимум одну полость, соединенную с панелью солнечного коллектора и обращенную открытым концом только в направлении транспортных каналов для охлаждающей жидкости на входе или на выходе из панели солнечного коллектора.

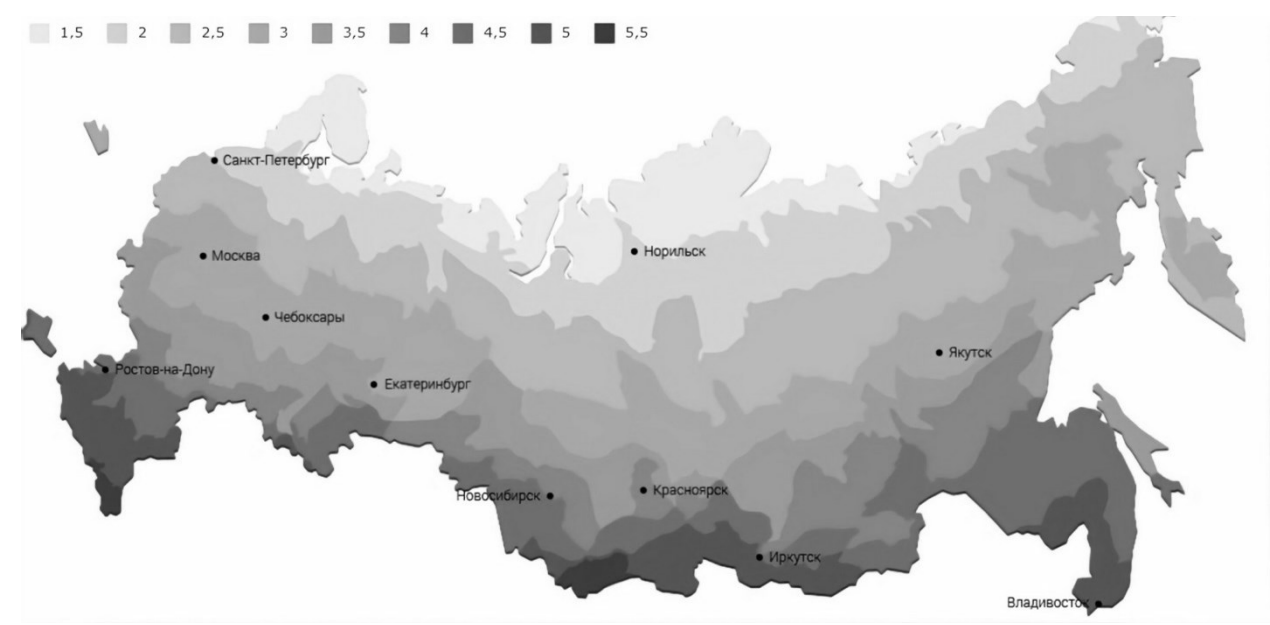

Рисунок 4.1 – Карта распределения инсоляции в России

Принцип работы солнечного коллектора основывается на преобразовании энергии солнечного излучения в тепловую. Осуществляется это с помощью нагревающегося в коллекторе теплоносителя, который передает накопленную энергию в систему отопления или горячего водоснабжения (ГВС). Обычно таким теплоносителям является вода, в некоторых случаях также используют антифриз.

Существуют два вида циркуляции воды: естественная (с помощью конвекции) или принудительная (с помощью насоса).

При естественной циркуляции гелиоколлектор устанавливается ниже уровня накопительного бака. Часто его устанавливают непосредственно на грунте. Такая система отличается малой производительностью, что не позволяет использовать ее для нужд капитальных зданий. Обычно коллекторы с естественной циркуляцией применяют для обслуживания временных сооружений. Устройство солнечного коллектора показано на рисунке 4.2.

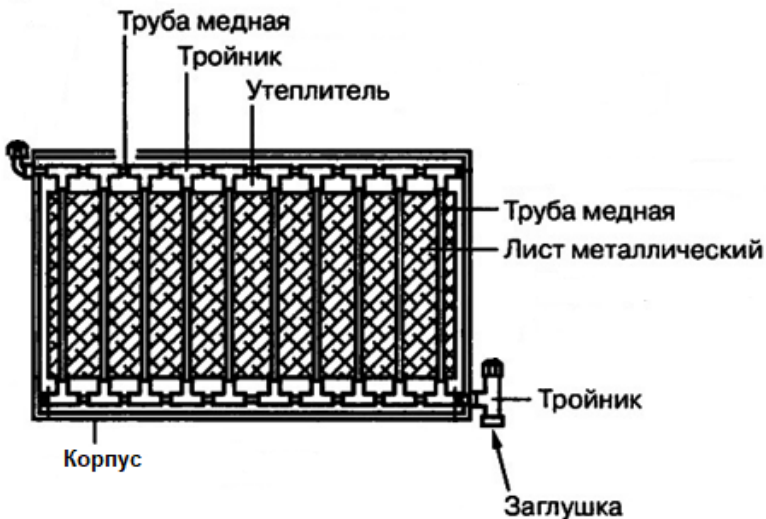

Рисунок 4.2 – Солнечный коллектор

## **Прибор преобразования на основе параболоцилиндрического зеркала**

Принцип преобразования солнечной энергии при помощи параболоцилиндрического зеркала примерно такой же, как и в коллекторе, но теперь трубки нагреваются не просто прямыми потоками солнечных лучей, а концентрированными именно на трубке с теплоносителем из-за специальной формы зеркал.

Зеркальная поверхность оптического концентратора образуется продольным передвижением параболы по длине оси, перпендикулярной к оси, проходящей через ее вершину. Поэтому параболоцилиндрическими называются зеркала, имеющие вид корыта (желоба) с профильным сечением в форме параболы, а в продольном сечении – в виде прямой плоскости. В отличие от параболоидных параболоцилиндрические концентраторы не создают максимальную концентрацию лучистого потока, так как они в профильной плоскости работают аналогично параболоидному отражателю, а в продольной – плоскому зеркалу. Следовательно, их относят к среднетемпературным солнечным установкам. Диапазон их рабочих температур 60÷460 °C. Устройство прибора преобразования на основе параболоцилиндрического зеркала показано на рисунке 4.3.

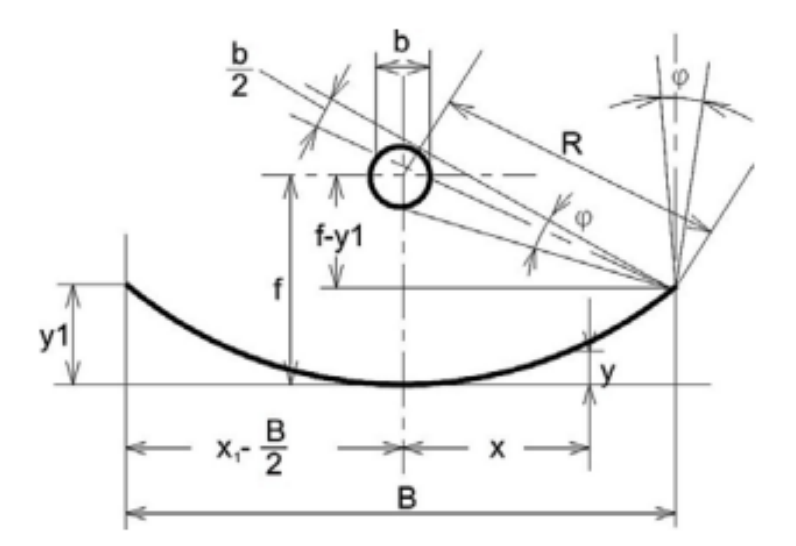

Рисунок 4.3 – Параболоцилиндрическое зеркало с трубкой в фокусе

#### **Солнечная батарея**

Солнечная батарея – это устройство для выработки электричества, работающее на явлении фотоэффекта. Фотоэффект - явление взаимодействия света или любого другого электромагнитного излучения с веществом, при котором энергия фотонов передаётся электронам вещества.

Конструктивно солнечная батарея представляет собой несколько соединенных между собой определенным образом фотоячеек, помещенных в защитный корпус со стеклянной передней панелью. Фотоячейки являются полупроводниковыми модулями, в которых происходит выработка электроэнергии за счёт фотоэффекта.

Панель преобразователя состоит из двух тонких пластин из кремния, сложенных вместе. Одну пластину легируют донорными примесями, получается полупроводник *n* типа, а другую – акцепторными примесями (проводник *p* типа). Под влиянием солнечного света электроны начинают движение, в результате чего возникает электрический ток. Чтобы снять ток с пластин, их пропаивают к металлическим электродам. Чем больше площадь панели, тем больше энергии она вырабатывает. Спаянные между собой пластины ламинируют пленкой и крепят на стекло. Скрепленные слои заключают в алюминиевую раму. Устройство солнечной батареи показано на рисунке 4.4.

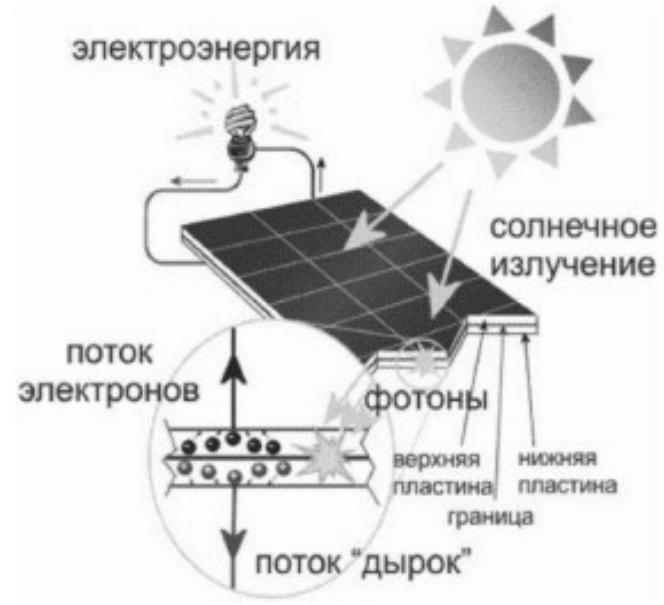

Рисунок 4.4 – Солнечная батарея

Одним из необходимых условий для получения максимальной выработки являются ориентация и угол наклона относительно горизонта. Так, светопоглощающая поверхность агрегата должна быть направлена в южную сторону (для Северного полушария).

Поглощение инсоляции будет максимальным, если солнечные лучи будут падать на солнечную батарею под углом 90°. Чтобы добиться этого эффекта, необходимо подобрать оптимальный угол уклона в зависимости от климатических условий региона или изменять ориентацию панели.

Существуют три способа контроля ориентации панелей:

1. Ручной способ, при котором наводка на Солнце производится оператором;

2. Пассивный способ, при котором поворот солнечной батареи в течение дня производится по заданному алгоритму управления;

3. Активный способ, обеспечивающий постоянную ориентацию панелей на максимальный поток солнечного излучения.

В системах с ручной наводкой солнечной батареи на Солнце производится оператором. Для ориентации большого количества солнечных батарей используется пульт управления общим приводом. Точность, а, как результат, и выработанная в течение дня мощность напрямую зависят от работы оператора: его выбора угла наклона солнечной батареи, количества поворотов солнечных батарей в течение дня и времени работы поворотного устройства.

Все пассивные системы контроля имеют один принцип работы – управление скоростью вращения солнечной батареи на основе расчетнопостоянных характеристиках для данного географического положения. Исходные величины для разработки алгоритма работы системы контроля являются постоянными: географическая широта местности, продолжительность дня для данной местности, изменение высоты солнцестояния в течение дня и в течение года.

Активные системы, в отличие от пассивных, ориентируют поверхность солнечной батареи на максимальный поток солнечного излучения, другими словами, на самое яркое пятно на небе. Использование таких систем наиболее экономически целесообразно и требует наименьшего обслуживания и вмешательства

В паспортных данных на солнечную батарею производитель указывает следующие характеристики:

Uxx — напряжение холостого хода. Это напряжение отсоединенной от аккумулятора солнечной батареи.

Iкз — ток короткого замыкания. Максимальный ток, который выдает панель, если замкнуть между собой ее клеммы. Выходное напряжение батареи в этом случае равно нулю.

Iмаx— максимальный ток нагрузки.

Uраб — напряжение при максимальной мощности.

Pmax — максимальная мощность солнечной батареи. Это произведение двух предыдущих параметров. Иногда приводят только максимальную мощность и соответствующее напряжение на нагрузке. В этом случае ток нагрузки можно найти, разделив мощность на напряжение.

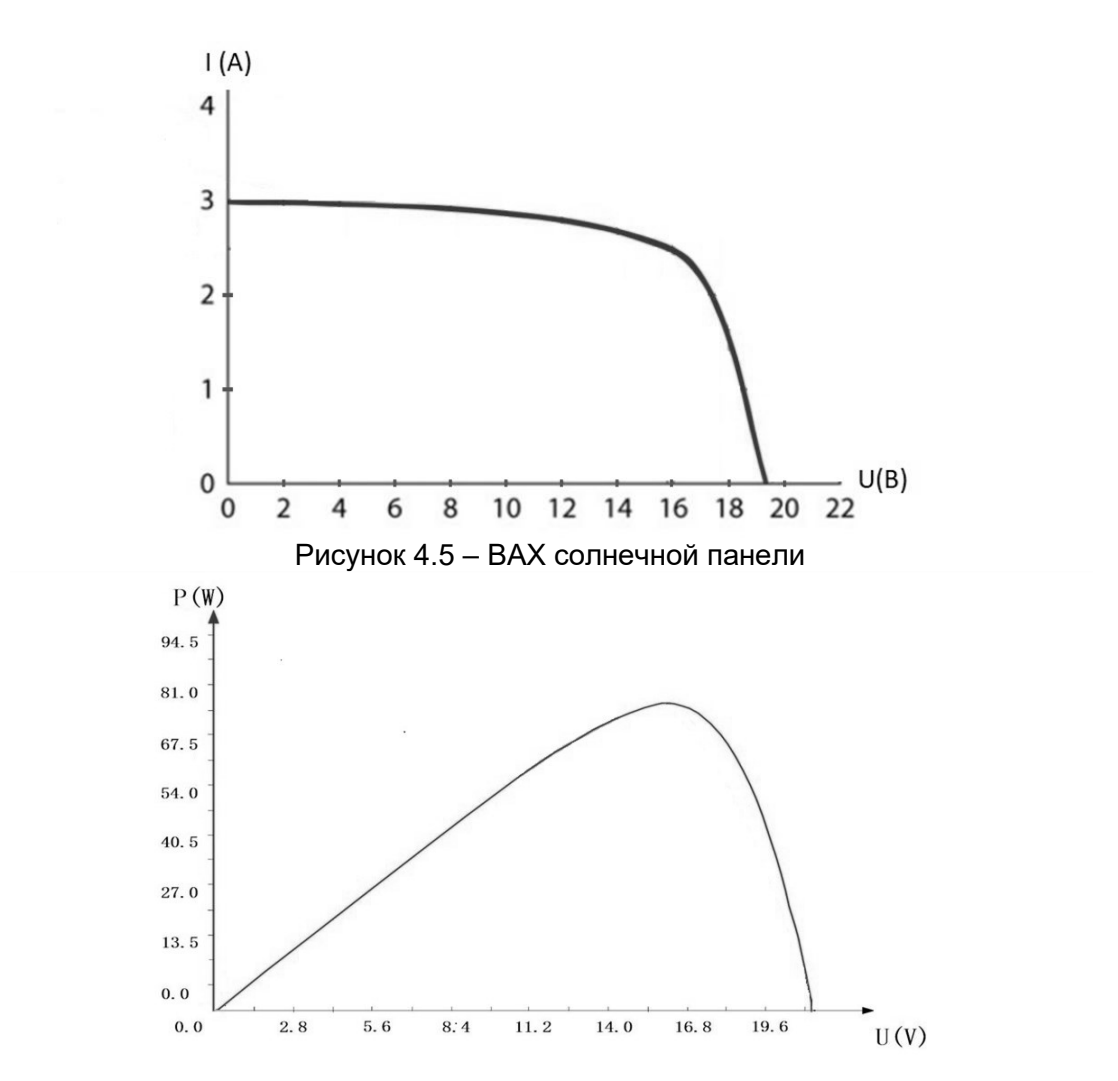

Рисунок 4.6 – Мощностная характеристика солнечной панели

### ПРОГРАММА РАБОТЫ

4.1. Снятие вольтамперной характеристики фотоэлектрического модуля  $U = f(I)$ .

4.2. Снятие энергетической характеристики фотоэлектрического модуля  $P = f(U)$ .

4.3. Снятие зависимости тока короткого замыкания фотоэлектрического модуля от энергетической освещенности Iк = f(Е).

4.4. Снятие зависимости тока короткого замыкания фотоэлектрического модуля от угла падения на его поверхность лучей света  $I_K = f(\varphi)$ .

4.5. Снятие зависимости тока короткого замыкания, напряжения холостого хода, максимальной мощности фотоэлектрического модуля от его температуры  $I_K = f(T)$ ,  $U_{XX} = f(T)$ ,  $P_M = f(T)$ .

4.1 Снятие вольтамперной характеристики фотоэлектрического модуля  $U = f(I)$ 

1. Убедитесь, что устройства, используемые в эксперименте, отключены от сети электропитания.

2. Соедините аппаратуру в соответствии со схемой электрической соединений (рисунок 4.7).

3. Приведите в рабочее состояние персональный компьютер А9 и запустите программу «Модель фотоэлектрического солнечного модуля».

4. Регулировочные рукоятки активной нагрузки блока АЗ поверните по часовой стрелке до упора.

5. Тумблер блока А3 активной нагрузки установите в положение «ВКЛ.».

6. Установите фотоэлектрический модуль в блоке А1 под углом 90° к падающим световым лучам.

7. Включите автоматический дифференциальный выключатель терминала фотоэлектрического модуля G1.

8. Включите выключатель «СЕТЬ» блока мультиметров P1. Активизируйте мультиметры блока P1, задействованные в эксперименте.

9. Запустите на компьютере А9 сбор данных в ручном режиме, нажав для этого виртуальную кнопку «Запустить» или выбрав соответствующий пункт в меню «Действия».

10. Вращая виртуальную регулировочную рукоятку «Интенсивность солнечного излучения», установите заданные нормы энергетической освешенности Е.

11. Переключите мультиметр блока Р1 с подключенной термопарой в режим измерения температуры.

12. Контролируя температуру поверхности Т фотоэлектрического модуля по показаниям мультиметра, выждите (7...10 минут), пока она не установится, и зафиксируйте ее.

13. Вращая регулировочные рукоятки активной нагрузки А3, изменяйте ток нагрузки I фотоэлектрического модуля блока A1 и заносите показания виртуального амперметра (ток I фотоэлектрического модуля) и виртуального вольтметра (напряжение U фотоэлектрического модуля) в таблицу 4.2. При этом обязательно измерьте ток I и напряжение U при максимальной мощности, которую фотоэлектрическим модулем, контролируйте отдаваемой  $\Pi$ <sup>O</sup> виртуальному ваттметру.

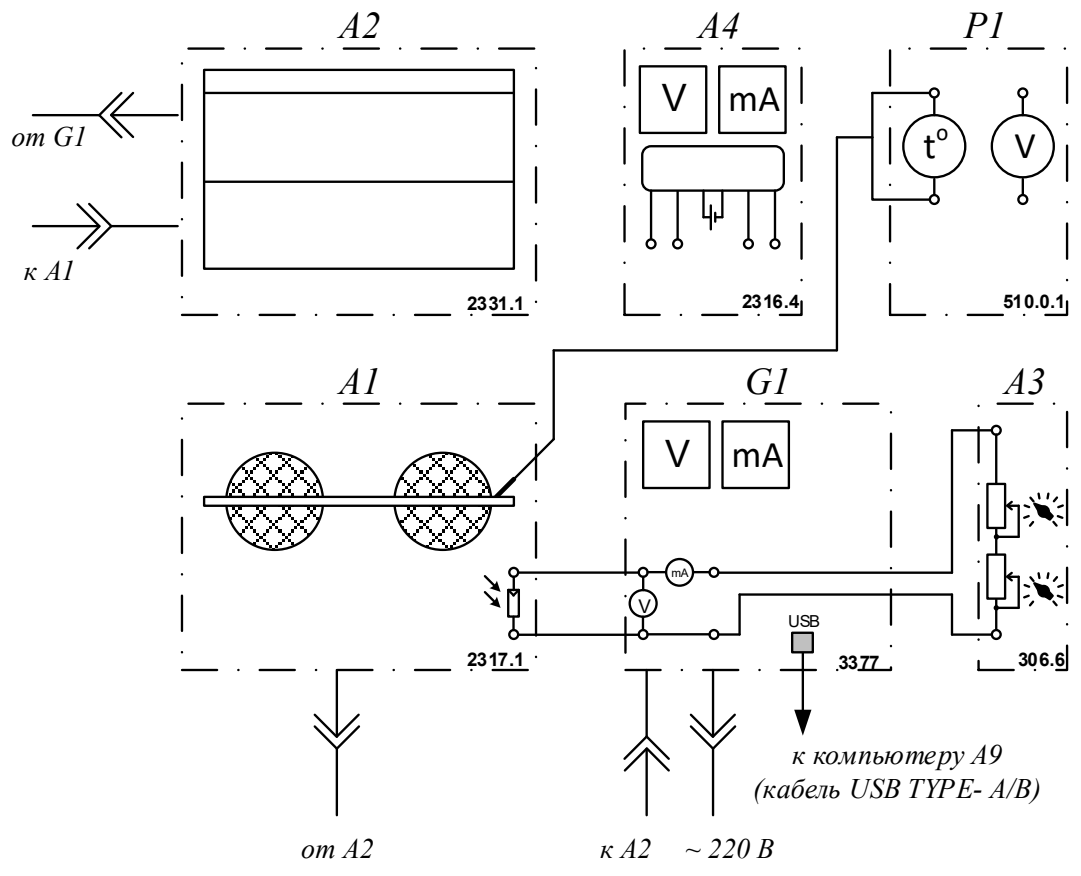

Рисунок. 4.7 - Схема соединений электрическая

Таблица 4.2 - Форма для записи результатов экспериментальных исследований по исследования ВАХ фотоэлектрической панели

|                   | $E = 400 B_T/m^2$ |  |  |  |  |  |  |  |  |  |  |  |  |  |
|-------------------|-------------------|--|--|--|--|--|--|--|--|--|--|--|--|--|
| $\mathbf{A}$      |                   |  |  |  |  |  |  |  |  |  |  |  |  |  |
| U, B              |                   |  |  |  |  |  |  |  |  |  |  |  |  |  |
| $E = 600 B_T/m^2$ |                   |  |  |  |  |  |  |  |  |  |  |  |  |  |
| $\mathbf{A}$      |                   |  |  |  |  |  |  |  |  |  |  |  |  |  |
|                   |                   |  |  |  |  |  |  |  |  |  |  |  |  |  |
|                   | $E = 900 B_T/m^2$ |  |  |  |  |  |  |  |  |  |  |  |  |  |
| A                 |                   |  |  |  |  |  |  |  |  |  |  |  |  |  |
|                   |                   |  |  |  |  |  |  |  |  |  |  |  |  |  |

14. По завершении эксперимента остановите на компьютере А9 сбор данных, нажав для этого виртуальную кнопку «Остановить» или выбрав соответствующий пункт из меню «Действия». Отключите автоматический дифференциальный выключатель терминала фотоэлектрического модуля G1. Отключите выключатель «СЕТЬ» блока мультиметров Р1.

15. Используя данные таблицы 4.1, постройте искомую вольтамперную характеристику фотоэлектрического модуля  $U = f(I)$  при  $E = const$  и  $T = const$ (при различных значения освещенности)

16. Сделайте вывод по проделанной работе.

**4.2 Снятие энергетической характеристики фотоэлектрического модуля P = f(U)**

1. Убедитесь, что устройства, используемые в эксперименте, отключены от сети электропитания.

2. Соедините аппаратуру в соответствии со схемой электрической соединений.

3. Приведите в рабочее состояние персональный компьютер А9 и запустите программу «Модель фотоэлектрического солнечного модуля».

4. Регулировочные рукоятки активной нагрузки блока А3 поверните по часовой стрелке до упора.

5. Тумблер блока А3 активной нагрузки установите в положение «ВКЛ.».

6. Установите фотоэлектрический модуль в блоке А1 под углом 90° к падающим световым лучам.

7. Включите автоматический дифференциальный выключатель терминала фотоэлектрического модуля G1.

8. Включите выключатель «СЕТЬ» блока мультиметров Р1. Активизируйте мультиметры блока Р1, задействованные в эксперименте.

9. Запустите на компьютере А9 сбор данных в ручном режиме, нажав для этого виртуальную кнопку «Запустить» или выбрав соответствующий пункт в меню «Действия».

10. Вращая виртуальную регулировочную рукоятку «Интенсивность солнечного излучения», установите заданные нормы энергетической освещенности Е.

11. Контролируя температуру поверхности Т фотоэлектрического модуля по показаниям мультиметра, выждите (7…10 минут), пока она не установится, и зафиксируйте ее.

12. Вращая регулировочные рукоятки активной нагрузки А3, изменяйте мощность Р, отдаваемую фотоэлектрическим модулем блока А1, и заносите показания виртуального ваттметра (мощность фотоэлектрического модуля) и виртуального вольтметра (напряжение фотоэлектрического модуля) в таблицу 4.3.

Таблица 4.3 - Форма для записи результатов экспериментальных исследований энергетической характеристики фотоэлектрической панели

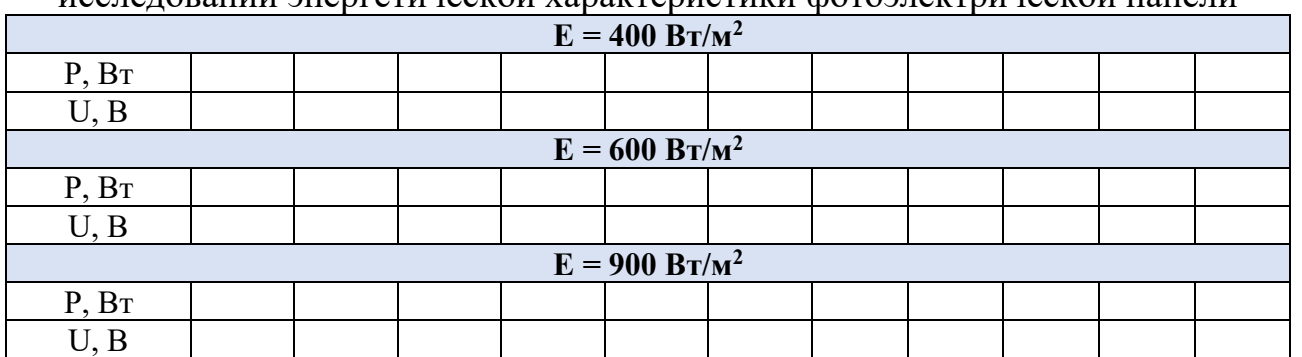

13. По завершении эксперимента остановите на компьютере А9 сбор данных, нажав для этого виртуальную кнопку «Остановить» П или выбрав соответствующий пункт из меню «Действия». Отключите автоматический дифференциальный выключатель терминала фотоэлектрического модуля G1. Отключите выключатель «СЕТЬ» блока мультиметров P1.

17. Используя данные таблицы 4.3, постройте искомую энергетическую характеристику фотоэлектрического модуля  $P = f(U)$  при  $E = const$  и  $T = const$ (при различных значения освещенности)

18. Сделайте вывод по проделанной работе.

#### 4.3 Снятие зависимости **КОРОТКОГО** тока замыкания фотоэлектрического модуля от энергетической освещенности  $I\kappa = f(E)$

1. Убедитесь, что устройства, используемые в эксперименте, отключены от сети электропитания.

2. Соедините аппаратуру в соответствии со схемой электрической соелинений.

3. Соедините гнезда активной нагрузки АЗ между собой проводником.

4. Приведите в рабочее состояние персональный компьютер А9 и запустите программу «Модель фотоэлектрического солнечного модуля».

5. Установите фотоэлектрический модуль под углом 90° к падающим световым лучам.

6. Включите дифференциальный автоматический выключатель терминала фотоэлектрического модуля G1.

7. Включите «СЕТЬ» блока  $P1$ . выключатель мультиметров Активизируйте мультиметры блока P1, задействованные в эксперименте.

8. Запустите на компьютере А9 сбор данных в ручном режиме, нажав для этого виртуальную кнопку «Запустить» > или выбрав соответствующий пункт в меню «Действия».

9. С помощью мультиметра зафиксируйте температуру поверхности Т фотоэлектрического модуля.

10. Вращая виртуальную регулировочную рукоятку «Интенсивность солнечного излучения», установите энергетическую освещенность Е, быстро занесите показания виртуального амперметра блока мультиметров Р1 (ток короткого замыкания Iк фотоэлектрического модуля) в таблицу 4.4 и быстро поверните виртуальную регулировочную рукоятку «Интенсивность солнечного излучения» против часовой стрелки до упора.

11. Дождитесь восстановления температуры (если она изменилась) до ранее зафиксированного значения и повторите предыдущую операцию при другом значении энергетической освещенности Е.

Выполните две предыдущие операции число раз, необходимое для заполнения таблицы 4.4.

Таблица 4.4 - Форма для записи результатов экспериментальных исследований

|                   | $E = 400 B_T/m^2$ |  |  |  |  |  |  |  |  |  |  |  |  |  |  |
|-------------------|-------------------|--|--|--|--|--|--|--|--|--|--|--|--|--|--|
| $E, B_T/m^2$      |                   |  |  |  |  |  |  |  |  |  |  |  |  |  |  |
| $I_{K}$ , A       |                   |  |  |  |  |  |  |  |  |  |  |  |  |  |  |
| $E = 800 B_T/m^2$ |                   |  |  |  |  |  |  |  |  |  |  |  |  |  |  |
|                   |                   |  |  |  |  |  |  |  |  |  |  |  |  |  |  |
|                   |                   |  |  |  |  |  |  |  |  |  |  |  |  |  |  |

12. По завершении эксперимента остановите на компьютере А9 сбор данных, нажав для этого виртуальную кнопку «Остановить» П или выбрав соответствующий пункт из меню «Действия». Отключите автоматический дифференциальный выключатель терминала фотоэлектрического модуля G1. Отключите выключатель «СЕТЬ» блока мультиметров P1.

13. Используя данные таблицы 4.4, постройте искомую зависимость  $I_K = f(E)$  при T = const. Сделайте вывод по проделанной работе.

 $4.4$ Снятие зависимости тока **КОРОТКОГО** замыкания фотоэлектрического модуля от угла падения на его поверхность лучей света  $I_K = f(\phi)$ 

1. Убедитесь, что устройства, используемые в эксперименте, отключены от сети электропитания.

2. Соедините аппаратуру в соответствии со схемой электрической соелинений.

3. Приведите в рабочее состояние персональный компьютер А9 и запустите программу «Модель фотоэлектрического солнечного модуля».

4. Соедините гнезда активной нагрузки АЗ между собой проводником.

5. Установите фотоэлектрический модуль под углом 90° к падающим световым лучам.

дифференциальный 6. Включите автоматический выключатель терминала фотоэлектрического модуля G1.

7. Включите «CETb»  $P1$ выключатель блока **МУЛЬТИМЕТРОВ** Активизируйте мультиметры блока P1, задействованные в эксперименте.

8. Запустите на компьютере А9 сбор данных в ручном режиме, нажав для этого виртуальную кнопку «Запустить» > или выбрав соответствующий пункт в меню «Действия».

9. Вращая виртуальную регулировочную рукоятку «Интенсивность солнечного излучения», установите энергетическую освещенность Е согласно таблице 4.5.

10. Контролируя температуру Т поверхности фотоэлектрического модуля по показаниям мультиметра, выждите (7...10 минут), пока она не установится, и зафиксируйте ее.
11. Вращая фотоэлектрический модуль вокруг оси, изменяйте угол ф падения на его поверхность световых лучей и заносите значения этого угла и виртуального амперметра (ток короткого замыкания Iк фотоэлектрического модуля) в таблицу 4.5.

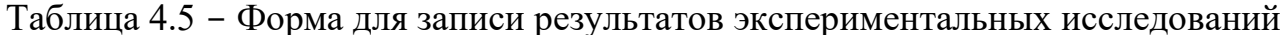

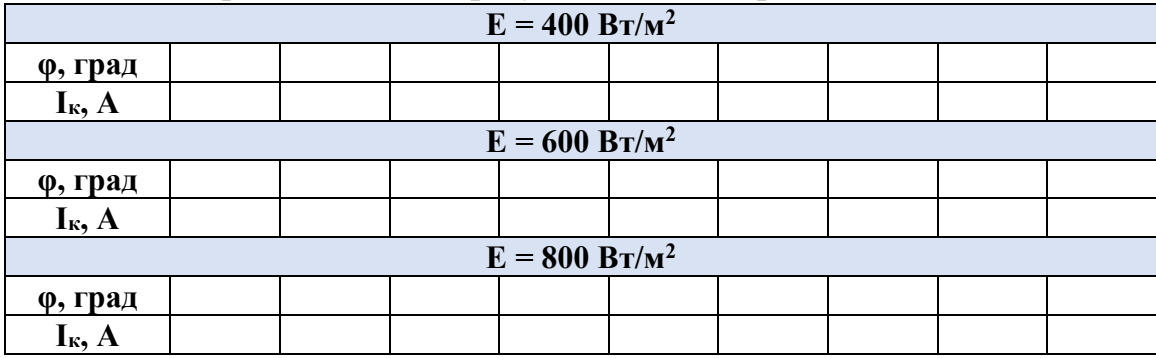

12. По завершении эксперимента остановите на компьютере А9 сбор данных, нажав для этого виртуальную кнопку «Остановить» П или выбрав соответствующий пункт из меню «Действия». Отключите автоматический дифференциальный выключатель терминала фотоэлектрического модуля G1. Отключите выключатель «СЕТЬ» блока мультиметров P1.

13. Используя данные таблицы 4.5, постройте искомую зависимость  $K=f(\varphi)$  при  $E =$ const и T = const.

14. Сделайте вывод по проделанной работе.

4.5 Снятие зависимости тока короткого замыкания, напряжения холостого хода, максимальной мощности фотоэлектрического модуля от его температуры I $\kappa = f(T)$ , Uxx =  $f(T)$ , PM =  $f(T)$ 

1. Убедитесь, что устройства, используемые в эксперименте, отключены от сети электропитания.

2. Соедините аппаратуру в соответствии со схемой электрической соелинений.

3. Соедините гнезда активной нагрузки АЗ между собой проводником.

4. Приведите в рабочее состояние персональный компьютер А9 и запустите программу «Модель фотоэлектрического солнечного модуля».

5. Установите фотоэлектрический модуль под углом 90° к падающим световым лучам.

6. Включите автоматический дифференциальный выключатель терминала фотоэлектрического модуля G1.

«СЕТЬ» 7. Включите выключатель  $P1$ . блока мультиметров Активизируйте мультиметры блока P1, задействованные в эксперименте.

8. Запустите на компьютере А9 сбор данных в ручном режиме, нажав для этого виртуальную кнопку «Запустить» > или выбрав соответствующий пункт в меню «Действия».

9. Вращая виртуальную регулировочную рукоятку «Интенсивность солнечного излучения», установите энергетическую освещенность **Е** равной, например, 500 Вт/м<sup>2</sup>.

10. Заносите значения термометра блока мультиметров Р1 (температура Т поверхности фотоэлектрического модуля), виртуального амперметра (ток короткого замыкания  $I_k$  фотоэлектрического модуля), виртуального вольтметра (напряжение холостого хода Uxx фотоэлектрического модуля), виртуального ваттметра (максимальная мощность  $P_M$  фотоэлектрического модуля), в таблицу 4.6. При этом не допускайте превышение температуры Т свыше 50 °С.

Таблица 4.6 - Форма для записи результатов экспериментальных исследований

|                  | – |  |  |  |  |
|------------------|---|--|--|--|--|
| T, °C            |   |  |  |  |  |
| $I_{\kappa}$ , A |   |  |  |  |  |
| $U_{xx}$ , B     |   |  |  |  |  |
| $P_M$ , $B_T$    |   |  |  |  |  |

11. По завершении эксперимента остановите на компьютере А9 сбор данных, нажав для этого виртуальную кнопку «Остановить» П или выбрав соответствующий пункт из меню «Действия». Отключите автоматический дифференциальный выключатель терминала фотоэлектрического модуля G1. Отключите выключатель «СЕТЬ» блока мультиметров P1.

12. Используя данные таблицы 4.6, постройте зависимости I $k = f(T)$  при  $E = const.$ 

13. Сделайте вывод по проделанной работе.

## Контрольные вопросы

1. Современное состояние и перспективы использования возобновляемых видов энергии. География энергоресурсов.

2. Источники потенциала и схемы использования солнечной энергии. Виды солнечной радиации. Методы измерения солнечной радиации.

3. Методы расчета прихода солнечной радиации. Зависимость солнечной радиации от координат.

4. Основные виды солнечных энергоустановок

5. Типы солнечных элементов и основные различия

6. Теория фотоэлектрического эффекта.

7. Конструкция фотоэлектрической панели.

8. Электрические характеристики фотоэлектрической панели. Напряжение холостого хода фотоэлектрического элемента, ток короткого замыкания, вольтамперная характеристика элемента, точка максимальной мощности. Зависимость основных параметров фотоэлектрических панелей от внешних условий.

9. Потери в фотоэлектрических панелях.

10. Срок службы фотоэлектрических панелей. Факторы, влияющие на ухудшение параметров фотоэлектрических панелей.

#### **Лабораторная работа № 5**

#### **«Исследование автономной фотоэлектрической солнечной электростации»**

Цель работы: Экспериментальное определение характеристик исследуемой фотоэлектрической панели

Перечень используемой в данной лабораторной работе аппаратуры представлен в таблице 5.1.

Таблица 5.1 – Перечень необходимого оборудования для проведения лабораторной работы № 5 «Модель автономной фотоэлектрической солнечной электростанции»

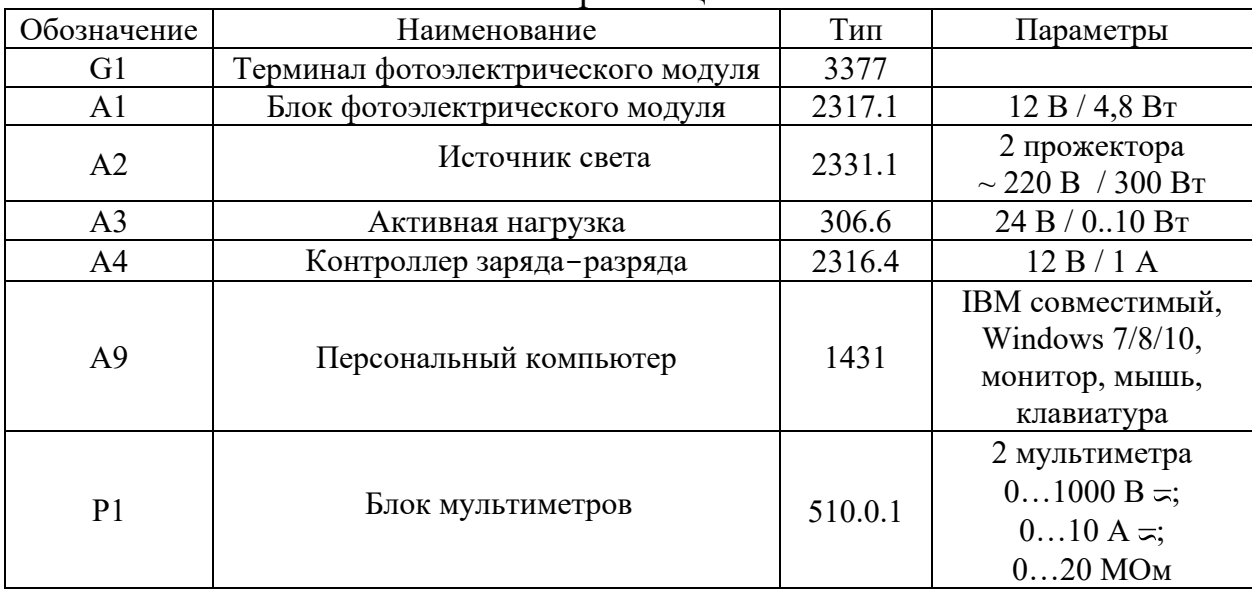

#### КРАТКИЕ ТЕОРЕТИЧЕСКИЕ СВЕДЕНИЯ

Основным компонентом для построения фотоэлектрических систем являются фотоэлектрические модули.

Кристаллический кремний - это основная форма, в которой используется кремний при производстве фотоэлектрических преобразователей и твердотельных электронных приборов методами планарной технологии. Активно развивается использование кремния в виде тонких плёнок (эпитаксиальных слоёв) кристаллической и аморфной структуры на различных подложках.

В зависимости от способа перекристаллизации различают:

1. кремний монокристаллический - цилиндрические слитки кремния моно- и поликристаллической структуры с диаметром до 400 мм, полученные методом Чохральского;

2. кремний монокристаллический бестигельный — цилиндрические слитки кремния монокристаллической структуры с диаметром до 150 мм, полученные методом бестигельной зонной плавки;

3. поликристаллический кремний — прямоугольные блоки, получаемые в больших тиглях (контейнерах) прямоугольной формы методом направленной кристаллизации.

Устройства для прямого преобразования световой или солнечной энергии в электроэнергию называются фотоэлементами. Преобразование солнечного света в электричество происходит в фотоэлементах, изготовленных из полупроводникового материала, например, кремния, которые под его воздействием вырабатывают электрический ток. Соединяя фотоэлементы в модули, а те, в свою очередь, друг с другом, можно строить крупные фотоэлектрические станции, солнечные батареи.

КПД фотоэлектрических установок на основе кристаллического кремния в настоящее время составляет около 14 %, однако отдельные фотоэлементы могут достигать эффективности 20 % и более. Различие между моно-, поликристаллической и аморфной формами в том, как организованы атомы кремния в кристалле. Различные ФЭ имеют разный КПД преобразования энергии света. Моно- и поликристаллические элементы имеют почти одинаковый КПД, который выше, чем у фотоэлементов на основе аморфного кремния.

Кремниевые солнечные элементы являются нелинейными устройствами, и их поведение нельзя описать простой формулой типа закона Ома. Вместо нее для объяснения характеристик элемента можно пользоваться семейством простых для понимания кривых - вольтамперных характеристик (ВАХ) (рисунок 5.1) .

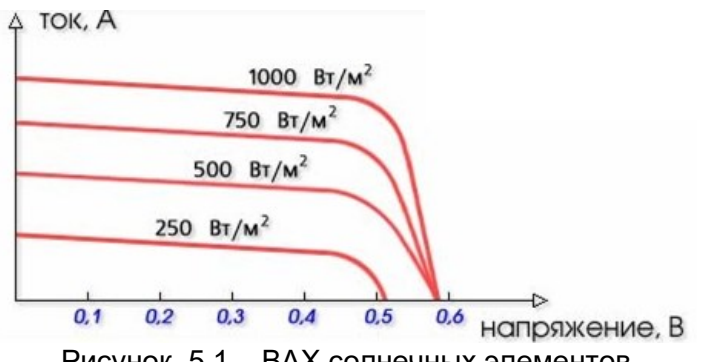

Рисунок. 5.1 – ВАХ солнечных элементов

Напряжение холостого хода, генерируемое одним элементом, слегка изменяется при переходе от одного элемента к другому в одной партии и от одной фирмы-изготовителя к другой и составляет около 0,6 В. Эта величина не зависит от размеров элемента. По-иному обстоит дело с током. Он зависит от интенсивности света и размера элемента, под которым подразумевается площадь его поверхности.

Элемент размером 100 х 100 мм в 100 раз превосходит элемент размером 10 х 10 мм и, следовательно, он при той же освещенности выдаст ток, в 100 раз больший.

Нагружая элемент, можно построить график зависимости выходной мощности от напряжения, получим ВАХ (рисунок 5.2) .

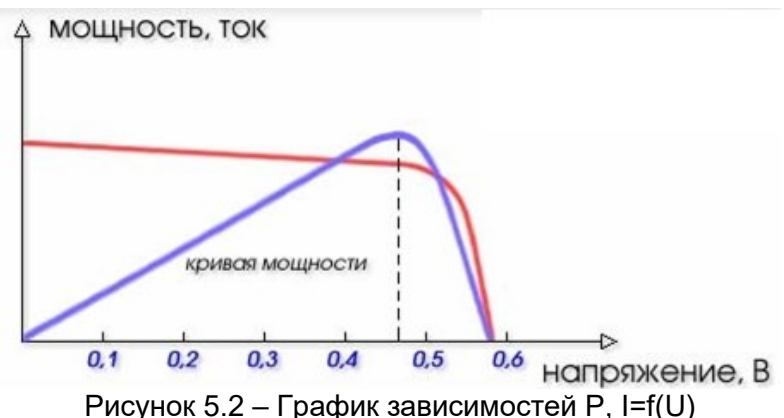

Пиковая мощность соответствует напряжению около 0,47 В. Таким образом, чтобы правильно оценить качество солнечного элемента, а также ради сравнения элементов между собой в одинаковых условиях, необходимо нагрузить его так, чтобы выходное напряжение равнялось 0,47 В. После того как солнечные элементы подобраны для работы, необходимо их спаять. Серийные элементы снабжены токосъемными сетками, которые предназначены для припайки к ним проводников.

Важным моментом работы солнечных элементов является их температурный режим. При нагреве элемента на один градус свыше 25 °С (для кремния) он теряет в напряжении 0,0021 В каждый, т. е. 0,4 %/градус. Семейство кривых ВАХ для температур 25 °С и 60 °С приведено на рисунке 5.3.

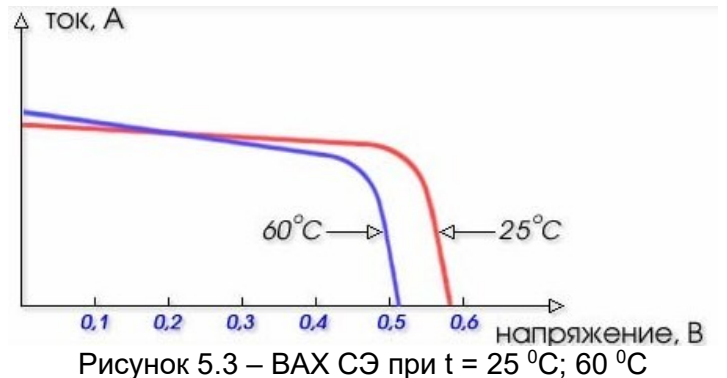

В яркий солнечный день элементы нагреваются до 60-70 °С, теряя 0,07-0,09 В каждый. Это и является основной причиной снижения КПД солнечных элементов, приводя к падению напряжения, генерируемого модулем.

Уменьшение температуры солнечного элемента относительно идеальной 25 °С приводит к увеличению напряжения.

Точка пересечения кривой с осью напряжений называется напряжением холостого хода - Uxx, точка пересечения с осью токов – током короткого замыкания Iкз (рисунок 5.4).

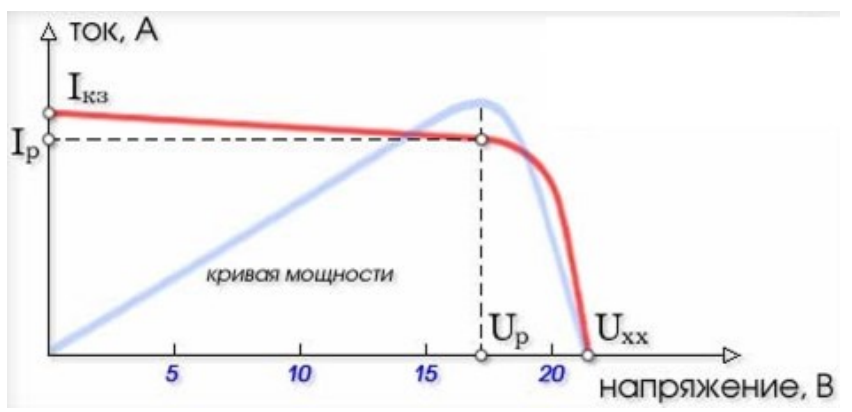

Рисунок 5.4 – ВАХ для определения мощности ФЭМ

Значение рабочего напряжения для модуля, состоящего из 36 элементов, таким образом, будет около 16…17 В при 25 °С.

При нагреве в реальных условиях работы, модули разогреваются до температуры 60-70 °С, что соответствует смещению точки рабочего напряжения, к примеру, для модуля с рабочим напряжением 17В - со значения 17В до 13,7-14,4 В (0,38-0,4 В на элемент).

Солнечные фотоэлектрические станции (СЭС, ФЭС, PV farms или PV plants) - это один из видов электростанций, генерирующий электричество путем непосредственного преобразования энергии солнечного излучения в электроэнергию.

Для надежного обеспечения потребителя электричеством с использованием солнечной энергии в состав ФЭС кроме фотоэлектрических панелей (ФП) входит ряд дополнительных элементов, состав которых во многом зависит от типа и назначения солнечной электростанции.

Различают два основных типа солнечных фотоэлектрических систем:

- автономные системы;
- системы, работающие параллельно с сетью.

Автономная ФЭС, кроме солнечных панелей, как правило, содержит аккумуляторные батареи (АБ) и контроллер заряда-разряда. При необходимости электроснабжения потребителей, требующих стандартного

78

напряжения 220/380 В переменного тока, в состав ФЭС необходимо включить инвертор (рисунок 5.5).

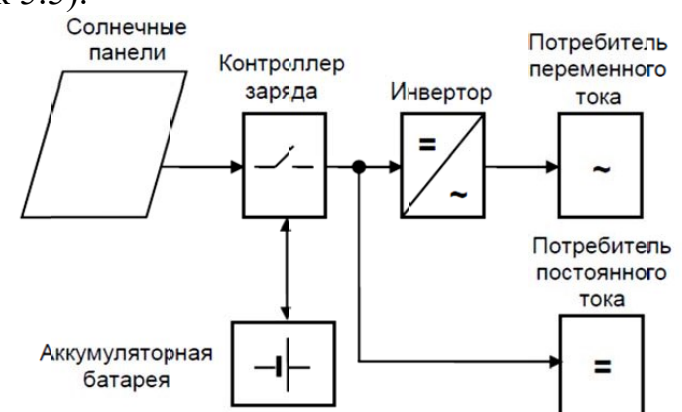

Рисунок 5.5 – Автономная фотоэлектрическая система электроснабжения

Применение промышленных аккумуляторов с большим сроком службы, например никель-кадмиевых или литий-ионных, требует значительного увеличения финансовых вложений на построение энергетической системы.

Кроме того, необходимо учитывать, что в аккумуляторах также имеют место потери энергии. В лучшем случае эффективность процессов зарядаразряда аккумуляторов составляет 90 %, и она ухудшается по мере их старения.

Использование ФЭС при наличии сети позволяет избежать многих, если не всех, недостатков автономных систем. По сути, сеть является большим аккумулятором со 100 % КПД, который может принять все излишки энергии.

Структурная схема сетевой фотоэлектрической электростанции приведена на рисунке 5.6. Электрическая сеть может быть как децентрализованной, так и локальной, образованной дизельной электростанцией

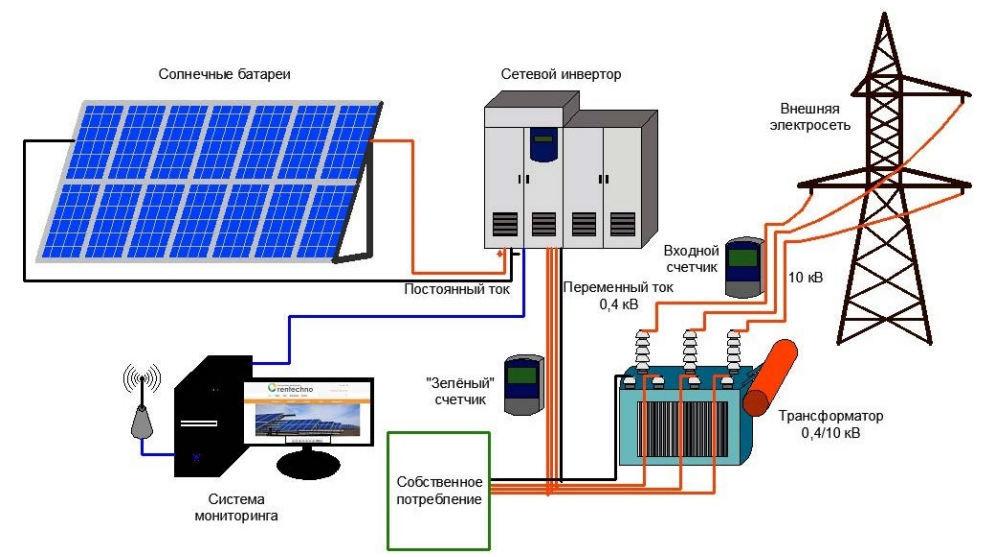

Рисунок 5.6 – Структурная схема сетевой фотоэлектрической электростанции

В состав сетевой фотоэлектрической системы, кроме солнечныхбатарей, также обычно входят:

• сетевые инверторы, преобразующие постоянный ток, генерируемый солнечными панелями, в переменный;

• контроллеры максимального отбора мощности с солнечных батарей;

• система мониторинга, позволяющая отслеживать параметры рабочего режима солнечной электростанции;

• централизованная сеть - линия электропередач, к которой подсоединена электростанция;

• собственные потребители электроэнергии (промышленные или бытовые электроприборы).

В свою очередь, сетевые ФЭС по способу построения подразделяются на два основных типа:

- без аккумуляторных батарей;

- с аккумуляторными батареями.

На практике наибольшее распространение получили фотоэлектрические системы без аккумуляторных батарей. Безаккумуляторные ФЭС очень надежны и практически не требуют обслуживания. Кроме того, они обладают максимальной эффективностью использования энергии отсолнечных батарей от 90 до 98 %. В таких системах применяются специальные инверторы, ведомые сетью, которые используют сеть для формирования опорного напряжения для их запуска и синхронизации.

Недостатком подобных систем является прекращение питания потребителей при отключении центральной сети. Так как сетевые инверторы вырабатывают напряжение, идентичное сетевому, то при его потере инвертор перестает работать. Прекращение генерации сетевых инверторов при пропадании напряжения в сети связано также с обеспечением безопасности при проведении ремонтных работах (необходимо обеспечить отсутствие напряжения на линии, если подача напряжения отключена электриком на подстанции).

Для локальных систем электроснабжения на основе дизельных электростанций дополнительными ограничениями на использование сетевых ФЭС являются невозможность отключения ДЭС и требование обеспечения потребителей электрической мощностью ДЭС не менее 40 % от мощности гибридной солнечно-дизельной электростанции.

При ненадежной электрической сети применяют ФЭС с аккумуляторными батареями, которые являются гораздо более сложными, но позволяют создавать системы бесперебойного электроснабжения потребителей.

Мощность инвертора в таких системах определяется по суммарной мощности нагрузки, которую нужно питать во время аварий в сети, а

80

длительность аварий определяет емкость АБ и установленную мощность солнечной батареи.

Для обеспечения максимально эффективной работы аккумуляторная фотоэлектрическая система, соединенная с сетью, требует использования специализированного автономного (батарейного) инвертора.

# ПРОГРАММА РАБОТЫ

5.1. Определение временной зависимости электрической мощности, развиваемой фотоэлектрическим модулем, в течение суток заданного дня года.

5.2. Определение электрической энергии, которую может выработать фотоэлектрический модуль заданной номинальной мощности в течение заданного дня года и за год с разбивкой по месяцам.

5.3. Сравнение количеств вырабатываемой за день и за год фотоэлектрическим модулем электрической энергии при его установке на двух разных географических широтах.

5.4. Сравнение количеств вырабатываемой за день и за год фотоэлектрическим модулем электрической энергии при установке его плоскости с двумя разными азимутами, т. е. углами между нормалью к ней и направлением на юг.

5.5. Сравнение количеств вырабатываемой за день и за год фотоэлектрическим модулем электрической энергии при установке его плоскости под двумя разными углами наклона к горизонту.

5.6. Сравнение количеств вырабатываемой за день и за год фотоэлектрическим модулем электрической энергии при его установке стационарно, на одно- и двухкоординатном трекере.

# **5.1 Определение временной зависимости электрической мощности, развиваемой фотоэлектрическим модулем, в течение суток заданного дня года**

1. Убедитесь, что устройства, используемые в эксперименте, отключены от сети электропитания.

2. Соедините аппаратуру в соответствии со схемой электрической соединений, приведенной на рисунке 5.7.

3. Приведите в рабочее состояние персональный компьютер А9 и запустите программу «Модель фотоэлектрического солнечного модуля».

4. Регулировочную рукоятку 0..1000 Ом активной нагрузки блока А3 поверните против часовой стрелки до упора.

5. Регулировочную рукоятку 0..100 Ом активной нагрузки блока А3 установите в среднее положение.

6. Тумблер блока А3 активной нагрузки установите в положение «ВКЛ.».

81

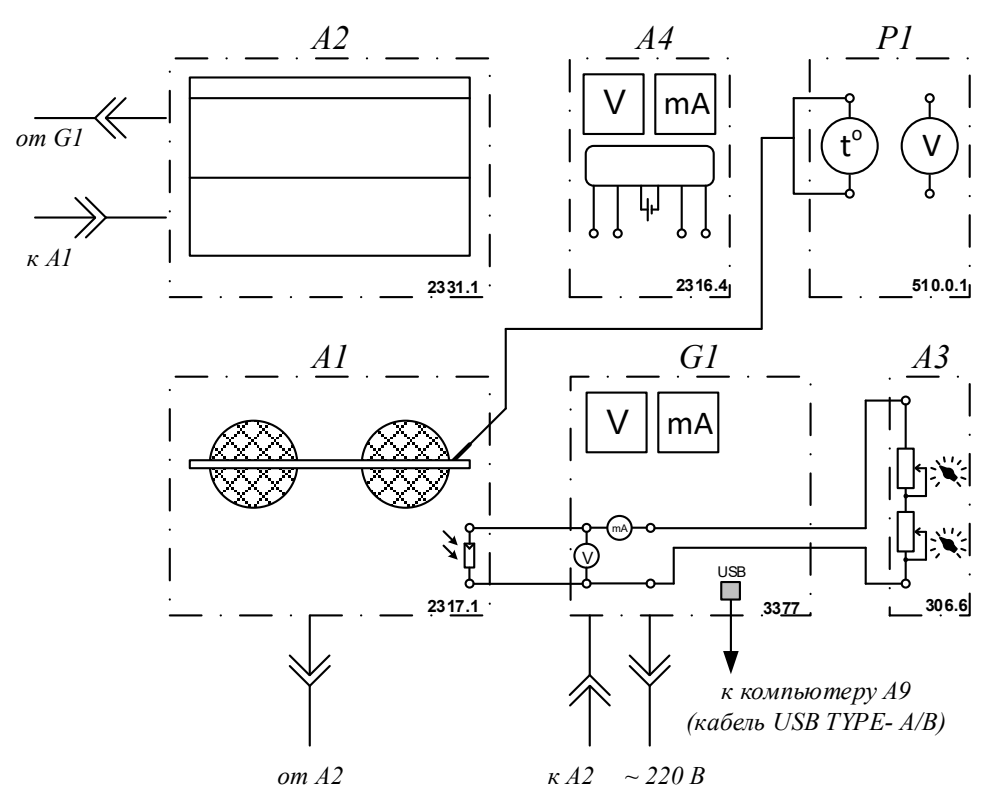

Рисунок. 5.7 – Схема электрическая для выполнения лабораторной работы № 5

7. Установите фотоэлектрический модуль под углом 90° к падающим световым лучам.

8. Включите автоматический дифференциальный выключатель терминала фотоэлектрического модуля G1.

9. Включите выключатель «СЕТЬ» блока мультиметров Р1. Активизируйте мультиметры блока Р1, задействованные в эксперименте.

10. Выберите автоматический режим работы компьютерной программы, нажав виртуальную кнопку **»** или выбрав соответствующий пункт меню «Действия».

11. Задайте географическую широту местности, на которой установлен моделируемый фотоэлектрический модуль, например, 54 °.

12. Задайте способ установки фотоэлектрического модуля, например, стационарная установка.

13. Задайте угол наклона к горизонту плоскости фотоэлектрического модуля, например, 45°.

14. Задайте азимут плоскости фотоэлектрического модуля**,** т. е. угол между нормалью к ней и направлением на юг (отсчитывается от направления на юг в сторону направления на восток), например, 10°.

15. Задайте коэффициент прозрачности атмосферы, например, 0,9.

16. Выберите параметр «Расчет» - «За день».

17. Задайте расчетный день года.

18. Задайте параметр «Время эксперимента Т», например, 240 секунд (одному часу реального времени соответствует 10 секунд модельного времени).

19. Запустите процесс проведения эксперимента, нажав для этого виртуальную кнопку «Запустить» • или выбрав соответствующий пункт в меню «Действия».

20. В ходе эксперимента наблюдайте за изменением во времени интенсивности освещения фотоэлектрического модуля (непосредственно на стенде), энергетической освещенности Е и развиваемой им мощности Р (на мониторе компьютера).

21. Проанализируйте временную зависимость  $P = f(t)$  электрической мощности, развиваемой фотоэлектрическим модулем, в течение модельных CVTOK.

22. По завершении эксперимента остановите на компьютере А9 сбор данных, нажав для этого виртуальную кнопку «Остановить» П или выбрав соответствующий пункт из меню «Действия». Отключите автоматический дифференциальный выключатель терминала фотоэлектрического модуля G1. Отключите выключатель «СЕТЬ» блока мультиметров Р1.

| таолица 5.2 – таолица для снятия экспериментальных данных |  |  |  |  |  |  |  |  |  |  |  |
|-----------------------------------------------------------|--|--|--|--|--|--|--|--|--|--|--|
|                                                           |  |  |  |  |  |  |  |  |  |  |  |
|                                                           |  |  |  |  |  |  |  |  |  |  |  |
|                                                           |  |  |  |  |  |  |  |  |  |  |  |

 $T_0$ 

5.2 Определение электрической энергии, которую может выработать фотоэлектрический модуль заданной номинальной мощности в течение заданного дня года и за год с разбивкой по месяцам

1. Убедитесь, что устройства, используемые в эксперименте, отключены от сети электропитания.

2. Соедините аппаратуру в соответствии со схемой электрической соединений, приведенной на рисунке 5.7.

3. Приведите в рабочее состояние персональный компьютер А9 и запустите программу «Модель фотоэлектрического солнечного модуля».

4. Регулировочную рукоятку 0..1000 Ом активной нагрузки блока АЗ поверните против часовой стрелки до упора.

5. Регулировочную рукоятку 0..100 Ом активной нагрузки блока АЗ установите в среднее положение.

6. Тумблер блока АЗ активной нагрузки установите в положение  $\langle \langle \text{BKT} \rangle \rangle$ .

7. Установите фотоэлектрический модуль под углом 90° к падающим световым лучам.

8. Включите автоматический дифференциальный выключатель терминала фотоэлектрического модуля G1.

9. Включите выключатель «СЕТЬ» блока мультиметров Р1. Активизируйте мультиметры блока Р1, задействованные в эксперименте.

10. Выберите автоматический режим работы программы, нажав виртуальную кнопку **»** или выбрав соответствующий пункт меню «Действия».

11. Задайте географическую широту местности, на которой установлен моделируемый фотоэлектрический модуль, например, 54 °.

12. Задайте способ установки фотоэлектрического модуля, например, стационарная установка.

13. Задайте угол наклона к горизонту плоскости фотоэлектрического модуля, например, 45°.

14. Задайте азимут плоскости фотоэлектрического модуля**,** т. е. угол между нормалью к ней и направлением на юг (отсчитывается от направления на юг в сторону направления на восток), например,  $10^{\circ}$ .

15. Задайте коэффициент прозрачности атмосферы, например, 0,9.

16. Выберите параметр «Расчет» - «За день».

17. Задайте расчетный день года.

18. Задайте параметр «Время эксперимента Т», например, 240 секунд (одному часу реального времени соответствует 10 секунд модельного времени).

19. Запустите процесс проведения эксперимента, нажав для этого виртуальную кнопку «Запустить» или выбрав соответствующий пункт в меню «Действия».

20. В ходе эксперимента наблюдайте за изменением во времени интенсивности освещения фотоэлектрического модуля (непосредственно на стенде), энергетической освещенности **Е** и развиваемой им мощности **Р** (на мониторе компьютера).

21. После завершения эксперимента зафиксируйте количество электрической энергии, выработанной фотоэлектрическим модулем за день.

22. Для определения количества электроэнергии, вырабатываемой модулем за год, установите параметр «Расчет» - «За год».

23. Запустите процесс проведения эксперимента, нажав для этого виртуальную кнопку «Запустить» или выбрав соответствующий пункт в меню «Действия».

24. Наблюдайте ход эксперимента.

25. После завершения эксперимента зафиксируйте количество электрической энергии, выработанной фотоэлектрическим модулем за год с разбивкой по месяцам.

26. По завершении эксперимента остановите на компьютере А9 сбор данных, нажав для этого виртуальную кнопку «Остановить» **II** или выбрав соответствующий пункт из меню «Действия». Отключите автоматический дифференциальный выключатель терминала фотоэлектрического модуля G1. Отключите выключатель «СЕТЬ» блока мультиметров Р1.

# **5.3 Сравнение количеств вырабатываемой за день и за год фотоэлектрическим модулем электрической энергии при его установке на двух разных географических широтах**

1. Выполните эксперимент 5.2 два раза с различными значениями параметра «Географическая широта местности».

2. Сравните результаты экспериментов.

**5.4 Сравнение количества вырабатываемой за день и за год фотоэлектрическим модулем электрической энергии при установке его плоскости с двумя разными азимутами, т. е. углами между нормалью к ней и направлением на юг**

1. Выполните эксперимент 5.2 два раза с различными значениями параметра «Азимут плоскости фотоэлектрического модуля».

2. Сравните результаты экспериментов.

**5.5 Сравнение количества вырабатываемой за день и за год фотоэлектрическим модулем электрической энергии при установке его плоскости под двумя разными углами наклона к горизонту**

1. Выполните эксперимент 5.2 два раза с различными значениями параметра «Угол наклона плоскости модуля к горизонту».

2. Сравните результаты экспериментов.

# **5.6 Сравнение количества вырабатываемой за день и за год фотоэлектрическим модулем электрической энергии при его установке стационарно, на одно- и двухкоординатном трекере**

1. Выполните эксперимент 5.2 три раза с различными значениями параметра «Установка».

2. Сравните результаты экспериментов.

## **Контрольные вопросы**

1. Фотоэлектрический элемент, фотоэлектрический модуль и батарея.

2. Технические требования к солнечным элементам.

3. Основные энергетические характеристики солнечных модулей.

4. Расчет параметров солнечной батареи.

## **Лабораторная работа № 6**

# **«Исследование автономной фотоэлектрической солнечной электростанции с накопителем электроэнергии»**

Цель работы: Экспериментальное определение характеристик исследуемой фотоэлектрической станции

Перечень используемой в данной лабораторной работе аппаратуры представлен в таблице 6.1.

Таблица 6.1 – Перечень необходимого оборудования для проведения лабораторной работы № 6 «Модель автономной фотоэлектрической солнечной

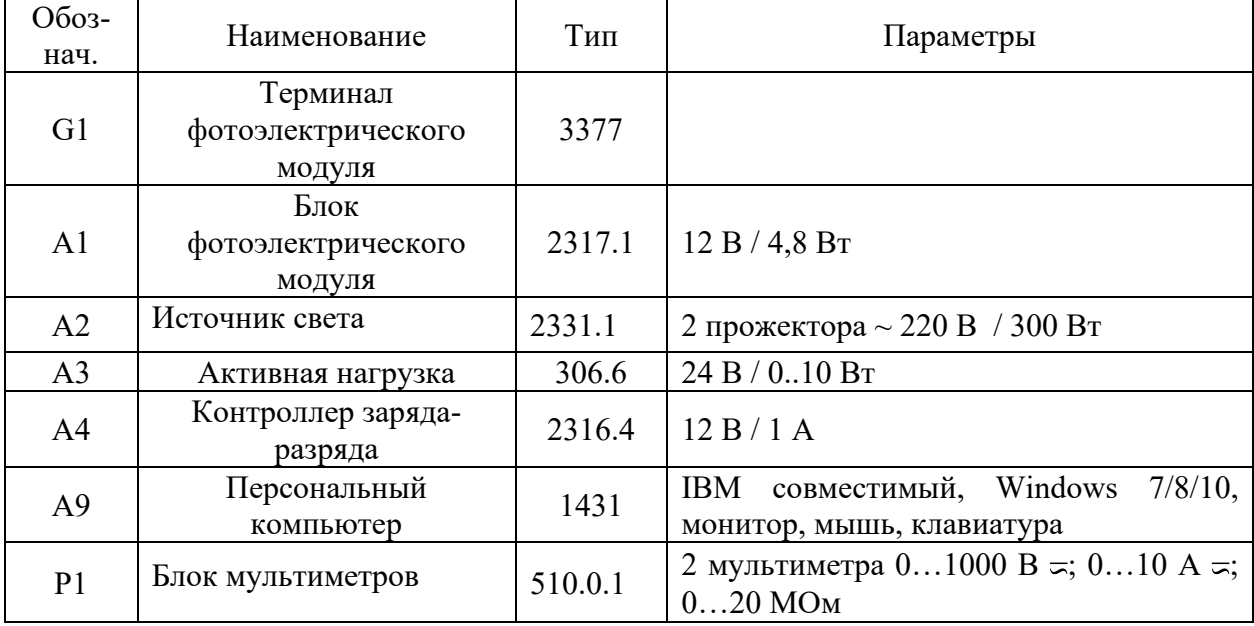

электростанции с аккумуляторной батареей»

# КРАТКИЕ ТЕОРЕТИЧЕСКИЕ СВЕДЕНИЯ

Современные солнечные электростанции по своему принципу работы по отношению к централизованным сетям разделяются на сетевые (on-grid), автономные (off-grid) и гибридные. Наиболее популярными типами фотоэлектрических систем являются сетевые, за ними следуют гибридные решения. Полностью же автономные солнечные электростанции специализированные инженерные решения, требующие специального оборудования и имеющие, чаще всего, более высокую удельную стоимость на единицу мощности.

Обычно автономные электростанции на солнечных батареях включают в себя следующее оборудование:

1. Солнечные фотоэлектрические модули (солнечные батареи или панели), которые с помощью внутреннего фотоэлектрического процесса

непосредственно преобразуют в электроэнергию энергию солнечного излучения, падающую на их рабочую поверхность.

2. Набор аккумуляторных батарей (АКБ), которые нужны для накопления и хранения излишков электроэнергии в дневное время и которые становятся основным источником электроэнергии в моменты, когда солнечные батареи не могут на 100 % обеспечить запросы потребителя в электричестве.

3. Контроллеры заряда/разряда - это специальные электронные устройства, которые не только управляют процессом зарядки аккумуляторных батарей, но и позволяют эффективно оптимизировать энергообеспечение потребителей при работе от блока АКБ, уменьшая потери энергии и продлевая длительность автономной работы объекта.

4. Солнечный инвертор - это силовой преобразователь постоянного тока, поступающего от солнечных батарей или от аккумуляторов, в переменный ток, который далее передается на нагрузку.

Появилось множество новых устройств на основе преобразователей, регуляторов и переключателей, которые позволяют реализовывать различные функции. Такие устройства могут использоваться для создания многофункциональных систем, выполняющих следующие функции: улучшение качества электроэнергии на шинах потребителей, работа в качестве источника бесперебойного питания, активная фильтрация высших гармоник тока или напряжения, компенсация реактивной мощности, изменение направления потока мощности (в сеть или обратно в аккумуляторную батарею) и т. д. Использование цифровой системы управления позволяет изменять направление потоков мощности менее чем за половину периода сетевой частоты. Более того, такая система позволяет производить расчет любых параметров рабочего режима.

Объектом разработок и исследований является система электроснабжения, содержащая модули фотоэлектрических преобразователей и полупроводниковые преобразовательные устройства (рисунок 6.1).

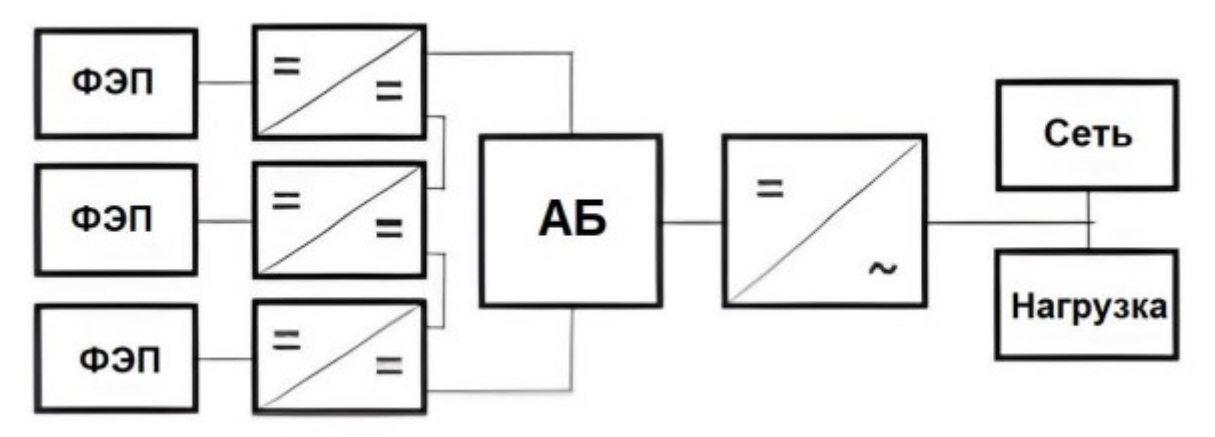

Рисунок 6.1 - Блок-схема системы электроснабжения

В этой системе ячейки фотоэлектрических преобразователей (ФЭП) соединяются последовательно между собой, образуя модули с повышенным выходным напряжением (напряжение модуля 12 В или 24 В, в то время как напряжение элементарной ячейки составляет 0,6 В), к выходам каждого такого модуля подключается регулятор постоянного тока, затем выходы этих регуляторов соединяются между собой последовательно, образуя звено с напряжением 300 В.

В качестве регуляторов постоянного тока могут использоваться регуляторы на базе схемы Чука или ее модификаций с повышенным КПД и большим диапазоном входных напряжений (рисунок 6.2).

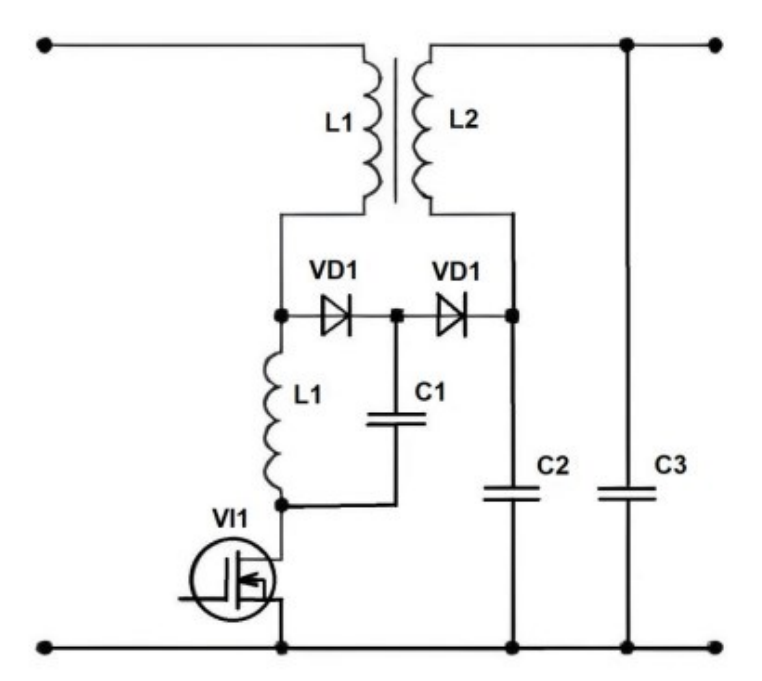

Рисунок 6 - Схема регулятора постоянного тока

В предложенной схеме за счет использования магнитосвязанных дросселей можно добиться получения нулевых пульсаций входного тока, что существенно повысит эффективность использования ФЭП.

На средние мощности в качестве преобразователя постоянного/переменного тока используется инвертор, выполненный на базе мостовой схемы. Управление инвертором осуществляется посредством ШИМ модуляции, что позволяет генерировать токи в четырех квадрантах комплексной плоскости. Это означает, что он способен изменять направления потоков мощности. В целом система может работать в режиме генерации неактивной мощности, т. е. быть источником высших гармоник тока, а также источником реактивного тока, выполняя функции компенсатора реактивной мощности. Такая система может компенсировать искажения токов сети, что очень важно при питании нелинейных нагрузок.

6.1. Сравнение количеств вырабатываемой за день и за год фотоэлектрическим модулем электрической энергии при нагружении его на резистор с постоянным сопротивлением и нагружении на аккумуляторную батарею и резистор с постоянным сопротивлением через контроллер с функцией отбора максимальной мощности (МРРТ)

6.2. Снятие режимных характеристик контроллера заряда-разряда аккумуляторной батареи

6.3. Моделирование режимов работы автономной фотоэлектрической солнечной электростанции.

**6.1. Сравнение количества вырабатываемой за день и за год фотоэлектрическим модулем электрической энергии при нагружении его на резистор с постоянным сопротивлением и нагружении на аккумуляторную батарею и резистор с постоянным сопротивлением через контроллер с функцией отбора максимальной мощности (МРРТ)**

1. Убедитесь, что устройства, используемые в эксперименте, отключены от сети электропитания.

2. Соедините аппаратуру в соответствии со схемой электрической соединений, приведенной на рисунке 6.3.

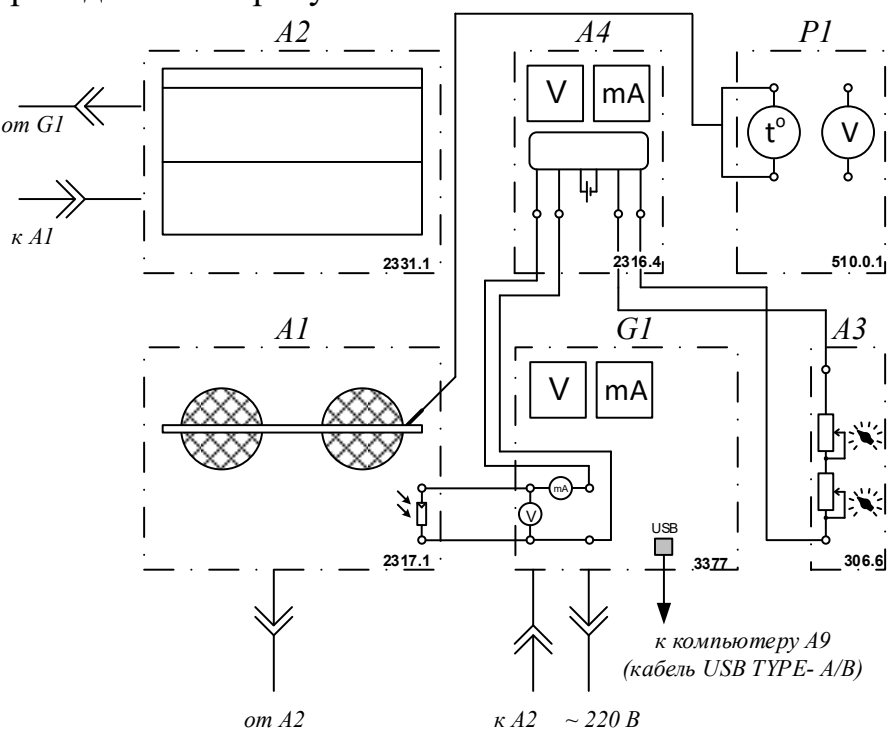

Рисунок 6.3 – Схема электрическая для выполнения лабораторной работы № 6

3. Приведите в рабочее состояние персональный компьютер А9 и запустите программу «Модель фотоэлектрического солнечного модуля».

4. Регулировочную рукоятку 0..1000 Ом активной нагрузки блока А3 поверните против часовой стрелки до упора.

5. Регулировочную рукоятку 0..100 Ом активной нагрузки блока А3 установите в среднее положение.

6. Тумблер блока А3 активной нагрузки установите в положение «ВКЛ.».

7. Установите фотоэлектрический модуль под углом 90° к падающим световым лучам.

8. Включите автоматический дифференциальный выключатель терминала фотоэлектрического модуля G1.

9. Включите выключатель «СЕТЬ» блока мультиметров Р1. Активизируйте мультиметры блока Р1, задействованные в эксперименте.

10. Запустите на компьютере А9 сбор данных в ручном режиме, нажав для этого виртуальную кнопку «Запустить» или выбрав соответствующий пункт в меню «Действия».

11. Вращая виртуальную регулировочную рукоятку «Интенсивность солнечного излучения», установите энергетическую освещенность **Е** равной, например, 400 Вт/м<sup>2</sup>.

12. Дождитесь, когда загорится зеленый светодиод панели индикаторов «СОСТОЯНИЕ АККУМУЛЯТОРА» контроллера А4.

13. Остановите сбор данных, нажав для этого виртуальную кнопку «Остановить» **П**или выбрав соответствующий пункт из меню «Действия».

14. Выберите автоматический режим работы программы, нажав виртуальную кнопку **»** или выбрав соответствующий пункт меню «Действия».

15. Задайте географическую широту местности, на которой установлен моделируемый фотоэлектрический модуль, например, 54 °.

16. Задайте способ установки фотоэлектрического модуля, например, стационарная установка.

17. Задайте угол наклона к горизонту плоскости фотоэлектрического модуля, например, 45°.

18. Задайте азимут плоскости фотоэлектрического модуля**,** т. е. угол между нормалью к ней и направлением на юг (отсчитывается от направления на юг в сторону направления на восток), например, 10°.

19. Задайте коэффициент прозрачности атмосферы, например, 0,9.

20. Выберите параметр «Расчет» - «За день».

21. Задайте расчетный день года.

22. Задайте параметр «Время эксперимента Т», например, 240 секунд (одному часу реального времени соответствует 10 секунд модельного времени).

23. Запустите процесс проведения эксперимента, нажав для этого виртуальную кнопку «Запустить» или выбрав соответствующий пункт в меню «Действия».

24. Наблюдайте ход эксперимента.

25. После завершения эксперимента зафиксируйте количество электрической энергии, выработанной фотоэлектрическим модулем за день.

26. Для определения количества электроэнергии, которое может выработать модуль за год, установите параметр «Расчет» - «За год».

27. Запустите процесс проведения эксперимента, нажав для этого виртуальную кнопку «Запустить» или выбрав соответствующий пункт в меню «Действия».

28. Наблюдайте ход эксперимента.

29. После завершения эксперимента зафиксируйте количество электрической энергии, выработанной фотоэлектрическим модулем за год с разбивкой по месяцам.

30. Соедините аппаратуру в соответствии со схемой электрической соединений, приведенной на рисунке 6.1.

31. Запустите процесс проведения эксперимента, нажав для этого виртуальную кнопку «Запустить» или выбрав соответствующий пункт в меню «Действия».

32. Наблюдайте ход эксперимента.

33. После завершения эксперимента зафиксируйте количество электрической энергии, выработанной фотоэлектрическим модулем за день. Сравните с ранее зафиксированным значением.

34. Для определения количества электроэнергии, которое может выработать модуль за год, установите параметр «Расчет» - «За год».

35. Запустите процесс проведения эксперимента, нажав для этого виртуальную кнопку «Запустить» или выбрав соответствующий пункт в меню «Действия».

36. Наблюдайте ход эксперимента.

37. После завершения эксперимента зафиксируйте количество электрической энергии, выработанной фотоэлектрическим модулем за год с разбивкой по месяцам. Сравните с ранее зафиксированным значением.

38. По завершении эксперимента остановите на компьютере А9 сбор данных, нажав для этого виртуальную кнопку «Остановить» **П** или выбрав соответствующий пункт из меню «Действия». Отключите автоматический дифференциальный выключатель терминала фотоэлектрического модуля G1. Отключите выключатель «СЕТЬ» блока мультиметров Р1.

**6.2 Снятие режимных характеристик контроллера заряда-разряда аккумуляторной батареи**

1. Убедитесь, что устройства, используемые в эксперименте, отключены от сети электропитания.

2. Соедините аппаратуру в соответствии со схемой электрической соединений (рисунок 6.1).

3. Приведите в рабочее состояние персональный компьютер А9 и запустите программу «Модель фотоэлектрического солнечного модуля».

4. Регулировочные рукоятки активной нагрузки блока АЗ поверните по часовой стрелке до упора.

5. Тумблер блока АЗ активной нагрузки установите в положение  $\langle \langle \text{BK}\Pi \rangle \rangle$ .

6. Установите фотоэлектрический модуль под углом 90° к падающим световым лучам.

7. Включите автоматический дифференциальный выключатель терминала фотоэлектрического модуля G1.

8. Включите выключатель «CET<sub>b</sub>» блока мультиметров P1. Активизируйте мультиметры блока P1, задействованные в эксперименте.

9. Запустите на компьютере А9 сбор данных в ручном режиме, нажав для этого виртуальную кнопку «Запустить» • или выбрав соответствующий пункт в меню «Действия».

10. Вращая виртуальную регулировочную рукоятку «Интенсивность солнечного излучения», установите энергетическую освещенность Е равной, например, 400 Вт/м<sup>2</sup>.

11. Дождитесь когда загорится (если он не горит) правый красный «СОСТОЯНИЕ **АККУМУЛЯТОРА»** индикаторов светодиод панели контроллера А4 и с этого момента начните по часам отсчет времени.

12. Заносите прошедшее с момента начала отсчета время **t** (с интервалом, например 1 мин.) и соответствующие ему показания виртуальных амперметра и вольтметра (ток  $I_M$  и напряжение  $U_M$  фотоэлектрического модуля), амперметра и вольтметра контроллера А4 (ток заряда I<sub>3</sub> и напряжение U аккумулятора) в таблицу 6.2.

| Таблица 0.2 — Таблица для спятия экспериментальных данных |  |  |  |  |  |  |  |  |  |  |
|-----------------------------------------------------------|--|--|--|--|--|--|--|--|--|--|
| t, мин                                                    |  |  |  |  |  |  |  |  |  |  |
| $I_{M}$ , A                                               |  |  |  |  |  |  |  |  |  |  |
| $U_M$ , $B$                                               |  |  |  |  |  |  |  |  |  |  |
| $I_3, A$                                                  |  |  |  |  |  |  |  |  |  |  |
| U, B                                                      |  |  |  |  |  |  |  |  |  |  |

To with 6.2 To with The cugrite or cheminating it it is routed

13. Фиксируйте изменения состояния индикаторов **«PEЖИM»**  $\overline{M}$ «СОСТОЯНИЕ АККУМУЛЯТОРА» на лицевой панели контроллера зарядаразряда А4 и моменты времени, когда эти изменения происходят.

14. Через минуту после снижения тока Iм фотоэлектрического модуля до 0,1 А поверните виртуальную регулировочную рукоятку против часовой стрелки до упора.

15. Регулировочной рукояткой «НАГРУЗКА» блока нагрузки и измерения АЗ установите ток разряда IP аккумулятора равным, например, 0.5 А и с этого момента начните по часам отсчет времени.

16. Заносите прошедшее с момента начала отсчета время t (с интервалом, например 1 мин.) и соответствующие ему показания амперметра (ток разряда IP аккумулятора) и вольтметра (напряжение U аккумулятора) контроллера заряда-разряда А4 в таблицу 6.3.

| t, мин     |  |  |  |  |  |
|------------|--|--|--|--|--|
| IP, $A$    |  |  |  |  |  |
| $\cup$ , D |  |  |  |  |  |

Таблина 6.3 - Таблина для снятия экспериментальных данных

17. Фиксируйте изменения состояния индикаторов «РЕЖИМ» и «СОСТОЯНИЕ АККУМУЛЯТОРА» на лицевой панели контроллера зарядаразряда А4 и моменты времени, когда эти изменения происходят.

По завершении эксперимента остановите сбор данных, нажав для 18. этого виртуальную кнопку «Остановить» II или выбрав соответствующий пункт из меню «Действия». Отключите автоматический дифференциальный терминала фотоэлектрического модуля  $G1.$ Отключите выключатель выключатель «СЕТЬ» блока мультиметров Р1.

19. Используя данные таблиц 6.2 и 6.3, постройте искомые режимные характеристики  $I_M = f(t)$ ,  $U_M = f(t)$ ,  $I_3 = f(t)$ ,  $I_p = f(t)$ ,  $U = f(t)$  контроллера зарядаразряда аккумуляторной батареи.

# 6.3 Моделирование режимов работы автономной фотоэлектрической солнечной электростанции

1. Убедитесь, что устройства, используемые в эксперименте, отключены от сети электропитания.

2. Соедините аппаратуру в соответствии со схемой электрической соединений (рисунок 6.1).

3. Приведите в рабочее состояние персональный компьютер А9 и запустите программу «Модель фотоэлектрического солнечного модуля».

4. Регулировочные рукоятки активной нагрузки блока АЗ поверните по часовой стрелке до упора.

5. Тумблер блока АЗ активной нагрузки установите в положение  $\kappa$ BK $\Pi$ .».

6. Установите фотоэлектрический модуль под углом 90° к падающим световым лучам.

7. Включите автоматический дифференциальный выключатель терминала фотоэлектрического модуля G1.

8. Включите выключатель «СЕТЬ» блока мультиметров Р1. Активизируйте мультиметры блока Р1, задействованные в эксперименте.

9. Запустите на компьютере А9 сбор данных в ручном режиме, нажав для этого виртуальную кнопку «Запустить» или выбрав соответствующий пункт в меню «Действия».

10. Вращая виртуальную регулировочную рукоятку «Интенсивность солнечного излучения», установите энергетическую освещенность **Е** равной, например, 400 Вт/м<sup>2</sup>.

11. Дождитесь когда загорится (если он не горит) правый красный светодиод панели индикаторов «СОСТОЯНИЕ АККУМУЛЯТОРА» контроллера А4 и с этого момента начните по часам отсчет времени.

12. Вращая виртуальную регулировочную рукоятку и рукоятки активной нагрузки А3, добейтесь работы модели фотоэлектрической солнечной электростанции в следующих режимах:

− **фотоэлектрический модуль заряжает аккумулятор без внешней нагрузки;**

− **фотоэлектрический модуль заряжает аккумулятор и одновременно питает внешнюю нагрузку;**

− **фотоэлектрический модуль питает внешнюю нагрузку без аккумулятора;**

− **фотоэлектрический модуль и аккумулятор одновременно питают внешнюю нагрузку;**

− **накопитель электрической энергии питает внешнюю нагрузку.**

13. По завершении эксперимента остановите сбор данных, нажав для этого виртуальную кнопку «Остановить» **П** или выбрав соответствующий пункт из меню «Действия». Отключите автоматический дифференциальный выключатель терминала фотоэлектрического модуля G1. Отключите выключатель «СЕТЬ» блока мультиметров Р1.

## **Контрольные вопросы**

1. Принцип построения солнечной электростанции.

2. Технико-экономические проблемы создания СЭС. Их сравнение с ТЭС. Экологические последствия создания СЭС.

3. Расчет параметров автономной солнечной электростанции.

4. Определение площади батареи фотоэлектрических преобразователей.

5. Элементы системы управления автономной солнечной электростанцией.

6. Методы определения прихода солнечной радиации на поверхность гелиоприемника.

## **Рекомендуемая литература**

1. Алхасов, А. Б. Возобновляемые источники энергии: учеб. пособие / А. Б. Алхасов. – Москва: МЭИ, 2011. – 270 с.

2. Сибикин, Ю. Д. Нетрадиционные и возобновляемые источники энергии: учеб. пособие / Ю. Д. Сибикин, М. Ю. Сибикин. – 2-е изд., испр. и доп. – Москва: РадиоСофт, 2009. – 229 с.

3. Роза, А. да Возобновляемые источники энергии. Физико-технические основы: учеб. пособие / А.а Роза; пер. с англ. под ред. С. П. Малышенко [и др.]. – Долгопрудный: Интеллект, 2010. – 703 с.

4. Виссарионов, В. И. Солнечная энергетика: учеб. пособие / В. И. Виссарионов [и др.]. – Москва: МЭИ, 2008. – 276 с.

5. Белей, В. Ф. Справочник модуля: Возобновляемые источники энергии / В.Ф. Белей [и др.]. – Калининград: КГТУ, 2015. – 256 с.

# **Приложение А**

## **Форма отчета по лабораторной работе**

Федеральное агентство по рыболовству Федеральное государственное бюджетное образовательное учреждение высшего образования «Калининградский государственный технический университет» (ФГБОУ ВО «КГТУ»)

УТВЕРЖДАЮ

к.т.н., доцент

\_\_\_\_\_\_\_\_\_\_\_\_\_Харитонов М. С.  $\frac{1}{2022 \text{ r.}}$ 

## ОТЧЕТ

о выполнении лабораторной работы № \_, проводимой в рамках освоения дисциплины «Возобновляемые источники энергии»

по теме: « $\rightarrow$ 

Руководитель исследовательского коллектива:

студент гр.

(ФИО)

 Калининград 202\_ г.

# <span id="page-96-0"></span>**Список исполнителей**

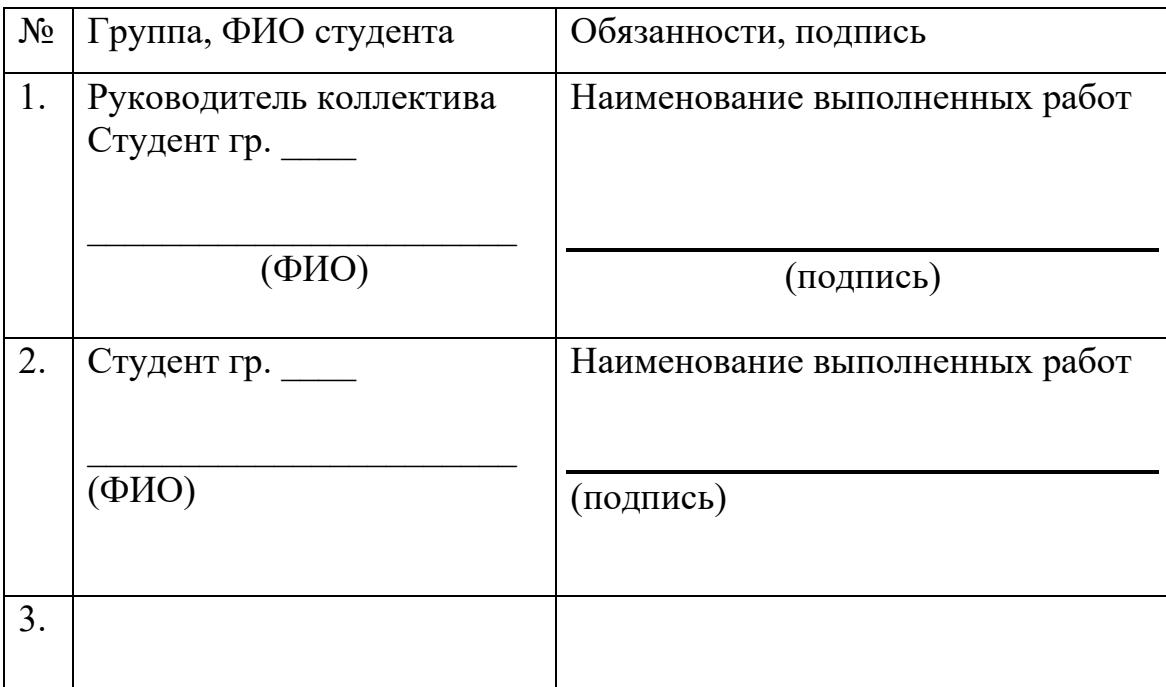

## **Реферат**

Отчет содержит: хх листов, хх иллюстраций, хх таблиц, хх раздела основной части, хх использованных источников, хх приложений.

Ключевые слова: ………

*Краткое описание содержания отчета. Какие сведения приведены в отчете, в чем заключается контрольная работа, какова цель и задачи исследований. Информацию нужно излагать кратко и содержательно. Объём реферата: 0,5 стр.*

#### **Содержание**

*[Список исполнителей](#page-96-0) Реферат Определения Обозначения и сокращения Введение Краткие теоретические сведения Описание лабораторной установк Лабораторная работа Заключение Список использованных источников*

#### **Определения**

*В данном разделе приводятся основные термины и определения, используемые в лабораторной работе. Рекомендуется использовать термины и определения, приведенные в соответствующих гостах*

#### **Обозначения и сокращения**

*Приводится перечень сокращений, которые используются в тексте отчета (если в тексте есть сокращение, то оно обязательно должно быть в этом списке).*

#### **Введение**

*Введение должно содержать общие сведения о лабораторной работе, её суть, цель и задачи. Объём: 0,5 стр.*

#### **Краткие теоретические сведения**

*Здесь приводятся основные теоретические сведения, необходимые для выполнения лабораторной работы*

#### **Описание лабораторной установки**

*Здесь приводится описание лабораторной установки (схемы, перечень оборудования).*

#### **Результаты экспериментальных исследований**

*Здесь приводится: цель лабораторной работы, ход выполнения лабораторной работы, итоговые таблицы и графики, выводы по каждой части лабораторной работы*

#### **Заключение**

*Заключение должно содержать краткие выводы по результатам выполненной лабораторной работы или отдельных ее этапов. Должно быть связано с введением. Объём: 0,5 - 1 стр.*

#### **Список использованных источников**

*Приводятся источники, используемые в подготовке отчета. Ссылки в тексте на источники должны быть по мере использования в тексте. Количество источников – не менее 5. Литература должно быть оформлена единообразно и по ГОСТ.* 

Локальный электронный методический материал

Максим Сергеевич Харитонов Дарья Константиновна Кугучева

# ВОЗОБНОВЛЯЕМЫЕ ИСТОЧНИКИ ЭНЕРГИИ

Редактор Э. С. Круглова

Уч.-изд. л. 6,6. Печ. л. 6,4

Федеральное государственное бюджетное образовательное учреждение высшего образования «Калининградский государственный технический университет». 230022, Калининград, Советский проспект, 1